## **GARMIN.**

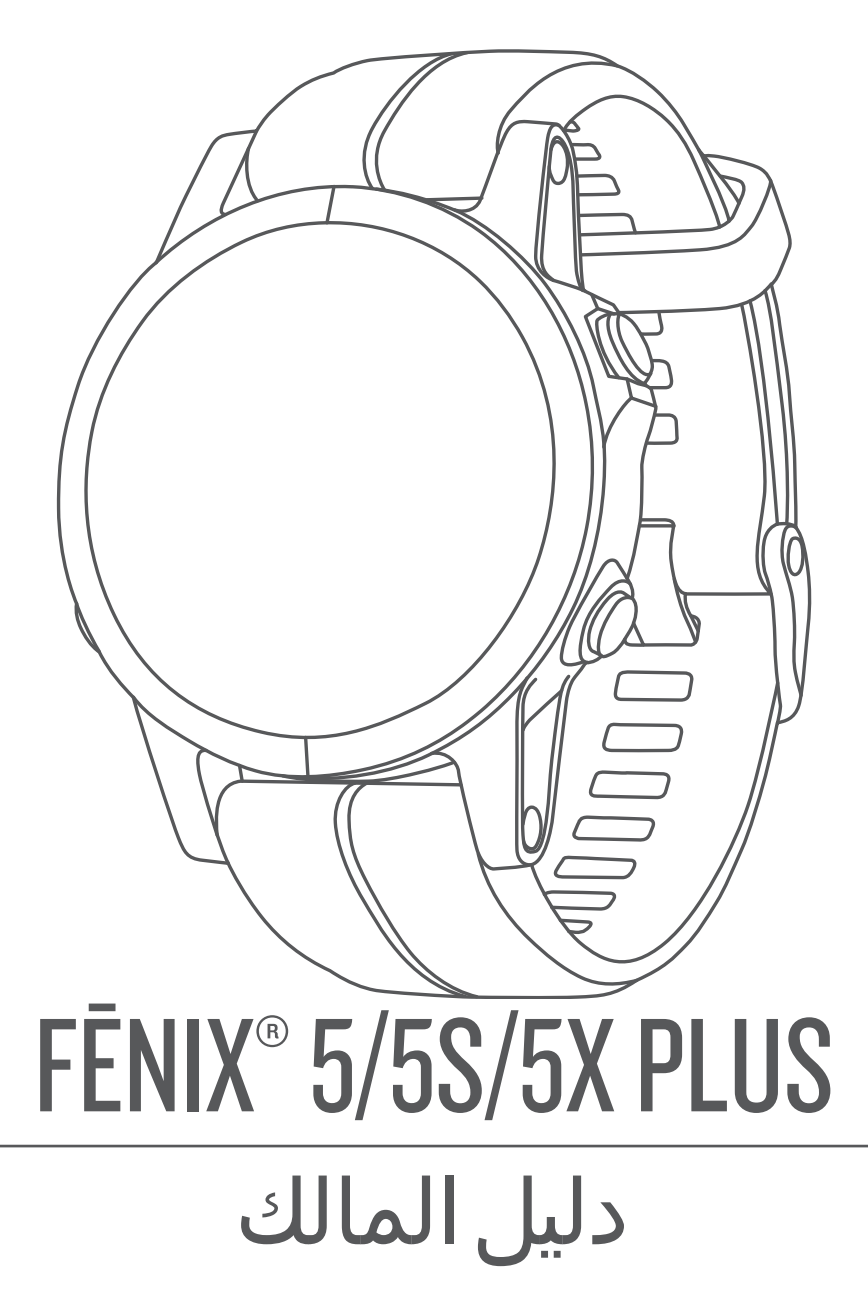

#### .Ltd Garmin 2018 ©ȓأو شركاتها الفرعية

ميع الحقوق محوضة الحليل الشرو لا يجوز نسخ هذا الدليل كليا أو جزئا ما بم إطعوا مطلع المعالم والمعال الشرو تحفين تنبير وتحسين متجابا وإدخال التغيرات على محتويات هذا الدليل دون أن تلتزع بالتعارف والتيرات أو محمولة منجابا واد ً ً س<br>التحسينات. اذهب إلى www.garmin.com للاطلاع على تحديثات ومعلومات تكميلية تسري على استخدام المنتج.

ث Garmin Ltd. توسيل Virtual Partner", VIRB", TracBack", QuickFit", inReach", fēnix", Edge", Auto Pause و بوسجة في الولايات المتحدة وفي بلدان (Wirual Partner", VIRB", TracBack", QuickFit", inReach", fēnix", Edge", Auto Pa ِ "Varia Vision و "Vector و "Xero" في علامات تجارية لشركة .Garmin Ltd أو شركاتها التابعة. لا يجوز استخدام هذه العلامات التجارية من دون الحصول على إذن صريح من .Garmin L

"Android و "Apple" و "Mac" و Apple أعلامتان تجاريتان لشركة Apple Inc. في الولايات المحدة وفي بلدن أخرى. إن علامة "BluEtooTH المكوبة وشامل إعلامات المحدة وفي بالدن أخرى. إن علامة "BluEtooth SIG, Inc. في هلدال المحدة وفي بل Garmin يختع برنامج "The Cooper Institute. واي علامات تجارية أخرى ذات صلة، ملكًا لتم التباتي "Shimano, loc. هي علامة تجارية لشركة Di2. والتبع التباتي التي التي التي التال الكل الكثابة التي التي التي التي التي التي التي الت تزاخيص الجد Strava " و Strava " و Strava " و Strava " و Strava " و Strava " و ها علامتان لوكا Strava و التحارك لمع المعرب و المع المعرب و Strava و التحرين لشكة . Dittps://developer.spotify.com/legal/third-party-licenses ه عبارة الشركة Normalized Power"" (NP, (Intensity Factor"" (IF, (Score"" (TSS) جيارة مسجلة لـ Wi-Fiʿ ، Peaksware, LLC بالت تجارية سمجلة لـ كبارة مسجلة لشركة Wi-Fiʿ ، Peaksware, LLC بالأعبارة عن علامات تجارية سمجلة لشركة Mic Corporation في الولايات المتحدة وفي بلدان ȓأخرى. تعود ȓ الأسماء التجارية والعلامات التجارية ȓ الأخرى Ȕالى مالكيها المحددين .

هذا المنتج معتمد من ®+ANT. تفضل بزيارة www.thisisant.com/directory للحصول على قائمة بالتطبيقات والمنتجات المتوافقة.

## جدول المحتويات

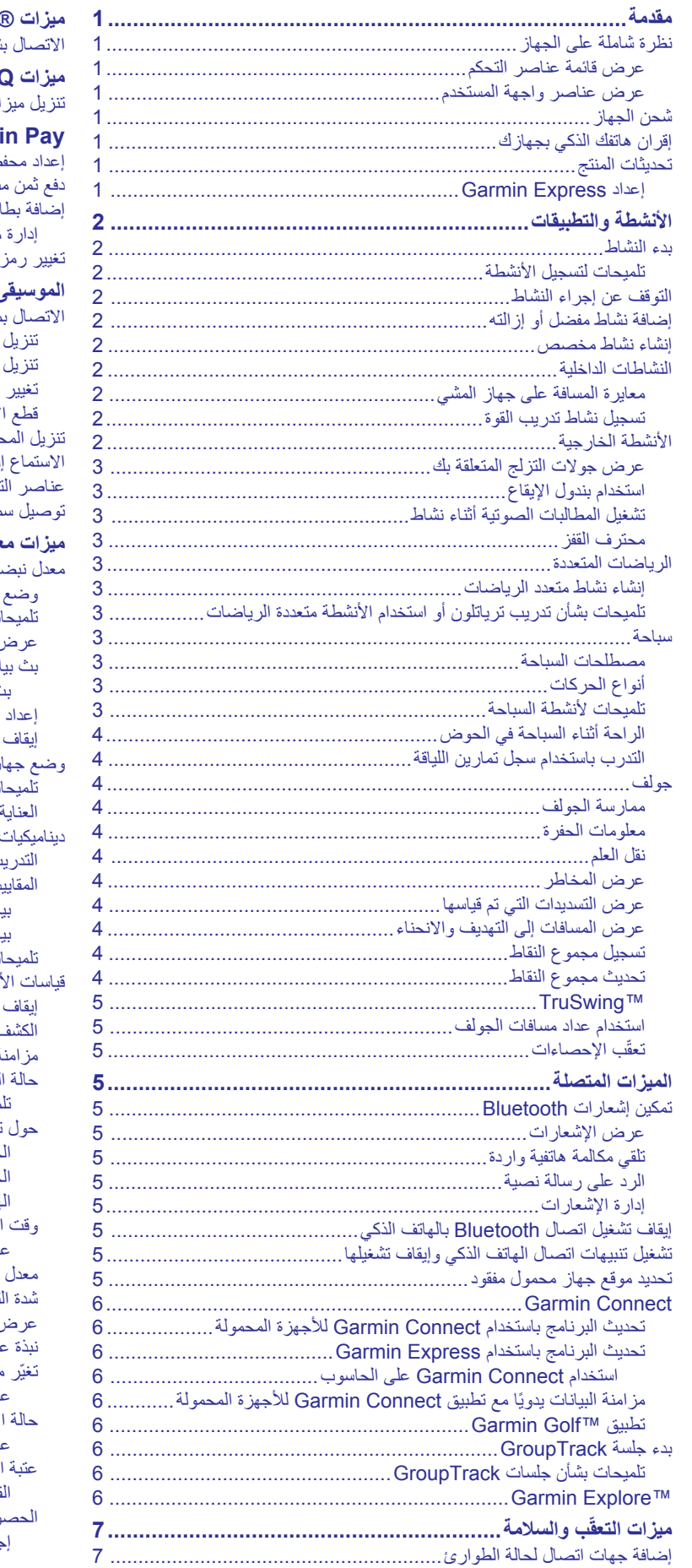

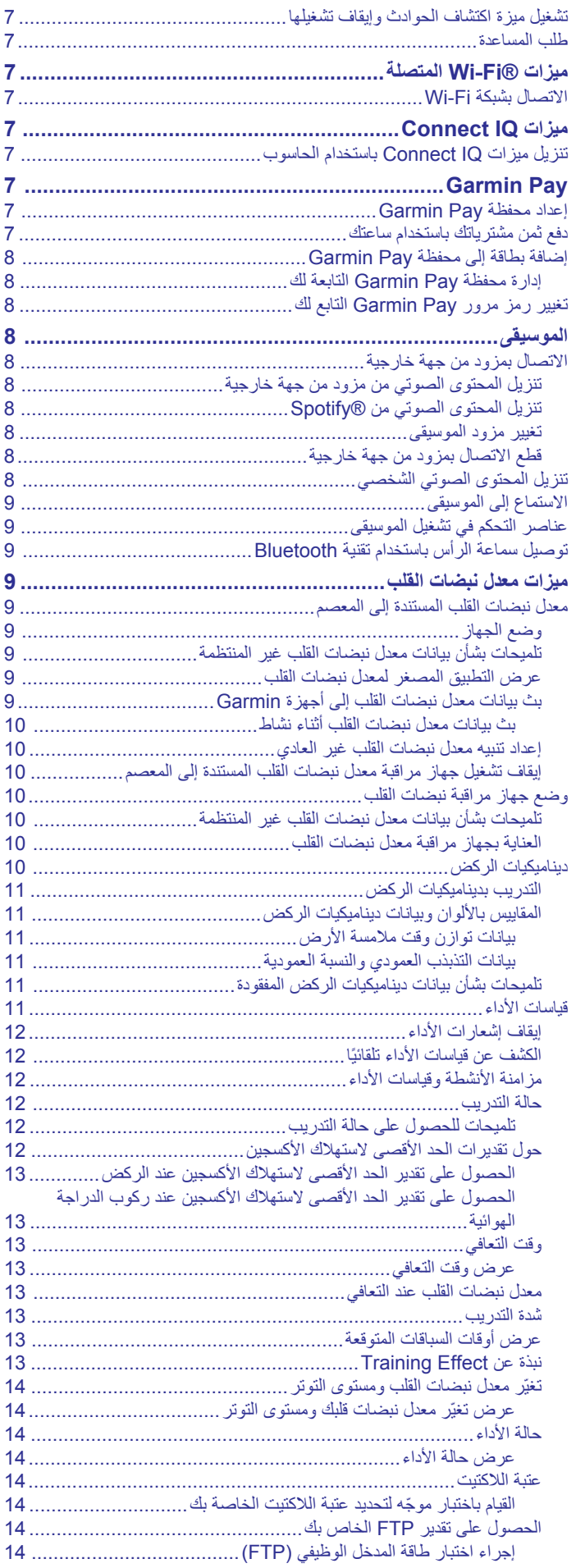

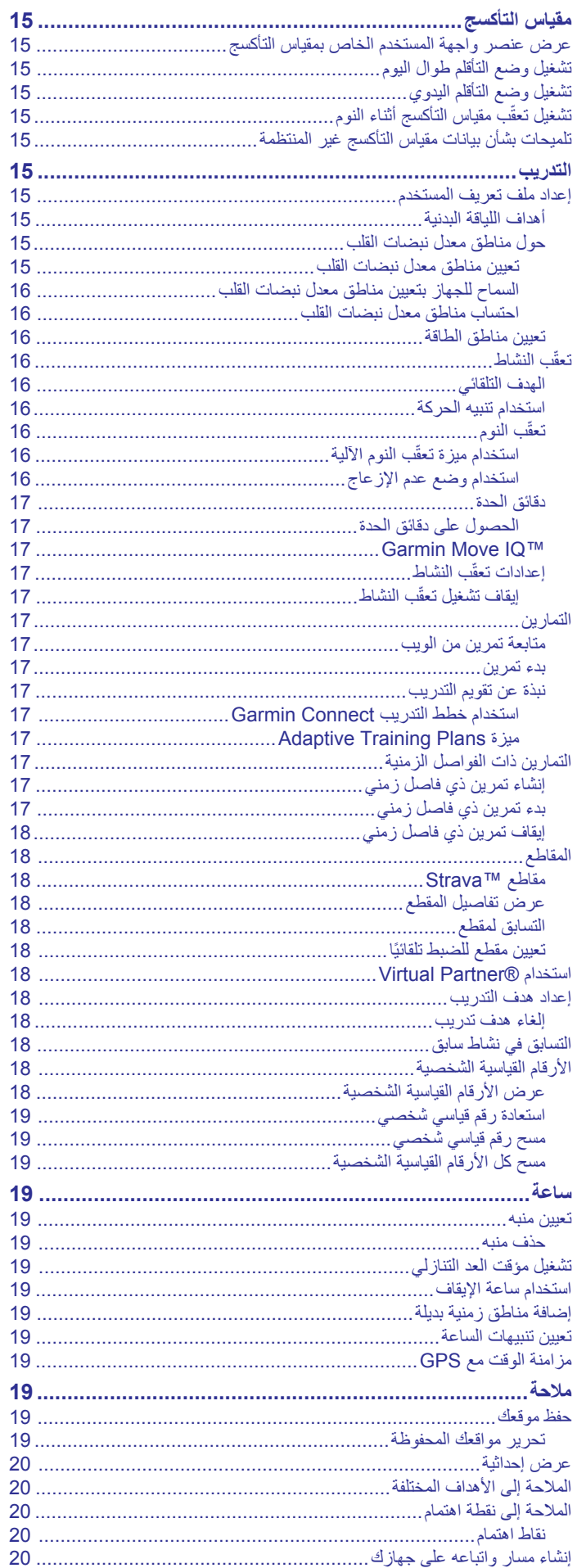

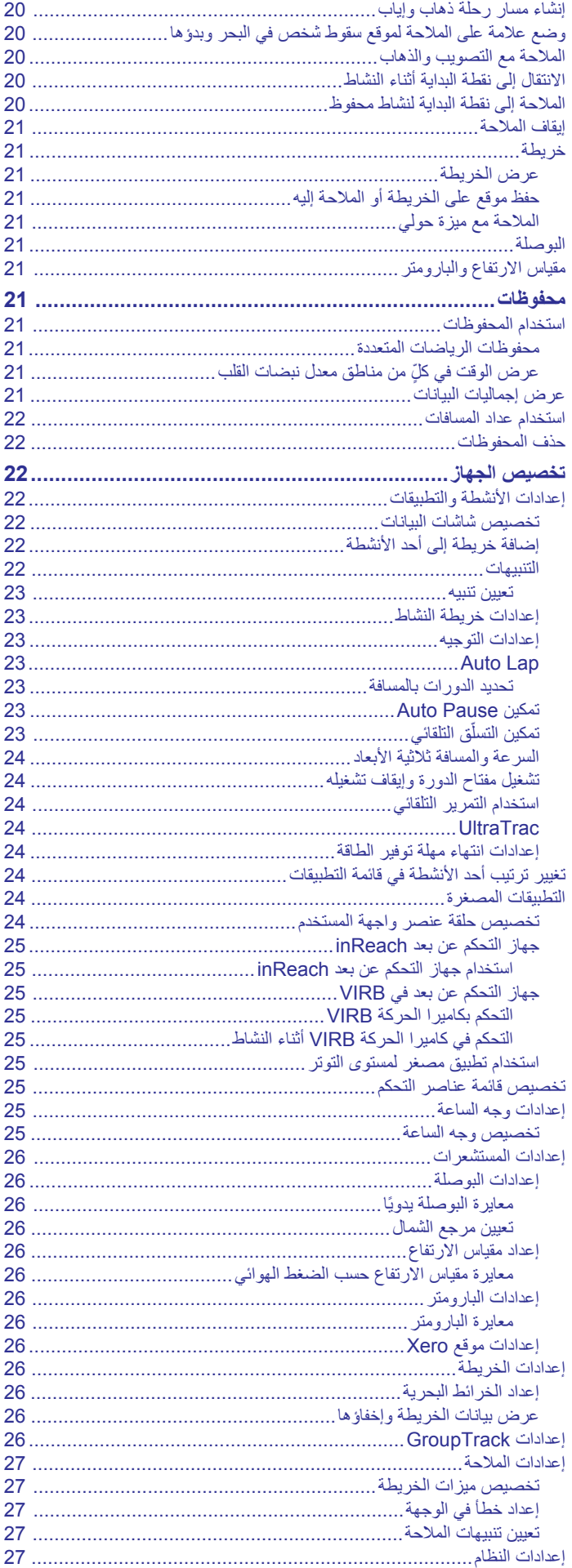

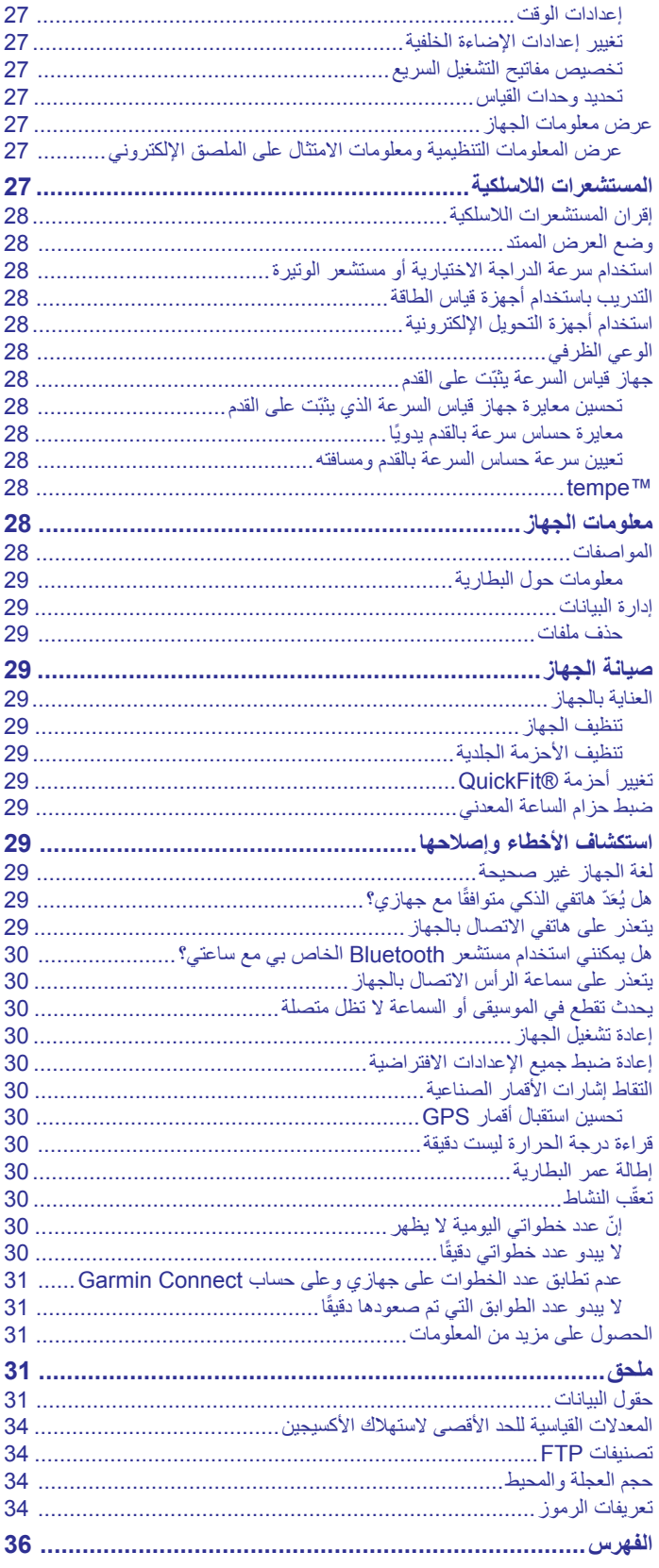

## **مقدمة**

## **تحذير**

راجع دليل *معلومات هامة حول السلامة والمنتج* الموجود في علبة المنتج للاطلاع على تحذيرات المنتج وغيرها من المعلومات الهامة.

احر ص دائمًا على استشارة طبيبك قبل أن تستخدم أي برنامج خاص بالتمارين أو تعديله.

## **نظرة شاملة على الجهاز**

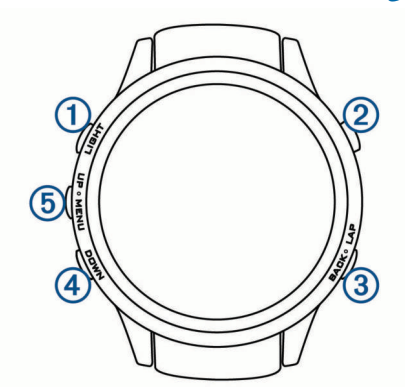

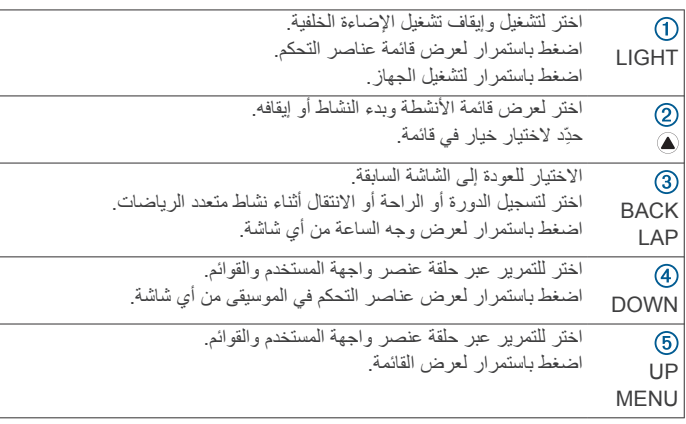

#### **عرض قائمة عناصر التحكم**

تتضمن قائمة عناصر التحكم خيارات، مثل تشغيل وضع عدم الإزعاج وإقفال المفاتيح . TM وإيقاف تشغيل الجهاز. يمكنك ً أيضا فتح محفظة Pay Garmin **ملاحظة:** يمكنك إضافة الخيارات وإعادة ترتيبها وإزالتها في قائمة عناصر التحكم (تخصيص قائمة عناصر التحكم[, الصفحة](#page-30-0) 25).

**1** من أي شاشة، اضغط باستمرار على **LIGHT** .

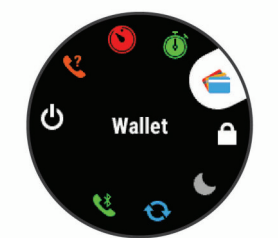

**2** اختر **UP** أو **DOWN** للتمرير عبر الخيارات .

#### **عرض عناصر واجهة المستخدم**

يأتي جهازك محمّلأ بشكل مسبق بعدة عناصر لواجهة المستخدم، ويتوفر المزيد عندما تقرن جهازك بهاتف ذكي.

• اختر **UP** أو **DOWN** .

يقوم الجهاز بالتمرير عبر حلقة عنصر واجهة المستخدم.

- اختر لعرض خيارات ووظائف إضافية لعنصر واجهة المستخدم.
- من أي شاشة، اضغط باستمرار على **BACK** للعودة إلى وجه الساعة .
- ما، فاختر **BACK** للعودة إلى صفحات بيانات النشاط . ً نشاط إذا كنت ّ تسجل ا

## **شحن الجهاز**

## **تحذير**

<span id="page-6-0"></span>يحتوي هذا الجهاز على بطارية ليثيوم أيون. راجع دليل معلومات هامة حول السلامة والمنتج الموجود في علبة المنتج للاطلاع على تحذيرات المنتج وغيرها من المعلومات الهامة.

**ملاحظة**

֧֞<u>֓</u> لتجنب التأكل، نظّف جهات التلامس والمناطق المحيطة وجففها تمامًا قبل الشحن أو التوصيل بالحاسوب. .راجع تعليمات التنظيف في الملحق.

**1** قم بتوصيل الطرف الصغير من كبل USB بمنفذ الشحن على الجهاز.

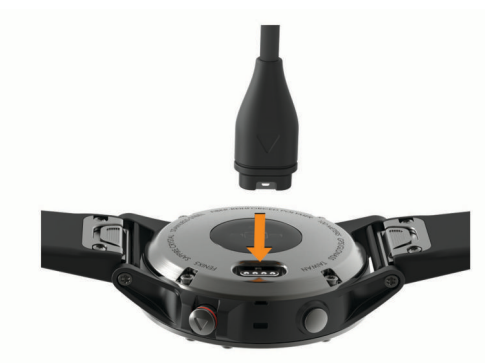

- **2** قم بتوصيل الطرف الكبير من كبل USB بمنفذ شحن .USB
	- **3** قم بشحن الجهاز بالكامل.

## **إقران هاتفك الذكي بجهازك**

لاستخدام الميزات المتصلة لجهاز fēnix، يجب أن يكون مقترنًا مباشرة عبر تطبيق بدلاً من أن يكون مقترنًا من إعدادات للأجهزة المحمولة TMConnect Garmin <sup>R</sup>Bluetooth على الهاتف الذكي .

- **1** من متجر التطبيقات على الهاتف الذكي، قم بتثبيت تطبيق Connect Garmin للأجهزة المحمولة وفتحه .
	- **2** ضع الهاتف الذكي ضمن نطاق 10 أمتار ( 33 ً قدما) من جهازك.
		- **3** اختر **LIGHT** لتشغيل الجهاز .

في المرة الأولى التي تقوم فيها بتشغيل الجهاز، سيكون في وضع الاقتران. **تلميح:** يمكنك الضغط باستمرار على LIGHT واختيار للدخول إلى وضع الاقتران يدويًا.

- **4** حدد ً خيارا لإضافة جهازك إلى حساب Connect Garmin :
- إذا كانت هذه أول مرة تقوم فيها بإقران جهاز بتطبيق Connect Garmin للأجهزة المحمولة، فاتبع التعليمات التي تظهر على الشاشة .
- إذا كنت قد قمت مسبقًا بإقران جهاز آخر بتطبيق Garmin Connect للأجهزة المحمولة، فاختر من أو من قائمة ، **أجهزة Garmin** < **إضافة جهاز**، واتبع التعليمات التي تظهر على الشاشة.

#### **تحديثات المنتج**

[express/com.garmin.www](http://www.garmin.com/express)( [\(](http://www.garmin.com/express). ™ على الحاسوب، قم بتثبيت Express Garmin على الهاتف الذكي، قم بتثبيت تطبيق Connect Garmin للهواتف المحمولة.

بوفّر ذلك لأجهزة "Garmin الوصول السهل إلى هذه الخدمات:

- تحديثات البرنامج
- تحديثات الخرائط
- عمليات تحميل البيانات إلى Connect Garmin
	- تسجيل المنتج

#### **إعداد Express Garmin**

- **1** قم بتوصيل الجهاز بالحاسوب باستخدام كبل .USB
	- **2** انتقل إلى [express/com.garmin.www .](http://www.garmin.com/express)
		- **3** اتبع التعليمات التي تظهر على الشاشة.

## **الأنشطة والتطبيقات**

يمكن استخدام جهازك للنشاطات الرياضية ونشاطات اللياقة البدنية في الأماكن المغلقة وفي الخارج. عندما تبدأ نشاطًا، يعرض الجهاز بيانات المستشعر ويسجلهاً. يمكنك حفظ النشاطات ومشاركتها مع منتدى Connect Garmin .

يمكنك أيضًا إضافة نشاطات وتطبيقات ™Connect IQ إلى جهازك باستخدام الموقع الإلكتروني لـ IQ Connect) [ميزات](#page-12-0) *[IQ Connect](#page-12-0)*[, الصفحة](#page-12-0) 7).

لمزيد من المعلومات حول دقة تعقّب النشاط وقياسات اللياقة، انتقل إلى garmin.com ./ataccuracy

#### **بدء النشاط**

عندما تبدأ النشاط، يتم تشغيل GPS تلقائيًا (عند الضرورة). عندما تتوقف عن إجراء النشاط، يعود الجهاز إلى وضع الساعة.

- **1** من وجه الساعة، اختر .
	- **2** اختر ً نشاطا.
- **3** عند الضرورة، اتبع الإرشادات التي تظهر على الشاشة لإدخال معلومات إضافية.
	- **4** عند الضرورة، انتظر ريثما يتصل الجهاز بمستشعرات +ANT R .
- **5** إذا كان الجهاز يتطلب وجود GPS ، فاخرج وانتظر ريثما يعثر الجهاز على أقمار صناعية.
	- **6** اختر لتشغيل المؤقت. **ملاحظة:** لا ّ يسجل الجهاز بيانات نشاطك إلا بعد تشغيل المؤقت.

#### **تلميحات لتسجيل الأنشطة**

- اشحن الجهاز قبل بدء نشاط (شحن الجهاز[, الصفحة](#page-6-0) 1).
	- اختر **LAP** لتسجيل الدورات .
- اختر **UP** أو **DOWN** لعرض صفحات البيانات الإضافية .

## **التوقف عن إجراء النشاط**

- **1** اختر .
- **2** حدد ً خيارا:
- لاستئناف نشاطك، اختر **استئناف**.
- لحفظ النشاط والعودة إلى وضع الساعة، اختر **حفظ**.
- لتعليق نشاطك واستئنافه في وقت لاحق، اختر **استئناف لاحقا**.
	- لتمييز دورة ما، اختر **دورة**.
- للملاحة عائدًا إلى نقطة بداية النشاط على طول المسار الذي قطعته، اختر **العودة إلى نقطة البدء** > **TracBack** .
	- **ملاحظة:** تتوفر هذه الميزة للأنشطة التي تستخدم GPS فقط.
- للملاحة عائدًا إلى نقطة بداية نشاطك عبر المسار الأكثر استقامة، اختر **العودة إلى نقطة البدء** > **مسار الرحلة**.
	- **ملاحظة:** تتوفر هذه الميزة للأنشطة التي تستخدم GPS فقط.
	- لتجاهل النشاط والعودة إلى وضع الساعة، اختر **تجاهل** > **نعم**.
		- **ملاحظة:** بعد إيقاف النشاط، يحفظه الجهاز تلقائيًا بعد 30 دقيقة.

#### **إضافة نشاط مفضل أو إزالته**

تظهر قائمة الأنشطة المفضلة عندما تضغط على من تصميم الساعة وتتيح الوصول السريع إلى الأنشطة التي تستخدمها بكثرة. في المرة الأولى التي تضغط فيها على لبدء نشاط ما، يطالبك الجهاز باختيار أنشطتك المفضلة. يمكنك إضافة أنشطة مفضلة أو إزالتها في أي وقت.

- **1** اضغط باستمرار على **MENU** .
- **2** اختر **الإعدادات** > **النشاطات والتطبيقات**.
- تظهر الأنشطة المفضلة لديك في الجزء العلوي من القائمة بخلفية بيضاء. تظهر أنشطة أخرى بخلفية سوداء.
	- **3** حدد ً خيارا:
	- لإضافة نشاط مفضل، اختر النشاط ثم اختر **تعيين كمفضلة**.
	- لإزالة نشاط مفضل، اختر النشاط ثم اختر **إزالة من المفضلات**.

## **إنشاء نشاط مخصص**

- **1** من وجه الساعة، اختر > **إضافة**.
	- **2** حدد ً خيارا:
- اختر **نسخ النشاط** لإنشاء نشاطك المخصص ً بدءا من أحد أنشطتك المحفوظة.
	- اختر **أخرى** لإنشاء نشاط مخصص جديد.
- **3** إذا لزم الأمر، اختر نوع نشاط.
- **4** اختر ً اسما أو أدخل ً اسما ً مخصصا.
- تتضمن أسماء الأنشطة المكررة رقمًا، على سبيل المثال: دراجة (2).
	- **5** حدد ً خيارا:
- <span id="page-7-0"></span>• ِحدّد ً خيارا لتخصيص إعدادات نشاط محددة. على سبيل المثال، يمكنك اختيار لون تمييزي أو تخصيص شاشات البيانات.
	- اختر **تم** لحفظ النشاط المخصص واستخدامه.
	- **6** اختر **نعم** لإضافة النشاط إلى قائمة مفضلاتك.

#### **النشاطات الداخلية**

يمكن استخدام جهاز fēnix للتدريب في الأماكن المغلقة، مثل الركض على مسار داخلي أو استخدام دراجة هوائية ثابتة في مكانها. يتم إيقاف تشغيل GPS للنشاطات الداخلية .

عند الركض أو المشي فيما يكون GPS متوقفًا عن التشغيل، يتم احتساب السرعة والمسافة والوتيرة باستخدام مقياس تسارع مضمن في الجهاز. إن مقياس التسارع ذاتي المعايرة . تتحسن دقة بيانات السرعة والمسافة والوتيرة بعد عدة جولات ركض أو مشي خارجية باستخدام .GPS

**تلميح:** تؤدي الاستعانة بمقبض جهاز الركض إلى تخفيض مستوى الدقة. يمكنك استخدام جهاز قياس السرعة الذي يثبّت على القدم لتسجيل الإيقاع والمسافة والوتيرة. عند ركوب الدراجة الهوائية فيما يكون GPS متوقفًا عن التشغيل، لا تكون السرعة والمسافة متوفرتين إلا في حال توفر مستشعر اختياري يرسل بيانات السرعة والمسافة إلى الجهاز (مثل مستشعر للسرعة أو الوتيرة).

#### **معايرة المسافة على جهاز المشي**

لتسجيل مسافات أكثر دقة للركض على جهاز المشي، يمكنك معايرة المسافة على جهاز المشي بعد الركض لمسافة لا تقل عن 1,5 كم (ميل واحد) على جهاز المشي. يمكنك معايرة المسافة على جهاز المشي يدويًا على كل جهاز مشي أو بعد كل جولة ركض إذا استخدمت أجهزة مشي مختلفة.

- ً نشاطا على جهاز المشي (بدء النشاط, الصفحة 2)، واركض مسافة لا تقل عن1,5 **1** ابدأ كم (ميل واحد) على جهاز المشي.
	- **2** بعد استكمال جولة الركض، اختر .
		- **3** حدد ً خيارا:
	- لمعايرة المسافة على جهاز المشي في المرة الأولى، اختر **حفظ**. يطالبك الجهاز باستكمال معايرة جهاز المشي.
	- لمعايرة المسافة على جهاز المشي يدويًا بعد المعايرة لأول مرة، اختر **المعايرة والحفظ** > **نعم**.
	- **4** تحقق من عرض جهاز المشي للمسافة التي تم اجتيازها وأدخل المسافة على الجهاز.

#### **تسجيل نشاط تدريب القوة**

يمكنك تسجيل المجموعات أثناء نشاط تدريب القوة. تُعتبر المجموعة تكرارات متعددة لحركة واحدة.

- **1** من تصميم الساعة، اختر > **القوة**.
- ستختار أي المعصمين ستكون عليه ساعتك في أول مرة ّ تسجل فيها نشاط تدريب القوة.
	- **2** اختر لبدء المؤقت المعيّن.
	- **3** ابدأ تشغيل المجموعة الأولى.

يحتسب الجهاز تكراراتك. يظهر عدد التكرارات عندما تُكمل أربعة تكرارات على الأقل.

**تلميح:** يمكن للجهاز احتساب تكرارات حركة واحدة فقط لكل مجموعة. عندما ترغب في تغيير الحركات، عليك إنهاء المجموعة وبدء مجموعة جديدة.

**4** اختر **LAP** لإنهاء المجموعة .

نعرض الساعة إجمالي التكرارات للمجموعة. بعد عدة ثوانٍ، يظهر مؤقت الراحة.

- **5** اختر **DOWN**، ثم حرر عدد التكرارات إذا لزم الأمر . **تلميح:** يمكنك ً أيضا إضافة الوزن المستخدم في المجموعة.
- **6** عند الانتهاء من الراحة، اختر **LAP** لبدء مجموعتك التالية .
- **7** كرر هذه الخطوة لكل مجموعة من مجموعات تدريب القوة حتى يكتمل نشاطك.
	- **8** بعد مجموعتك الأخيرة، اختر لإيقاف المؤقت المعيّن.
		- **9** اختر **حفظ**.

## **الأنشطة الخارجية**

بأتي جهاز fēnix محمّلاً مسبقًا بأنشطة في الخارج مثل الركض وركوب الدراجات الهوائية. يتم تشغيل GPS للأنشطة في الخارج. يمكنك إضافة أنشطة جديدة وفقًا للأنشطة الافتراضية، مثل المشي أو التجديف. ويمكنك ً أيضا إضافة أنشطة مخصصة إلى جهازك (إنشاء نشاط مخصص, الصفحة 2).

#### **عرض جولات التزلج المتعلقة بك**

يسجل جهازك تفاصيل كل جولة تزلج على المنحدرات أو تزحلق بألواح الثلج باستخدام ميزة التشغيل التلقائي. تعمل هذه الميزة افتراضيًا مع التزلج على المنحدرات والتزحلق بألواح الثّلج. تُسجّل هذه الميزة جولات التزلج الجديدة تلقائيًا استنادًا إلى حركتك. يتوقف المؤقت مؤقتًا عندما تتوقف عن التزحلق نزولاً في المنحدر وعندما تكون في المصعد الهوائي. يبقى المؤقت متوقفًا عن التشغيل مؤقتًا خلال الرحلة في المصعد الهوائي. يمكنك البدء بالتحرك على المنحدر لإعادة تشغيل المؤقت. يمكنك عرض تفاصيل الجولة من شاشة الإيقاف المؤقت أو حين يكون المؤقت قيد التشغيل.

- **1** ابدأ نشاط تزلج أو تزحلق بألواح الثلج.
	- **2** اضغط باستمرار على **MENU** .
		- **3** اختر **عرض الجولات**.
- **4** اختر **UP** و**DOWN** لعرض تفاصيل عن جولتك الأخيرة وجولتك الحالية وإجمالي عدد الجولات . تتضمن شاشات الجولات الوقت والمسافة المقطوعة والسرعة القصوى ومتوسط السرعة والنزول الإجمالي.

#### **استخدام بندول الإيقاع**

تشغّل ميزة بندول الإيقاع نغمات بإيقاع منتظم ليساعدك على تحسين أدائك بالتدريب بوتيرة أسرع، أو أبطأ أو أكثر ثباتًا.

**ملاحظة:** هذه الميزة غير متوفرة لكل الأنشطة.

- **1** من وجه الساعة، اختر .
	- **2** اختر ً نشاطا.
- **3** اضغط باستمرار على **MENU** .
	- **4** اختر إعدادات النشاط.
- **5** اختر **بندول الإيقاع** > **الحالة** > **مشغل**.
	- **6** حدد ً خيارا:
- اختر ا**لنبضات / الدقيقة** لإدخال قيمة وفقًا للوتيرة التي تريد الإبقاء عليها.
	- اختر **تردد التنبيه** لتخصيص تردد النبضات.
	- اختر **الأصوات** لتخصيص نغمة بندول الإيقاع واهتزازه.
- **7** وعند الضرورة، اختر **معاينة** للاستماع إلى ميزة بندول الإيقاع قبل الركض.
	- **8** اذهب في جولة ركض (بدء النشاط[, الصفحة](#page-7-0) 2).
		- يبدأ بندول الإيقاع تلقائيًا.
	- **9** أثناء الركض، اختر **UP** أو **DOWN** لعرض شاشة بندول الإيقاع .
- **10**وعند الضرورة، اضغط باستمرار على **MENU** لتغيير إعدادات بندول الإيقاع .

#### **تشغيل المطالبات الصوتية أثناء نشاط**

بوسعك تمكين جهاز fēnix ليقوم بتشغيل إعلانات الحالة التحفيزية أثناء الركض أو أي نشاط آخر. يتم تشغيل المطالبات الصوتية على سماعة الرأس المتصلة باستخدام تقنية Bluetooth، إذا كانت متوفرة. أو قد يتم تشغيل المطالبات الصوتية على هاتفك الذكي المقترن من خلال تطبيق Connect Garmin للأجهزة المحمولة. وأثناء المطالبة الصوتية، يقوم الجهاز أو الهاتف الذكي بكتم الصوت الأساسي لتشغيل الإعلان . **ملاحظة:** هذه الميزة غير متوفرة لكل الأنشطة.

- **1** اضغط باستمرار على **MENU** .
- **2** اختر **الإعدادات** > **تنبيهات صوتية**.
	- **3** حدد ً خيارا:
- لسماع مطالبة لكل دورة، اختر **تنبيه الدورة**.
- **ملاحظة:** يتم تمكين مطالبة **تنبيه الدورة** الصوتية بشكل افتراضي.
- لتخصيص المطالبات حسب معلومات الإيقاع والسرعة الخاصة بك، اختر **تنبيه الإيقاع/السرعة**.
- لتخصيص المطالبات حسب معلومات معدل نبضات القلب الخاصة بك، اختر **تنبيه معدل نبضات القلب**.
	- لسماع المطالبات عند بدء المؤقت وإيقافه، بما في ذلك ميزة Pause Auto R ، اختر **أحداث المؤقت**.
		- لتغيير لغة أو لهجة المطالبات الصوتية، اختر **اللهجة**.

#### **محترف القفز**

#### **تحذير**

تُستخدم ميزة محترف القفز من قِبل القافزين بالمظلات المحترفين فقط. يجب عدم استخدام ميزة محترف القفز كمقياس ارتفاع أساسي للقفز بالمظلات. قد يتسبب الفشل في إدخال المعلومات المناسبة المتعلقة بالقفز في حدوث إصابات شخصية خطيرة أو حالات وفاة.

<span id="page-8-0"></span>تتبع ميزة محترف القفز الإرشادات العسكرية لحساب نقطة الانطلاق من الارتفاع العالي (HARP). يتعرّف الجهاز تلقائيًا عندما تقفز لبدء الملاحة نحو نقطة الارتطام المرغوبة (DIP (باستخدام البارومتر والبوصلة الإلكترونية.

## **الرياضات المتعددة**

يمكن للاعبي الرياضات ثلاثية المراحل، والرياضات ثنائية المراحل الاستفادة من أنشطة الرياضات المتعددة، مثل تراياتلون أو سباحة وركض. أثناء أنشطة الرياضات المتعددة، يمكنك الانتقال بين الأنشطة والاستمرار في عرض الوقت والمسافة الإجماليين. على سبيل المثال، يمكنك التحوّل من ركوب الدراجة الهوائية إلى الركض وعرض الوقت والمسافة الإجماليين لركوب الدراجة الهوائية وللركض خلال النشاط متعدد الرياضات. يمكنك تخصيص نشاط متعدد الرياضات، أو يمكنك استخدام إعداد نشاط ترياتلون الافتراضي لترياتلون قياسي.

#### **إنشاء نشاط متعدد الرياضات**

- **1** من وجه الساعة، اختر > **إضافة** > **رياضات متعددة**.
- **2** اختر ً نوعا للنشاط متعدد الرياضات، أو أدخل ً اسما ً مخصصا.
- نتضمن أسماء الأنشطة المكررة رقمًا. مثلاً، ترياتلون(2).
	- **3** اختر نشاطين أو أكثر.
		- **4** حدد ً خيارا:
- ِحدّد ً خيارا لتخصيص إعدادات نشاط محددة. على سبيل المثال، يمكنك اختيار ما إذا كان سيتضمّن انتقالات.
	- اختر **تم** لحفظ النشاط متعدد الرياضات واستخدامه.
		- **5** اختر **نعم** لإضافة النشاط إلى قائمة مفضلاتك.

#### **تلميحات بشأن تدريب ترياتلون أو استخدام الأنشطة متعددة الرياضات**

- اختر لبدء نشاطك الأول.
- اختر **LAP** للانتقال إلى النشاط التالي . إذا تم تشغيل الانتقالات، فسيتم تسجيل زمن الانتقال منفصلاً عن أزمنة الأنشطة.
	- عند الضرورة، اختر **LAP** لبدء النشاط التالي .
	- اختر **UP** أو **DOWN** لعرض صفحات البيانات الإضافية .

#### **سباحة**

#### **ملاحظة**

إن الجهاز مصمم للاستخدام أثناء السباحة السطحية. بالتالي، فقد يؤدي الغوص مع الجهاز إلى إلحاق أضرار بالمنتج وإبطال الضمان.

**ملاحظة:** يتعذّر على الجهاز تسجيل بيانات معدل نبضات القلب المستندة إلى المعصم أثناء السباحة.

#### **مصطلحات السباحة**

**طول**: جولة واحدة في حوض السباحة.

**فاصل زمني**: طول متتالي واحد أو أكثر. يبدأ فاصل زمني جديد بعد كل فترة راحة.

- **حركة**: تحتسب الحركة كلما أنجزت ذراعك التي تضع عليها الجهاز دورة كاملة. **Swolf**: إن مجموع نقاط swolf هو مجموع عدد المرات لطول حوض سباحة واحد وعدد
- مثلاً عنه أن الطول مثلاً، 30 ثَانية زائد 15 حركة يساوي مجموع نقاط swolf يبلغ 45 نقطة. عند السباحة في المياه المفتوحة، يتم احتساب مجموع نقاط swolf على مسافة 25 مترًا. إن swolf هي وحدة قياس لفعالية السباحة، وتمامًا كما في لعبة الجولف، فالمجموع المنخفض هو الأفضل.

#### **أنواع الحركات**

ّ إن تحديد نوع الحركة متوفر للسباحة في الحوض فقط. ويتم تحديد نوع الحركة في نهاية الطول. وتظهر أنواع الحركات عندما تستعرض محفوظات الفواصل الزمنية. ويمكنك ً أيضا اختيار نوع الحركة كحقل بيانات مخصص (*تخصيص شاشات البيانات*[, الصفحة](#page-27-0) 22).

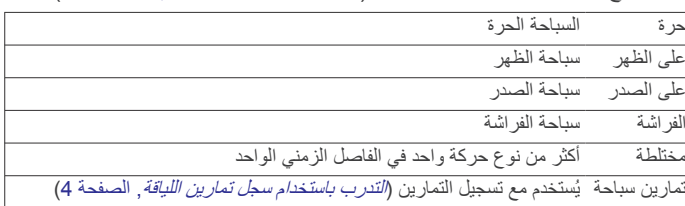

#### **تلميحات لأنشطة السباحة**

• قبل أن تبدأ نشاط السباحة في الحوض، اتبع التعليمات الظاهرة على الشاشة لاختيار حجم الحوض أو لإدخال حجم مخصص.

وفي المرة التالية التي تبدأ فيها نشاط السباحة في الحوض، سيستخدم الجهاز حجم حوض السباحة. يمكنك الضغط باستمرار على MENU، اختيار إعدادات الأنشطة، ومن ثم اختيار حجم حوض السباحة لتغيير الحجم.

• اختر **LAP** لتسجيل استراحة أثناء السباحة في الحوض . ّ يسجل الجهاز تلقائيًا الفواصل الزمنية والأطوال الخاصة بالسباحة في الحوض.

• اختر **LAP** لتسجيل فاصل زمني أثناء السباحة البحرية .

## **الراحة أثناء السباحة في الحوض**

تعرض شاشة الراحة الافتراضية مؤقتَي راحة. كما تعرض الوقت والمسافة لآخر فاصل زمني مكتمل.

**ملاحظة:** لا يجري تسجيل بيانات السباحة أثناء الراحة.

- **1** أثناء نشاط السباحة، اختر **LAP** لبدء الراحة . تنعكس الشاشة إلى نص أبيض على خلفية سوداء، وتظهر شاشة الراحة.
- **2** أثناء الراحة، اختر **UP** أو **DOWN** لعرض شاشات البيانات الأخرى (اختياري ).
	- **3** اختر **LAP**، وواصل السباحة .
	- **4** ِّكرر العملية لفواصل زمنية إضافية للراحة.

## **التدرب باستخدام سجل تمارين اللياقة**

تكون ميزة سجل تمارين اللياقة متاحة فقط للسباحة في الحوض. يمكنك استخدام ميزة سجل تمارين اللياقة لتسجيل مجموعات الركل أو السباحة بذراع واحدة أو أي نوع من السباحة لا يندرج ضمن الحركات الأربع الرئيسية.

- **1** أثناء نشاط السباحة الداخلية الخاص بك، اختر **UP** أو **DOWN** لعرض شاشة سجل تمارين اللياقة .
	- **2** اختر **LAP** لبدء مؤقت تمارين اللياقة .
	- **3** بعدما تنتهي من فاصل زمني لتمارين اللياقة، اختر **LAP** . يتوقف مؤقت تمارين اللياقة، لكنّ مؤقت النشاط يستمر في تسجيل جلسة السباحة بأكملها.
		- **4** ِحدّد مسافة لتمارين اللياقة المنتهية.
		- تعتمد زيادات المسافة على حجم حمام السباحة المحدد لملف تعريف النشاط.
			- **5** حدد ً خيارا:
			- لبدء فاصل زمني آخر لتمارين اللياقة، اختر **LAP** .
- لبدء فاصل زمني للسباحة، اختر **UP** أو **DOWN** للعودة إلى شاشات التدريب على السباحة .

## **جولف**

## **ممارسة الجولف**

لتتمكن من ممارسة الجولف، عليك شحن الجهاز (شحن الجهاز[, الصفحة](#page-6-0) 1).

**1** من وجه الساعة، اختر > **الغولف**.

- **2** انتقل إلى الخارج وانتظر ريثما يحدد الجهاز مواقع الأقمار الصناعية.
	- **3** اختر ملعبًا من قائمة الملاعب المتوفرة.
		- **4** اختر **نعم** لتسجيل النقاط.
	- **5** اختر **UP** أو **DOWN** للتمرير بين الحفرات . ينتقل الجهاز تلقائيًا عندما تنتقل إلى الحفرة التالية.
	- **6** بعد استكمال نشاطك، اختر > **انهاء الجولة** > **نعم**.

## **معلومات الحفرة**

يحتسب الجهاز المسافة إلى الجهة الأمامية والجهة الخلفية من المساحة الخضراء وإلى موقع مؤشر التحديد الذي تم اختيار ه (*نقل العلم*, الصفحة 4).

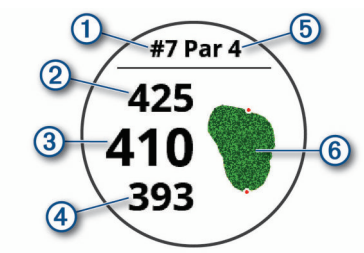

- رقم الحفرة الحالية  $\bigcirc$
- المسافة إلى الجهة الخلفية من المساحة الخضراء  $\circled{2}$
- المسافة إلى موقع مؤشر التحديد الذي تم اختياره  $\overline{\circledcirc}$

<span id="page-9-0"></span>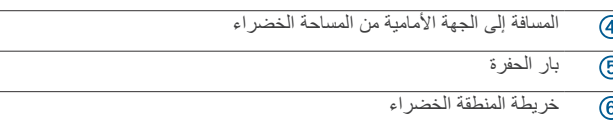

## **نقل العلم**

يمكنك إلقاء نظرة عن كثب على المساحة الخضراء ونقل موقع مؤشر التحديد.

- **1** من شاشة معلومات الحفرة، اختر > **نقل العلم**.
- **2** اختر **UP** أو **DOWN** لتغيير موضع مؤشر التحديد .
	- **3** اختر .

يتم تحديث المسافات التي تظهر على شاشة معلومات الحفرة لتعرض موقع مؤشر التحديد الجديد. يتم حفظ موقع مؤشر التحديد للجولة الحالية فقط.

## **عرض المخاطر**

يمكنك عرض المسافات إلى المخاطر على امتداد الممر لحفرات بار 4 و.5 يتم عرض المخاطر التي تؤثر في اختيار الضربة بشكل فردي أو جماعي لمساعدتك في تحديد المسافة إلى التهديف أو المسافة التي تجتازها الكرة في الهواء.

**1** من شاشة معلومات الحفرة، اختر > **المخاطر**.

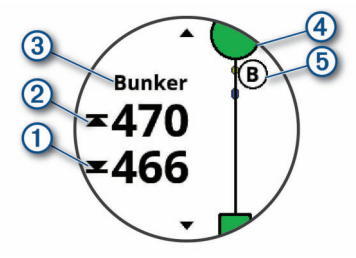

- تظهر مسافات أقرب خطر إلى الجهة الأمامية والجهة الخلفية على الشاشة.
	- يتم إدراج نوع الخطر في قائمة في الجزء العلوي من الشاشة.
- يتم تمثيل المساحة الخضراء كنصف دائرة في الجزء العلوي من الشاشة. يمثل الخط الموجود أسفل المساحة الخضراء منتصف الممر.
	- يتم عرض المخاطر أسفل المساحة الخضراء في مواقع قريبة بالنسبة إلى الممر.

**2** اختر **UP** أو **DOWN** لعرض المخاطر الأخرى للحفرة الحالية .

## **عرض التسديدات التي تم قياسها**

ليتمكن الجهاز من اكتشاف التسديدات وقياسها تلقائيًا، عليك تمكين تسجيل مجموع النقاط. يتميز جهازك بإمكانية اكتشاف التسديدات تلقائيًا وتسجيلها. كل مرة ّ تسجل فيها تسديدة على طول الممر، يسجل الجهاز مسافة التسديدة بحيث يتسنى لك عرضها في ٍ وقت لاحق. **تلميح:** تعمل ميزة اكتشاف التسديدات تلقائيًا على نحو أفضل عندما تضع الجهاز على معصمك وعندما يلامس المضرب الكرة ٍ بشكل جيد. لا يتم اكتشاف ضربات كرة الجولف الخفيفة.

- **1** أثناء لعب الجولف، اختر > **قياس التسديدة**.
	- تظهر مسافة التسديدة الأخيرة.

**ملاحظة:** تتم إعادة ضبط المسافة تلقائيًا عندما تضرب الكرة مرة أخرى أو عندما تسدد ضربة خفيفة على المساحة الخضراء أو عندما تنتقل إلى الحفرة التالية.

**2** اختر **DOWN** لعرض كل مسافات التسديد ّ المسجلة .

## **عرض المسافات إلى التهديف والانحناء**

يمكنك عرض قائمة بمسافات التهديف والانحناءات لحفرات بار 4 و 5.

اختر @ > ا**لتهديفات**. يظهر على الشاشة كل تهديف والمسافة حتى تبلغ كل تهديف. **ملاحظة:** تتم إزالة المسافات من القائمة بعد أن تعبرها.

## **تسجيل مجموع النقاط**

- **1** من شاشة معلومات الحفرة، اختر > **بطاقة تسجيل الأهداف**. تظهر بطاقة تسجيل الأهداف عندما تكون على أرض الملعب.
	- **2** اختر **UP** أو **DOWN** للتمرير بين الحفرات .
		- **3** اختر لاختيار حفرة.
	- **4** اختر **UP** أو **DOWN** لتعيين مجموع النقاط . تم تحديث إجمالي مجموعك للنقاط.

## **تحديث مجموع النقاط**

**1** من شاشة معلومات الحفرة، اختر > **بطاقة تسجيل الأهداف**.

- **2** اختر **UP** أو **DOWN** للتمرير بين الحفرات .
	- **3** اختر لاختيار حفرة.
- **4** اختر **UP** أو **DOWN** لتغيير مجموع النقاط لتلك الحفرة . تم تحديث إجمالي مجموعك للنقاط.

#### **TruSwing™**

تتيح لك ميزة TruSwing عرض مقاييس ضرب الكرة ّ المسجلة من جهاز TruSwing . انتقل إلى www.garmin.com/golf لشراء جهاز TruSwing.

#### **استخدام عداد مسافات الجولف**

يمكنك استخدام عداد المسافات لتسجيل الوقت والمسافة والخطوات التي اجتزتها. يبدأ عداد المسافات التشغيل ويتوقف عن التشغيل تلقائيًا عندما تبدأ جولة أو تنهيها.

- **1** اختر > **عداد المسافات**.
- **2** عند الضرورة، اختر **إعادة ضبط** لإعادة ضبط عداد المسافات إلى الصفر.

#### **تعقّب الإحصاءات**

تتيح ميزة تعقب الإحصائيات التعقّب المفصّل للإحصاءات أثناء لعب الجولف.

- **1** من شاشة معلومات الحفرة، اضغط باستمرار على **MENU** .
	- **2** اختر إعدادات النشاط.
	- **3** اختر **تعقب الإحصائيات** لتمكين تعقّب الإحصاءات.

## **الميزات المتصلة**

تتوفر الميزات المتصلة لجهاز fēnix عندما تقوم بتوصيل الجهاز بهاتف ذكي متوافق باستخدام تقنية Bluetooth اللاسلكية. تتطلب بعض الميزات تثبيت تطبيق Garmin Connect للهواتف المحمولة على الهاتف الذكي المتصل. انتقل إلى [apps/com.garmin.www](http://www.garmin.com/apps) للحصول على مزيد من المعلومات. تصبح بعض الميزات متوفرة ً أيضا عندما تعمد إلى توصيل جهازك بشبكة لاسلكية.

**إشعارات الهاتف**: لعرض رسائل وإشعارات الهاتف على جهاز fēnix الخاص بك .

- **LiveTrack**: لتمكين أصدقائك وأفراد عائلتك من تتبع السباقات وأنشطة التدريب التي تُجريها في الوقت الحقيقي. يمكنك دعوة المتابعين باستخدام البريد الإلكتروني أو الوسائط الاجتماعية، لتمكينهم من عرض بياناتك المباشرة على صفحة التعقّب .Garmin Connect
- **GroupTrack**: لتمكينك من تتبع جهات الاتصال لديك باستخدام LiveTrack مباشرة على الشاشة وفي الوقت الحقيقي .
- **عمليات تحميل النشاط إلى Connect Garmin**: لإرسال نشاطك تلقائيًا إلى حسابك Connect Garmin فور انتهائك من تسجيل النشاط .
- **IQ Connect**: لتمكينك من توسيع ميزات جهازك بواسطة تصميم الساعة وعناصر واجهة المستخدم وتطبيقات وحقول بيانات جديدة .
	- **تحديثات البرنامج**: لتمكينك من تحديث برنامج الجهاز.
	- **أحوال الطقس**: لتمكينك من عرض أحوال الطقس الحالية وتوقعات أحوال الطقس.
- **مستشعرات Bluetooth**: لتمكينك من الاتصال بمستشعرات متوافقة مع Bluetooth مثل جهاز مراقبة معدل نبضات القلب .
- **العثور على هاتفي**: لتحديد موقع هاتفك الذكي المفقود والمقترن بجهاز fēnix الخاص بك والموجود حاليًا ضمن النطاق .
	- **العثور على جهازي**: لتحديد موقع جهاز fēnix المفقود الذي تم إقرانه بهاتفك الذكي والموجود حاليًا ضمن النطاق .

#### **تمكين إشعارات Bluetooth**

لتتمكن من تمكين الإشعارات، عليك إقران جهاز fēnix مع جهاز محمول متوافق ([إقران](#page-6-0) j. هاتفك الذكي بجهازك[, الصفحة](#page-6-0) 1).

- **1** اضغط باستمرار على **MENU**.
- **2** اختر **الإعدادات** > **هاتف** > **إشعارات ذكية** > **الحالة** > **مشغل**.
	- **3** اختر **خلال النشاط**.
	- **4** اختر تفضيل الإشعار.
	- **5** اختر تفضيل الصوت.
	- **6** اختر **ليس خلال النشاط**.
	- **7** اختر تفضيل الإشعار.
	- **8** اختر تفضيل الصوت.
		- **9** اختر **الخصوصية**.
	- **10**اختر تفضيل للخصوصية.
		- **11**اختر **مهلة**.

<span id="page-10-0"></span>**12**اختر مقدار الوقت الذي يظهر فيه تنبيه إشعار جديد على الشاشة. **13**اختر **التوقيع** لإضافة توقيع إلى ردود رسائلك النصية.

#### **عرض الإشعارات**

- **1** اختر من وجه الساعة **UP** لعرض التطبيق المصغر للإشعارات .
	- **2** اختر ، ثم حدد ً إشعارا.
	- **3** اختر **DOWN** للحصول على مزيد من الخيارات .
		- **4** اختر **BACK** للعودة إلى الشاشة السابقة .

## **تلقي مكالمة هاتفية واردة**

عندما تتلقى مكالمة هاتفية على هاتفك الذكي المتصل، يعرض جهاز اسم المتصل أو رقم هاتفه.

- لقبول المكالمة، اختر **قبول**. **ملاحظة:** يجب استخدام هاتفك الذكي المتصل للتحدث إلى المتصل.
	- لرفض المكالمة، اختر **رفض**.
- لرفض المكالمة وإرسال رد برسالة نصية على الفور، اختر **إجابة** ثم اختر رسالة من القائمة.

**ملاحظة:** تتوفر هذه الميزة فقط إذا كان جهازك متصلاً بهاتف ذكي ّ مزود بنظام التشغيل  $.$ Android<sup>™</sup>

## **الرد على رسالة نصية**

**ملاحظة:** تتوفر هذه الميزة فقط للهواتف الذكية التي تعمل بنظام تشغيل Android . عندما تتلقى أحد إشعارات الرسائل النصية على جهاز fēnix الخاص بك، يمكنك إرسال رد سريع من خلال الاختيار من قائمة الرسائل. ومن َّثم، يمكنك تخصيص الرسائل في تطبيق Connect Garmin للأجهزة المحمولة .

**ملاحظة:** تُرسل هذه الميزة رسائل نصية باستخدام هاتفك. قد يتم تطبيق الحدود والرسوم العادية للرسائل النصية من مزوّد الخدمة وخطة الهاتف. اتصل بمزوّد خدمة هاتفك للحصول على مزيد من المعلومات عن الرسوم أو الحدود التابعة للرسائل النصية.

- **1** اختر من وجه الساعة **UP** لعرض التطبيق المصغر للإشعارات .
	- **2** اختر ، ثم ِحدّد ً إشعارا لرسالة نصية.
		- **3** اختر **DOWN** < **إجابة**.
			- **4** اختر رسالة من القائمة.

يُرسل هاتفك الرسالة التي تم اختيارها كرسالة نصية قصيرة.

#### **إدارة الإشعارات**

يمكنك استخدام هاتفك الذكي المتوافق لإدارة الإشعارات التي تظهر على جهاز fēnix .5/5S/5X Plus

- حدد خيارً ا:
- إذا كنت تستخدم جهاز iPhone R ، فانتقل إلى إعدادات الإشعارات لاختيار العناصر التي تريد إظهارها على الجهاز .
- إذا كنت تستخدم هاتفًا ذكيًا ّ مزودًا بنظام التشغيل Android، فاختر **إعدادات** > **إشعارات ذكية** من تطبيق Connect Garmin .

## **إيقاف تشغيل اتصال Bluetooth بالهاتف الذكي**

- **1** اضغط باستمرار على **LIGHT** لعرض قائمة عناصر التحكم .
- **2** اختر لإيقاف تشغيل اتصال Bluetooth بالهاتف الذكي في جهاز fēnix الخاص بك .

راجع دليل المالك الخاص بالجهاز المحمول الخاص بك لإيقاف تشغيل تقنية Bluetooth اللاسلكية على جهازك المحمول .

## **تشغيل تنبيهات اتصال الهاتف الذكي وإيقاف تشغيلها**

يمكنك ضبط جهاز Plus X/5S5/5 fēnix لتنبيهك عند اتصال هاتفك المقترن وفصله باستخدام تقنية Bluetooth اللاسلكية .

**ملاحظة:** ستكون تنبيهات اتصال الهاتف الذكي متوقفة عن التشغيل بشكل افتراضي.

- **1** اضغط باستمرار على **MENU** .
- **2** اختر **الإعدادات** > **هاتف** > **تنبيهات**.

## **تحديد موقع جهاز محمول مفقود**

بإمكانك الاستعانة بهذه الميزة لمساعدتك في تحديد موقع جهاز محمول مفقود مقترن باستخدام تقنية Bluetooth اللاسلكية وموجود ضمن النطاق .

- **1** اضغط باستمرار على **LIGHT** لعرض قائمة عناصر التحكم .
	- **2** اختر .

يبدأ جهاز fēnix بالبحث عن جهاز محمول مقترن. تسمع صوت تنبيه على جهازك المحمول، ويتم عرض قوة إشارة Bluetooth على شاشة جهاز fēnix. تزداد قوة إشارة Bluetooth كلما اقتربت من جهازك المحمول .

**3** اختر **BACK** لإيقاف البحث .

## **Connect Garmin**

يتيح لك حساب Garmin Connect تعقّب أدائك والتواصل مع أصدقائك. ويمنحك أدوات للتعق والتحليل والمشاركة وتشجيع بعضكم ً بعضا. يمكنك تسجيل أحداث أسلوب حياتك ّب النشط، بما في ذلك جولات الركض والمشي وركوب الدراجة الهوائية والسباحة والتنزه ومباريات الجولف وغير ذلك .

يمكنك إنشاء حساب Connect Garmin مجاني عند إقران الجهاز بالهاتف باستخدام تطبيق Garmin Connect للأجهزة المحمولة. يمكنك أيضًا إنشاء حساب عند إعداد تطبيق Garmin Express (www.garmin.com/express).

- **تخزين أنشطتك**: بعد إكمال نشاط محدد بوقت وحفظه في جهازك، يمكنك تحميله إلى حساب Connect Garmin وحفظه لمدة التي تريدها .
- **تحليل بياناتك**: يمكنك عرض المزيد من المعلومات المفصلة عن أنشطة اللياقة البدنية وأنشطتك الخارجية، بما في ذلك الوقت والمسافة ومعدل نبضات القلب والسعرات الحرارية المحروقة والإيقاع وعرض من الأعلى للخريطة والوتيرة ومخططات والسرعة. يمكنك عرض المزيد من المعلومات المفصلة عن جولاتك في الجولف، بما في ذلك بطاقات تسجيل الأهداف والإحصاءات ومعلومات الملعب. يمكنك ً أيضا عرض التقارير المخصصة.

**ملاحظة:** يجب إقران مستشعر لاسلكي اختياري بجهازك لعرض بعض البيانات ([إقران](#page-33-0) [المستشعرات](#page-33-0) اللاسلكية, الصفحة 28).

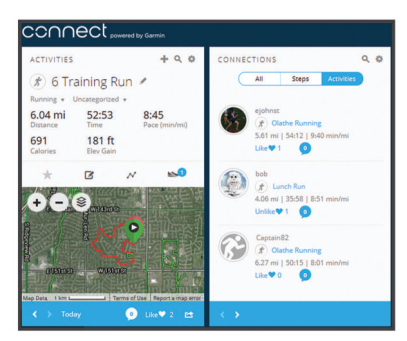

- **تعقّب تقدمك**: يمكنك تعقّب الخطوات التي تقوم بها يوميًا والمشاركة بمنافسة ودية مع معارفك وبلوغ الأهداف التي تحددها.
- **مشاركة لأنشطتك**: بإمكانك التواصل مع أصدقائك ومتابعة أنشطتهم أو نشر ارتباطات عن أنشطتك على مواقع التواصل الاجتماعي المفضلة لديك.

**إدارة إعداداتك**: بإمكانك تخصيص جهازك وإعدادات المستخدم من حساب Garmin Connect الخاص بك .

#### **تحديث البرنامج باستخدام Connect Garmin للأجهزة المحمولة**

لتتمكن من تحديث برنامج جهازك باستخدام تطبيق Connect Garmin للأجهزة المحمولة، يجب أن يكون لديك حساب Garmin Connect، وعليك أيضًا إقران الجهاز بهاتف ذكي متوافق (*إقران هاتفك الذكي بجهازك*[, الصفحة](#page-6-0) 1).

قم بمزامنة جهازك مع تطبيق Connect Garmin للأجهزة المحمولة (مزامنة البيانات يدويًا مع تطبيق *Connect Garmin* للأجهزة المحمولة, الصفحة 6).

عند توفر برنامج جديد، يرسل تطبيق Connect Garmin للأجهزة المحمولة التحديث إلى جهازك تلقائيًا .

#### **تحديث البرنامج باستخدام Express Garmin**

لتتمكن من تحديث برنامج الجهاز، عليك تنزيل تطبيق Express Garmin وتثبيته وإضافة الجهاز (استخدام *Connect Garmin* على الحاسوب, الصفحة 6).

- **1** قم بتوصيل الجهاز بالحاسوب باستخدام كبل .USB
- عند توفر برنامج جديد، يقوم تطبيق Express Garmin بإرساله إلى جهازك .
- **2** بعد أن ينتهي تطبيق Express Garmin من إرسال التحديث، افصل الجهاز عن الحاسوب .

يقوم جهازك بتثبيت التحديث.

#### **استخدام** *Connect Garmin* **على الحاسوب**

يعمل تطبيق Express Garmin على توصيل جهازك بحساب Connect Garmin باستخدام الحاسوب. يمكنك استخدام تطبيق Express Garmin لتحميل بيانات النشاط إلى حساب Connect Garmin ولإرسال البيانات، مثل خطط التدريب أو التمارين، من الموقع الإلكتروني لـ Garmin Connect إلى جهازك. يمكنك أيضًا تثبيت تحديثات برنامج الجهاز وإدارة تطبيقات IQ Connect.

**1** قم بتوصيل الجهاز بالحاسوب باستخدام كبل .USB

#### **2** انتقل إلى [express/com.garmin.www .](http://www.garmin.com/express)

- **3** قم بتنزيل تطبيق Express Garmin وتثبيته .
- **4** افتح تطبيق Express Garmin واختر **إضافة الجهاز**.
	- **5** اتبع التعليمات التي تظهر على الشاشة.

#### <span id="page-11-0"></span>**مزامنة البيانات يدويًا مع تطبيق Connect Garmin للأجهزة المحمولة**

- **1** اضغط باستمرار على **LIGHT** لعرض قائمة عناصر التحكم .
	- **2** اختر .

#### **TM تطبيق Golf Garmin**

يتيح لك تطبيق Golf Garmin تحميل بطاقات تسجيل الأهداف من جهاز Garmin متوافق لعرض الإحصائيات المفصلة وتحليلات الضربات. يمكن للاعبي الجولف التنافس مع بعضهم البعض في ملاعب مختلفة باستخدام تطبيق Garmin Golf. يحتوي أكثر من 41000 ملعب على لوحات متصدرين يمكن لأي شخص الانضمام إليها. يمكنك إعداد حدث بطولة ودعوة لاعبين للمنافسة .

يقوم تطبيق Golf Garmin بمزامنة بياناتك مع حساب Connect Garmin. يمكنك تنزيل تطبيق Golf Garmin من متجر التطبيقات على هاتفك الذكي .

## **بدء جلسة GroupTrack**

لتتمكن من بدء جلسة GroupTrack، لا بد أن يكون لديك حساب Garmin Connect، وهاتف ذكي متوافق، وتطبيق Connect Garmin .

هذه التعليمات من أجل بدء جلسة GroupTrack مع أجهزة Plus X/5S5/5 fēnix . إذا كان لدى جهات اتصالك أجهزة متوافقة أخرى، فيمكنك رؤيتها على الخريطة. قد لا تكون الأجهزة الأخرى قادرة على عرض راكبي GroupTrack على الخريطة .

- **1** انتقل إلى الخارج، وشغّل جهاز Plus X/5S5/5 fēnix .
- **2** قم بإقران هاتفك الذكي بجهاز Plus X/5S5/5 fēnix) إقران هاتفك الذكي [بجهازك](#page-6-0) , [الصفحة](#page-6-0) 1).
- **3** في جهاز Plus X/5S5/5 fēnix، اضغط باستمرار على **MENU** واختر **الإعدادات** > **GroupTrack** < **عرض على الخريطة** لتمكين عرض جهات الاتصال على شاشة الخريطة.
	- **4** في تطبيق Connect Garmin، ومن قائمة الإعدادات، اختر **الأمان والتعقّب** > **GroupTrack** > **LiveTrack** .
	- **5** إذا كان لديك أكثر من جهاز واحد متوافق، فاختر ً جهازا لجلسة GroupTrack .
		- **6** اختر **مرئي لـ** > **كل الاتصالات**.
			- **7** اختر **بدء LiveTrack** .
		- ً نشاطا على جهاز Plus X/5S5/5 fēnix . **8** ابدأ
		- **9** قم بالتمرير إلى الخريطة لعرض جهات اتصالك.

**تلميح:** من الخريطة، يمكنك الضغط باستمرار على MENU واختيار الاتصالات القريبة لعرض المسافة، والاتجاه، والإيقاع أو معلومات السرعة لجهات الاتصال الأخرى في جلسة GroupTrack .

#### **تلميحات بشأن جلسات GroupTrack**

تتيح لك ميزة GroupTrack تعقب تفاصيل جهات الاتصال الأخرى الموجودة في مجموعتك باستخدام LiveTrack مباشرةً على الشاشة. ويجب أن يكون كل أعضاء المجموعة ضمن جهات اتصالك على حساب Connect Garmin .

- ابدأ نشاطك في الخارج باستخدام .GPS
- قم بإقران جهاز Plus X/5S5/5 fēnix بهاتفك الذكي باستخدام تقنية Bluetooth .
	- في تطبيق Connect Garmin للأجهزة المحمولة، ومن قائمة الإعدادات، اختر **اتصالات** لتحديث قائمة جهات الاتصال الخاصة بجلسة GroupTrack .
	- ّ تأكد من قيام جهات الاتصال بالإقران بهواتفهم الذكية وابدأ جلسة LiveTrack في تطبيق Connect Garmin للأجهزة المحمولة .
	- ّ تأكد من ّ أن كل جهات اتصالك موجودة ضمن النطاق ( 40 ً كيلومترا أو 25 ميلاً).
- أثناء جلسة GroupTrack، قم بالتمرير إلى الخريطة لعرض جهات اتصالك ([إضافة](#page-27-0) خريطة إلى أحد الأنشطة[, الصفحة](#page-27-0) 22).

## **Garmin Explore™**

يتيح لك موقع Explore Garmin الإلكتروني بتخطيط الرحلات واستخدام التخزين في السحابة لإحداثياتك ومسارات رحلاتك ومساراتك. ويوفّر تخطيطًا متقدمًا، ما يسمح لك بمشاركة بياناتك ومزامنتها مع جهاز Garmin المتوافق الخاص بك .

يمكنك الانتقال إلى الموقع [com.garmin.explore](http://explore.garmin.com) .

## **ميزات التعقّب والسلامة**

#### **تنبيه**

إن الكشف عن الحادث والمساعدة هما ميزتان إضافيتان ويجب ألا يتم الاعتماد عليهما كوسيلتين أساسيتين للحصول على المساعدة في حالة الطوارئ. لا يقوم تطبيق Garmin Connect بالاتصال بخدمات الطوارئ بالنيابة عنك .

يتضمن جهاز fēnix 5/5S/5X Plus ميزات التعقّب والسلامة التي يجب إعدادها باستخدام تطبيق Connect Garmin .

#### **ملاحظة**

لاستخدام هذ الميزات، يجب أن تكون متصلاً بتطبيق Connect Garmin باستخدام تقنية Bluetooth. يمكنك إدخال جهات اتصال لحالة الطوارئ في حسابك على Garmin Connect .

- **المساعدة**: لتمكينك من إرسال رسالة نصية تحمل اسمك وموقع GPS إلى جهات الاتصال لحالة الطوارئ.
- **الكشف عن الحادث**: لتمكين تطبيق Connect Garmin من إرسال رسالة إلى جهات الاتصال لحالة الطوارئ عندما يكشف جهاز Plus X/5S5/5 fēnix عن حادث ما .
- **LiveTrack**: لتمكين أصدقائك وأفراد عائلتك من تتبع السباقات وأنشطة التدريب التي تُجريها في الوقت الحقيقي. يمكنك دعوة المتابعين باستخدام البريد الإلكتروني أو الوسائط الاجتماعية، لتمكّينهم من عرض بياناتك المباشرة على صفحة التعقّب .Garmin Connect
- **GroupTrack**: لتمكينك من تتبع جهات الاتصال لديك باستخدام LiveTrack مباشرة على الشاشة وفي الوقت الحقيقي .

## **إضافة جهات اتصال لحالة الطوارئ**

يتم استخدام أرقام هواتف جهات اتصال لحالة الطوارئ لميزتَي الكشف عن الحادث والمساعدة.

- **1** اختر أو من تطبيق Connect Garmin .
- **2** اختر **الأمان والتعقّب** > **اكتشاف الحوادث والمساعدة** > **إضافة جهة اتصال لحالة الطوارئ**.
	- **3** اتبع التعليمات التي تظهر على الشاشة.

#### **تشغيل ميزة اكتشاف الحوادث وإيقاف تشغيلها**

- **1** من تصميم الساعة، اضغط باستمرار على **UP** .
- **2** اختر **الإعدادات** > **الأمان** > **الكشف عن الحادث**.
	- **3** اختر ً نشاطا.

**ملاحظة:** تتوفر ميزة اكتشاف الحوادث فقط للأنشطة الخارجية كالمشي والركض وركوب الدراجة.

عندما يكتشف جهازك fēnix 5/5S/5X Plus حادثًا وتكون ميزة GPS ممكّنة فيه، يمكن لتطبيق Connect Garmin إرسال رسالة نصية وبريد إلكتروني تلقائييَن يحتويان على اسمك وموقع GPS إلى جهات الاتصال لحالة الطوارئ الخاصة بك. ستظهر رسالة تشير إلى أنه سيتم إعلام جهات الاتصال الخاصة بك بعد مرور 30 ثانية. يمكنك اختيار **إلغاء** قبل اكتمال العد التنازلي لإلغاء الرسالة.

#### **طلب المساعدة**

لتتمكن من طلب المساعدة، عليك إعداد جهات الاتصال لحالة الطوارئ (إضافة جهات اتصال لحالة الطوارئ, الصفحة 7).

- **1** اضغط باستمرار على المفتاح **LIGHT** .
- **2** ّحرر المفتاح لتنشيط ميزة المساعدة عندما تشعر بثلاثة اهتزازات. تظهر شاشة العد التنازلي.

**تلميح:** يمكنك اختيار **إلغاء** قبل اكتمال العد التنازلي لإلغاء الرسالة.

## **R ميزات Fi**‑**Wi المتصلة**

جهاز Plus X/5S5/5 fēnix ّ مزود بميزات Fi‑Wi المتصلة. تطبيق Garmin Connect للأجهزة المحمولة غير مطلوب لاستخدام اتصال Fi‑Wi .

- **تحميلات النشاطات على حساب Connect Garmin الخاص بك**: لإرسال نشاطك تلقائيًا إلى حسابك Connect Garmin فور انتهائك من تسجيل النشاط .
- ا**لتمارين وخطط التدريب**: لتمكينك من الاستعراض بحثًا عن التمارين وخطط التدريب واختيارها على موقع Connect Garmin. في المرة القادمة التي يتصل فيها جهازك بشبكة Fi‑Wi، يتم إرسال الملفات لاسلكيًا إلى جهازك .
	- **تحديثات البرنامج**: يقوم جهازك بتنزيل أحدث تحديثات البرنامج وتثبيتها تلقائيًا عند توفر اتصال Fi‑Wi .

## **الاتصال بشبكة Fi**‑**Wi**

<span id="page-12-0"></span>عليك توصيل جهازك بتطبيق Connect Garmin للأجهزة المحمولة على الهاتف الذكي أو بتطبيق Express Garmin على الحاسوب لتتمكن من الاتصال بشبكة Fi‑Wi .

- **1** اضغط باستمرار على **MENU** .
- **2** اختر **الإعدادات** > **Fi-Wi** < **شبكاتي** > **إضافة شبكة**.
	- يعرض الجهاز قائمة بشبكات Fi‑Wi القريبة .
		- **3** اختر شبكة.
	- **4** إذا لزم الأمر، أدخل كلمة المرور الخاصة بالشبكة.

يتصل الجهاز بالشبكة وتتم إضافة هذه الأخيرة إلى قائمة الشبكات المحفوظة. يُعيد الجهاز الاتصال بهذه الشبكة تلقائيًا عندما يكون ضمن نطاق الاتصال.

## **ميزات IQ Connect**

يمكنك إضافة ميزات IQ Connect إلى ساعتك من Garmin ومن موفري الخدمة الآخرين باستخدام الموقع الإلكتروني لـ IQ Connect. يمكنك تخصيص جهازك بواسطة تصاميم الساعة وحقول البيانات والتطبيقات المصغرة والتطبيقات .

**وجوه الساعة**: تتيح لك تخصيص مظهر الساعة.

**حقول البيانات**: تتيح لك تنزيل حقول بيانات جديدة تعرض بيانات المستشعر والنشاط والمحفوظات بطريقة جديدة. يمكنك إضافة حقول بيانات IQ Connect إلى الميزات والصفحات المدمجة .

**التطبيقات المصغرة**: توفر المعلومات بسرعة، بما في ذلك بيانات المستشعر والإشعارات.

**التطبيقات**: تضيف ميزات تفاعلية إلى ساعتك، مثل أنواع نشاطات اللياقة البدنية والنشاطات الخارجية.

## **تنزيل ميزات IQ Connect باستخدام الحاسوب**

- **1** اعمد إلى توصيل الجهاز بالحاسوب باستخدام كبل .USB
	- **2** انتقل إلى [com.garmin.apps](https://apps.garmin.com) ّ وسجل الدخول .
	- **3** اختر ميزة IQ Connect واعمد إلى تنزيلها .
		- **4** اتبع التعليمات التي تظهر على الشاشة.

## **Garmin** Pay

تسمح لك ميزة Pay Garmin باستخدام ساعتك لدفع ثمن مشترياتك في المتاجر المشاركة باستخدام بطاقات الائتمان أو الخصم من إحدى المؤسسات المالية المشاركة .

#### **إعداد محفظة Pay Garmin**

يمكنك إضافة بطاقة ائتمان أو خصم مشاركة واحدة أو أكثر إلى محفظة Pay Garmin . انتقل إلى garmin.com/garminpay/banks للعثور على المؤسسات المالية المشاركة .

- **1** من تطبيق Connect Garmin للأجهزة المحمولة، اختر أو .
	- **2** اختر **أجهزة Garmin**، واختر جهازك .
	- **3** اختر **Pay Garmin** < **إنشاء محفظتك**.
		- **4** اتبع التعليمات التي تظهر على الشاشة.

## **دفع ثمن مشترياتك باستخدام ساعتك**

لتتمكن من استخدام ساعتك لدفع ثمن مشترياتك، يجب إعداد بطاقة دفع واحدة على الأقل. يمكنك استخدام ساعتك لدفع ثمن مشترياتك في أحد المتاجر المشاركة.

- **1** اضغط باستمرار على **LIGHT** .
	- **2** اختر .
- **3** أدخل رمز المرور المؤلف من أربعة أرقام.

**ملاحظة:** إذا أدخلت رمز المرور بشكل غير صحيح ثلاث مرات، فسيتم تأمين محفظتك وسيتعين عليك إعادة ضبط رمز المرور في تطبيق Connect Garmin للأجهزة المحمولة .

تظهر بطاقة الدفع التي استخدمتها حديثًا.

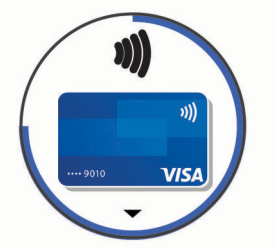

- **4** إذا َ أضفت بطاقات متعددة إلى محفظة Pay Garmin، فاختر **DOWN** للتغيير إلى بطاقة أخرى (اختياري ).
- **5** في غضون 60 ثانية، اضغط باستمرار على ساعتك بالقرب من قارئ بطاقة الدفع مع توجيه الساعة نحو القارئ.

تهتز الساعة وتعرض علامة اختيار عندما تنتهي من الاتصال بالقارئ.

**6** اتبع التعليمات التي تظهر على قارئ البطاقة لإتمام المعاملة إذا لزم الأمر.

**تلميح:** بعد إدخال رمز المرور بنجاح، يمكنك إجراء عمليات الدفع من دون رمز مرور لمدة 24 ساعة من دون نزع ساعتك. إذا نزعت الساعة عن معصمك أو قمت بإلغاء تمكين مراقبة معدل نبضات القلب، فعليك إدخال رمز المرور مجددًا قبل إجراء أي عملية دفع.

## **إضافة بطاقة إلى محفظة Pay Garmin**

يمكنك إضافة ما يصل إلى عشر بطاقات ائتمان أو خصم إلى محفظة Pay Garmin .

- **1** من صفحة جهاز Plus X/5S5/5 fēnix في تطبيق Connect Garmin للأجهزة المحمولة، اختر **Pay Garmin** < .
	- **2** اتبع التعليمات التي تظهر على الشاشة لإدخال معلومات البطاقة وإضافة البطاقة إلى محفظتك.

بعد إضافة البطاقة، يمكنك تحديد البطاقة على ساعتك عند إجراء عملية دفع.

#### **إدارة محفظة Pay Garmin التابعة لك**

يمكنك عرض معلومات تفصيلية عن كل بطاقة من بطاقات الدفع التابعة لك، ويمكنك تعليق بطاقة أو تنشيطها أو حذفها. يمكنك ً أيضا تعليق محفظة Pay Garmin التابعة لك كلها أو حذفها

**ملاحظة:** في بعض الدول، قد تقيّد المؤسسات المالية ِ المشاركة ميزات المحفظة.

- **1** من صفحة جهاز Plus X/5S5/5 fēnix في تطبيق Connect Garmin للأجهزة المحمولة، اختر **Pay Garmin** < **إدارة محفظتك**.
	- **2** حدد ً خيارا:
	- لتعليق بطاقة معينة، اختر البطاقة واختر **تعليق**. يجب أن تكون البطاقة نشطة لإجراء عمليات الشراء باستخدام جهاز fēnix .5/5S/5X Plus
	- لتعليق كل البطاقات الموجودة في محفظتك مؤقتًا، اختر **تعليق المحفظة**. لا يمكنك الدفع باستخدام جهاز Plus X/5S5/5 fēnix حتى تقوم بإلغاء تعليق بطاقة واحدة على الأقل باستخدام التطبيق .
		- لإلغاء تعليق المحفظة المعلَّقة، اختر إ**لغاء تعليق المحفظة**.
			- لحذف بطاقة معينة، اختر البطاقة واختر **حذف**.

يتم حذف البطاقة تمامًا من محفظتك. إذا كنت ترغب في إضافة هذه البطاقة إلى محفظتك في المستقبل، فيجب إدخال معلومات البطاقة مرة أخرى.

• لحذف كل البطاقات الموجودة في محفظتك، اختر **حذف المحفظة**.

يتم حذف محفظة Pay Garmin وكل معلومات البطاقة المرتبطة بها. لا يمكنك الدفع باستخدام جهاز Plus X/5S5/5 fēnix حتى تنشئ محفظة جديدة وتضيف بطاقة .

## **تغيير رمز مرور Pay Garmin التابع لك**

يجب أن تعرف رمز المرور الحالي التابع لك لتغييره. تتعذر استعادة رمز المرور التابع لك. إذا نسيت رمز المرور، فيجب حذف محفظتك وإنشاء محفظة جديدة وإعادة إدخال معلومات بطاقتك.

يمكنك تغيير رمز المرور المطلوب للوصول إلى محفظة Pay Garmin على جهاز .fēnix 5/5S/5X Plus

- **1** من صفحة جهاز Plus X/5S5/5 fēnix في تطبيق Connect Garmin للأجهزة المحمولة، اختر **Pay Garmin** < **إعادة ضبط رمز المرور**.
	- **2** اتبع التعليمات التي تظهر على الشاشة.

في المرة التالية التي تدفع فيها باستخدام جهاز fēnix 5/5S/5X Plus، يجب أن تُدخِل رمز المرور الجديد .

**1** يمكنك وصل الجهاز بالحاسوب باستخدام كبل USB ّ المضمن.

## **الموسيقى**

<span id="page-13-0"></span>يمكنك تنزيل المحتوى الصوتي إلى الجهاز من الحاسوب أو من مزود من جهة خارجية، لتتمكّن من الاستماع إليه عندماً لا يكون الهاتف الذكي قريبًا منك. للاستماع إلى المحتوى الصوتي المخزن على الجهاز، عليك توصيل سماعات الرأس بتقنية Bluetooth .

يمكنك استخدام عناصر التحكم بالموسيقى للتحكم بتشغيل الموسيقى على الهاتف الذكي أو لتشغيل الموسيقى المخزنة على الجهاز.

## **الاتصال بمزود من جهة خارجية**

لتتمكن من تنزيل الموسيقى أو ملفات صوتية أخرى إلى ساعتك المتوافقة من مزوّد معتمد من جهة خارجية، عليك الاتصال بالمزوّد باستخدام تطبيق Garmin Connect.

- **1** اختر أو من تطبيق Connect Garmin .
	- **2** اختر **أجهزة Garmin**، واختر جهازك .
		- **3** اختر **الموسيقى**.
- **4** اختر **الحصول على تطبيقات الموسيقى**، ثم حدد موقع ّ المزود واتبع الإرشادات التي تظهر على الشاشة.

**ملاحظة:** إذا قمت مسبقًا بثبيت مزودٍ، فيمكنك اختياره واتباع التعليمات التي تظهر على الشاشة.

#### **تنزيل المحتوى الصوتي من مزود من جهة خارجية**

لتتمكن من تنزيل المحتوى الصوتي من مزود من جهة خارجية، عليك الاتصال بشبكة Fi‑Wi) [الاتصال](#page-12-0) بشبكة *Fi*‑*[Wi](#page-12-0)*[, الصفحة](#page-12-0) 7).

- **1** اضغط باستمرار على **DOWN** من أي شاشة لفتح عناصر التحكم بالموسيقى .
	- **2** اضغط باستمرار على **MENU** .
		- **3** اختر **موفرو الموسيقى**.
			- **4** اختر مزودًا متصلا.ً
	- **5** اختر قائمة تشغيل أو ً عنصرا آخر ترغب في تنزيله إلى الجهاز.

**6** إذا لزم الأمر، اختر **BACK** إلى أن يُطلب منك المزامنة مع الخدمة، ثم اختر **نعم**.

**ملاحظة:** قد يؤدي تنزيل المحتوى الصوتي إلى استنفاد البطارية. قد يُطلب منك توصيل الجهاز بمصدر طاقة خارجي إذا كان مستوى شحن البطارية ً منخفضا.

#### **R تنزيل المحتوى الصوتي من Spotify**

لتتمكن من تنزيل المحتوى الصوتي من Spotify، عليك الاتصال بشبكة Fi‑Wi) [الاتصال](#page-12-0) [بشبكة](#page-12-0) *Fi*‑*[Wi](#page-12-0)*[, الصفحة](#page-12-0) 7).

- **1** اضغط باستمرار على **DOWN** من أي شاشة لفتح عناصر التحكم بالموسيقى .
	- **2** اضغط باستمرار على **MENU** .
	- **3** اختر **موفرو الموسيقى** > **Spotify** .
	- **4** اختر **إضافة الموسيقى ووسائط بودكاست**.
- **5** اختر قائمة تشغيل أو ً عنصرا آخر ترغب في تنزيله إلى الجهاز. **ملاحظة:** قد يؤدي تنزيل المحتوى الصوتي إلى استنفاد البطارية. قد تحتاج إلى توصيل الجهاز بمصدر طاقة خارجي إذا كانت فترة استخدام البطارية المتبقية غير كافية. يتم تنزيل قوائم التشغيل والعناصر الأخرى المحددة إلى الجهاز.

## **تغيير مزود الموسيقى**

- **1** اضغط باستمرار على **DOWN** من أي شاشة لفتح عناصر التحكم بالموسيقى .
	- **2** اضغط باستمرار على **MENU** .
		- **3** اختر **موفرو الموسيقى**.
			- **4** اختر مزودًا متصلا.ً

#### **قطع الاتصال بمزود من جهة خارجية**

- **1** من تطبيق Connect Garmin للأجهزة المحمولة، اختر أو .
	- **2** اختر **أجهزة Garmin**، واختر جهازك .
		- **3** اختر **الموسيقى**.

من الحاسوب .

يمكنك تحميل الملفات الصوتية الشخصية، مثل ملفات 3mp. وaac،. إلى جهاز fēnix

#### **تنزيل المحتوى الصوتي الشخصي** لتتمكن من إرسال الموسيقى الشخصية إلى الجهاز، عليك تثبيت تطبيق Garmin Express على الحاسوب ([express/com.garmin.www\(](http://www.garmin.com/express) .

**2** على الحاسوب، افتح تطبيق Express Garmin، واختر الجهاز، ثم اختر **الموسيقى**.

R **تلميح:** لحواسيب Windows ، يمكنك اختيار والاستعراض ا بحث عن المجلد الذي ً يحتوي على ملفاتك الصوتية. لحواسيب ®Apple، يستخدم تطبيق Garmin R Express مكتبة iTunes الخاصة بك .

- **3** في قائمة **الموسيقى الخاصة بي** أو قائمة **مكتبة iTunes**، اختر فئة الملف الصوتي، مثل الأغاني أو قوائم التشغيل .
	- **4** اختر مربعات الاختيار للملفات الصوتية، ثم اختر **إرسال إلى الجهاز**.
- **5** اختر فئة في قائمة fēnix، واختر مربعات الاختيار، ثم اختر **الإزالة من الجهاز** لإزالة الملفات الصوتية، إذا لزم الأمر.

## **الاستماع إلى الموسيقى**

- **1** اضغط باستمرار على **DOWN** من أي شاشة لفتح عناصر التحكم بالموسيقى .
- **2** قم بتوصيل سماعة الرأس بتقنية Bluetooth) توصيل سماعة الرأس باستخدام تقنية *Bluetooth*, الصفحة 9).
	- **3** اضغط باستمرار على **MENU** .
	- **4** اختر **موفرو الموسيقى**، وحدد ً خيارا:
- للاستماع إلى الموسيقى التي تم تنزيلها من الحاسوب إلى الساعة، اختر **الموسيقى الخاصة بي** (تنزيل المحتوى الصوتي [الشخصي](#page-13-0), الصفحة 8).
	- للاستماع إلى الموسيقى من الهاتف الذكي، اختر **التحكم بالهاتف**.
	- للاستماع إلى الموسيقى من مزود من جهة خارجية، اختر اسم المزود.
		- **5** اختر لفتح عناصر التحكم بتشغيل الموسيقى.

## **عناصر التحكم في تشغيل الموسيقى**

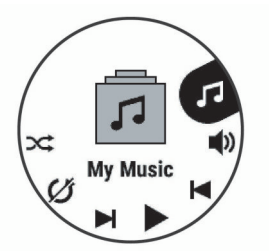

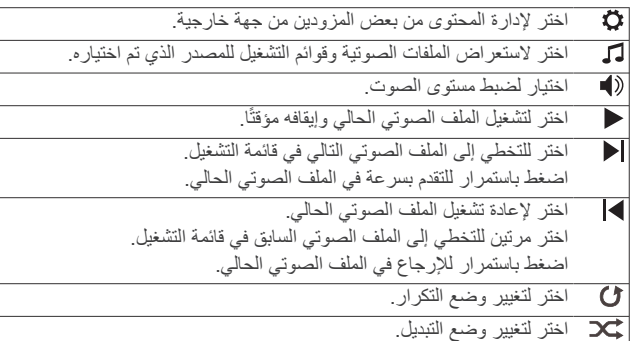

## **توصيل سماعة الرأس باستخدام تقنية Bluetooth**

للاستماع إلى الموسيقى التي تم تحميلها إلى جهاز fēnix، عليك توصيل سماعة الرأس باستخدام تقنية Bluetooth .

- **1** ضع سماعة الرأس ضمن مسافة َمترين ( 6,6 أقدام) من الجهاز.
	- **2** قم بتمكين وضع الإقران على سماعة الرأس.
		- **3** اضغط باستمرار على **MENU** .
- **4** اختر **إعدادات** > **الموسيقى** > **سماعات الرأس** > **إضافة جديد**.
	- **5** اختر سماعات الرأس لإكمال عملية الإقران.

## **ميزات معدل نبضات القلب**

يحتوي جهاز Plus X/5S5/5 fēnix على جهاز مراقبة معدل نبضات القلب المستندة إلى المعصم وهو متوافق ً أيضا مع أجهزة مراقبة نبضات القلب الموضوعة حول منطقة الصدر (تُباع منفصلة). يمكنك عرض بيانات معدل نبضات القلب على التطبيق المصغر لمعدل نبضات القلب. في حال توفر كل من معدل نبضات القلب المستندة إلى المعصم وبيانات معدل نبضات القلب حول منطقة الصدر، يستخدم جهازك بيانات معدل نبضات القلب حول منطقة الصدر .

## **معدل نبضات القلب المستندة إلى المعصم**

#### **وضع الجهاز**

• ضع الجهاز فوق عظمة المعصم.

<span id="page-14-0"></span>**ملاحظة:** يجب أن يكون الجهاز مثبتًا بإحكام ولكن بشكل مريح. يجب أن تبقى ثابتًا أثناء الركض أو ممارسة التمارين للحصول على قراءات أكثر دقة لمعدل نبضات القلب على جهاز Plus X/5S5/5 fēnix. يجب أن تبقى ثابتًا للحصول على قراءات أكثر دقة لمقياس التأكسج على جهاز fēnix 5X Plus.

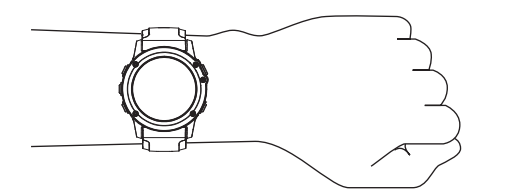

**ملاحظة:** ّ إن مستشعر نبضات القلب موجود في الجهة الخلفية من الجهاز.

- راجع تلميحات بشأن بيانات معدل نبضات القلب غير المنتظمة, الصفحة 9 للحصول على مزيد من المعلومات حول معدل نبضات القلب المستند إلى المعصم.
	- راجع تلميحات بشأن بيانات مقياس التأكسج غير المنتظمة[, الصفحة](#page-20-0) 15 للحصول على مزيد من المعلومات عن مستشعر مقياس التأكسج.
		- لمزيد من المعلومات عن الدقة، انتقل إلى garmin.com/ataccuracy.

#### **تلميحات بشأن بيانات معدل نبضات القلب غير المنتظمة**

إذا كانت بيانات معدل نبضات القلب غير منتظمة أو إذا كانت لا تظهر أمامك، يمكنك أن تلجأ إلى هذه التلميحات.

- اغسل ذراعك وجففها قبل وضع الجهاز عليها.
- تجنب وضع الكريم الواقي من الشمس والمستحضر السائل ومبيدات الحشرات تحت الجهاز.
- تجنب خدش مستشعر معدل نبضات القلب الموجود على الجهة الخلفية من الجهاز.
- ضع الجهاز فوق عظمة المعصم. يجب أن يكون الجهاز مثبتًا بإحكام ولكن بشكل مريح.
	- انتظر حتى يصبح الرمز ثابتًا قبل البدء بنشاطك.
	- قم بتمارين الإحماء لمدة 5 إلى 10 دقائق وتحقق من معدل نبضات القلب قبل بدء نشاطك.

**ملاحظة:** في البيئات الباردة، قم بالإحماء في الداخل.

- اغسل الجهاز بالمياه العذبة كلما انتهيت من ممارسة التمارين الرياضية.
	- استخدم حزام سيليكون أثناء ممارسة التمارين.

#### **عرض التطبيق المصغر لمعدل نبضات القلب**

يعرض التطبيق المصغر معدل نبضات قلبك الحالي في الدقيقة (bpm (ً ورسما بيانيًا لمعدل نبضات قلبك لآخر 4 ساعات.

- **1** من وجه الساعة، اختر **DOWN** .
- **2** اختر لعرض قيم متوسط نبضات القلب أثناء الراحة للأيام السبعة الماضية.

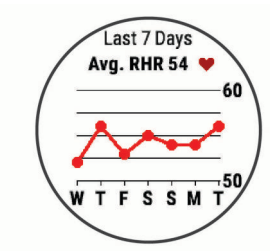

#### **بث بيانات معدل نبضات القلب إلى أجهزة Garmin**

يمكنك بث بيانات معدل نبضات قلبك من جهاز Plus X/5S5/5 fēnix وعرضها على أجهزة Garmin المقترنة .

- **ملاحظة:** يقلل بث بيانات معدل نبضات القلب من فترة استخدام البطارية.
- **1** من عنصر واجهة المستخدم الخاص بمعدل نبضات القلب، اضغط باستمرار على **MENU** .
	- **2** اختر **خيارات** > **بث معدل نبضات القلب**.
- يبدأ جهاز Plus X/5S5/5 fēnix ببث بيانات معدل نبضات قلبك ويظهر الرمز **. (( V)**

**ملاحظة:** يمكنك عرض عنصر واجهة المستخدم الخاص بمعدل نبضات القلب فقط أثناء بث بيانات معدل نبضات القلب من عنصر واجهة المستخدم الخاص بمعدل نبضات القلب.

**3** اعمد إلى إقران جهاز Plus X/5S5/5 fēnix بجهاز ANT Garmin+ المتوافق. **ملاحظة:** تختلف إرشادات الإقران باختلاف جهاز Garmin المتوافق. راجع دليل المالك .

**تلميح:** لإيقاف بث بيانات معدل نبضات قلبك، اختر أي مفتاح، واختر نعم.

#### **بث بيانات معدل نبضات القلب أثناء نشاط**

يمكنك إعداد جهاز Plus X/5S5/5 fēnix لبث بيانات معدل نبضات القلب تلقائيًا عندما R تبدأ أي نشاط. على سبيل المثال، يمكنك بث بيانات معدل نبضات قلبك إلى جهاز Edge R أثناء ركوب الدراجة الهوائية أو إلى كاميرا الحركة VIRB أثناء نشاط ما .

**ملاحظة:** يقلل بث بيانات معدل نبضات القلب من فترة استخدام البطارية.

- **1** من عنصر واجهة المستخدم الخاص بمعدل نبضات القلب، اضغط باستمرار على **MENU** .
	- **2** ِحدّد **خيارات** > **البث أثناء النشاط**.
	- ً نشاطا (بدء النشاط[, الصفحة](#page-7-0) 2). **3** ابدأ

يبدأ جهاز Plus X/5S5/5 fēnix ببث بيانات معدل نبضات قلبك في الخلفية . **ملاحظة:** لا توجد إشارة ّ بأن الجهاز يبث بيانات معدل نبضات قلبك أثناء النشاط.

**4** عند الضرورة، اعمد إلى إقران جهازك Plus X/5S5/5 fēnix بجهاز Garmin ANT+ المتوافق.

**ملاحظة:** تختلف إرشادات الإقران باختلاف جهاز Garmin المتوافق. راجع دليل المالك .

**تلميح:** لإيقاف بث بيانات معدل نبضات قلبك، أوقف النشاط ([التوقف](#page-7-0) عن إجراء النشاط , [الصفحة](#page-7-0) 2).

#### **إعداد تنبيه معدل نبضات القلب غير العادي**

يمكنك تعيين الجهاز لينبهك عندما يتخطى معدل نبضات القلب عددًا معيّنًا من النبضات في الدقيقة بعد فترة من عدم النشاط.

- **1** من عنصر واجهة المستخدم الخاص بمعدل نبضات القلب، اضغط باستمرار على **MENU** .
	- **2** حدد **خيارات** > **تنبيه معدل نبضات القلب غير العادي** > **الحالة** > **مشغل**.
		- **3** اختر **عتبة التنبيه**.
		- **4** اختر قيمة عتبة معدل نبضات القلب.

كلما تخطيت قيمة العتبة، ظهرت رسالة واهتز الجهاز.

#### **إيقاف تشغيل جهاز مراقبة معدل نبضات القلب المستندة إلى المعصم**

إنّ القيمة الافتر اضية لإعداد نبض القلب على المعصم هي تلقائي. يستخدم الجهاز تلقائيًا جهاز مراقبة نبضات القلب المستندة إلى المعصم إلا إذا عمدت إلى إقران جهاز مراقبة نبضات القلب الذي يشمل ANT+ إلى الجهاز.

**ملاحظة:** يؤدي إلغاء تمكين جهاز مراقبة نبضات القلب المستندة إلى المعصم إلى إلغاء تمكين ميزة الكشف على المعصم لعمليات دفع Pay Garmin ً أيضا، ويجب إدخال رمز مرور قبل إجراء كل عملية دفع (*[Pay Garmin](#page-12-0)*[, الصفحة](#page-12-0) 7).

**ملاحظة:** يؤدي إلغاء تمكين جهاز مراقبة نبضات القلب المستندة إلى المعصم إلى إلغاء تمكين مستشعر مقياس التأكسج المستند إلى المعصم.

- **1** من عنصر واجهة المستخدم الخاص بمعدل نبضات القلب، اضغط باستمرار على **MENU** .
	- **2** ِحدّد **خيارات** > **الحالة** > **إيقاف التشغيل**.

#### **وضع جهاز مراقبة نبضات القلب**

يجب وضع جهاز مراقبة نبضات القلب بحيث يلامس بشرتك مباشرة،ً وتحت عظم القص تمامًا. يجب تثبيته جيدًا بحيث يبقى في مكانه أثناء حركتك.

- **1** عند الضرورة، ثبّت وصلة الحزام في جهاز مراقبة معدل نبضات القلب.
- ّل الأقطاب الكهربائية في الجهة الخلفية من جهاز مراقبة معدل نبضات القلب **2** ِبل لإنشاء اتصال وثيق بين منطقة الصدر وجهاز الإرسال.

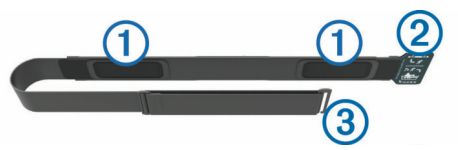

**3** احرص على ارتداء جهاز مراقبة معدل نبضات القلب بحيث يكون شعار Garmin متجهًا إلى أعلى.

<span id="page-15-0"></span>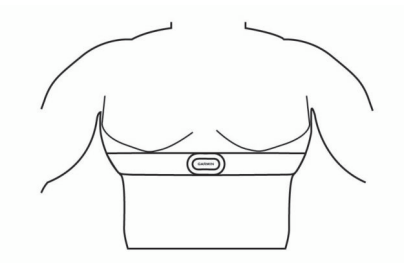

ويجب أن يكون اتصال الحلقة بالخطاف على جانبك الأيمن.

**4** ّ لف جهاز مراقبة معدل نبضات القلب حول صدرك، وقم بتوصيل خطاف الحزام بالحلقة.

**ملاحظة:** احرص على ألا تُثنى علامة الرعاية على نفسها.

بعد وضع جهاز مراقبة نبضات القلب، يصبح نشاطًا ويبدأ بإرسال البيانات.

#### **تلميحات بشأن بيانات معدل نبضات القلب غير المنتظمة**

إذا كانت بيانات معدل نبضات القلب غير منتظمة أو إذا كانت لا تظهر أمامك، يمكنك أن تلجأ إلى هذه التلميحات.

- بلِّل الإلكترودات ومساحات الاحتكاك مجددًا بالماء (إذا كان ملائمًا).
	- لف الحزام بإحكام حول صدرك.
	- قم بالإحماء من 5 إلى 10 دقائق.
- اتبع إرشادات العناية (العناية بجهاز مراقبة معدل نبضات القلب, الصفحة 10).
- ِ ارتد ً قميصا قطنيًا أو بلل طرفَي الحزام جيدًا. قد تتسبب الأقمشة الاصطناعية التي تحتك بجهاز مراقبة معدل نبضات القلب في توليد كهرباء ستاتية من شأنها التشويش على إشارات معدل نبضات القلب.
	- ابتعد عن المصادر التي قد تشوش على جهاز مراقبة معدل نبضات القلب. تشمل المصادر المشوشة الحقول الكهرومغناطيسية وبعض المستشعرات اللاسلكية
	- بتردد 2,4 هرتز وخطوط الطاقة عالية الفولطية والمحركات الكهربائية والأفران الكهربائية والميكروويف والهواتف اللاسلكية بتردد 2,4 هرتز ونقاط الوصول على شبكة .LAN

#### **العناية بجهاز مراقبة معدل نبضات القلب**

#### **ملاحظة**

إن تراكم العرق والملح على الحزام يؤثر في قدرة جهاز مراقبة معدل نبضات القلب على إخراج بيانات دقيقة.

- اشطف جهاز مراقبة معدل نبضات القلب بعد كل استخدام.
- اغسل جهاز مراقبة معدل نبضات القلب باليد بعد كل سبعة استخدامات أو سباحة داخلية واحدة، باستخدام كمية قليلة من محلول تنظيف وغير قوي، مثل سائل غسيل الصحون. **ملاحظة:** إن استخدام كمية كبيرة من محلول التنظيف قد يؤدي إلى إتلاف جهاز مراقبة معدل نبضات القلب.
	- لا تعمد إلى وضع جهاز مراقبة معدل نبضات القلب في الغسالة أو المجفف.
		- ق ِعل جهاز مراقبة معدل نبضات القلب أو ابسطه لتجفيفه. ّ

#### **ديناميكيات الركض**

يمكنك استخدام جهاز fēnix المتوافق المقترن مع ملحق ™HRM-Run أو ملحق آخر لديناميكيات الركض لتوفير ملاحظات في الوقت الحقيقي عن نمط الركض لديك. إذا كان جهاز fēnix مرفقًا مع ملحق HRM-Run، فإنّ الجهآزين يكونان مقرونين مسبقًا. يحتوي ملحق ديناميكيات الركض على مقياس تسارع يقيس تحركات الجزء العلوي لاحتساب ستة مقاييس للركض.

- **الوتيرة**: تمثل الوتيرة عدد الخطوات في كل دقيقة. وهي تعرض إجمالي الخطوات (اليسرى واليمنى معًا).
	- **التذبذب العمودي**: يمثل التذبذب العمودي الوثب أثناء الركض. وهو يعرض الحركة العمودية للجزء العلوي من جسمك، ويتم قياسه بالسنتيمتر.
	- **وقت ملامسة الأرض**: يمثل وقت ملامسة الأرض مقدار الوقت لكل خطوة تقضيه على الأرض أثناء الركض. ويتم قياسه بالمللي ثانية.
		- **ملاحظة:** وقت ملامسة الأرض والتوازن لا يتوفران أثناء المشي.
- **التوازن وقت ملامسة الأرض**: يعرض التوازن وقت ملامسة الأرض التوازن بين جهتي اليمين واليسار وقت ملامسة الأرض أثناء الركض. ويعرض نسبة مئوية. على سبيل المثال، 53.2 مع سهم يشير إلى اليسار أو اليمين.
- **طول الخطوة الواسعة**: إن طول الخطوة الواسعة هو طول خطوتك الواسعة الذي يُقاس بين نقطتين متتاليتين لملامسة قدمك الأرض. ويتم قياسه بالمتر.

**النسبة العمودية**: النسبة العمودية هي نسبة التذبذب العمودي إلى طول الخطوة الواسعة . وتعرض نسبة مئوية. وعادة، كلما كان الرقم متدنيًا، كان نمط الركض أفضل.

#### **التدريب بديناميكيات الركض**

قبل أن تتمكن من عرض ديناميكيات الركض، يجب عليك ارتداء أحد ملحقات ديناميكيات الركض، مثل ملحق Run-HRM، وإقرانه مع جهازك (إقران [المستشعرات](#page-33-0) اللاسلكية , [الصفحة](#page-33-0) 28). إذا كان جهازك fēnix 5/5S/5X Plus مرفقًا مع الملحق، فستكون الأجهزة مقترنة مسبقًا، ويكون جهاز fēnix 5/5S/5X Plus معيّنًا لعرض شاشات بيانات ديناميكيات الركض .

**1** حدد ً خيارا:

- إذا كان ملحق ديناميكيات الركض وجهازك Plus X/5S5/5 fēnix مقترنين مسبقًا، فانتقل إلى الخطوة 7.
- إذا لم يكن ملحق ديناميكيات الركض وجهازك Plus X/5S5/5 fēnix مقترنين مسبقًا، فأكمل كل الخطوات الواردة في هذا الإجراء

#### **المقاييس بالألوان وبيانات ديناميكيات الركض**

تعرض شاشات ديناميكيات الركض مقياسًا باللون للحصول على المقياس الأساسي. يمكنك عرض الوتيرة، أو التذبذب العمودي، أو وقت ملامسة الأرض، أو توازن وقت ملامسة الأرض، أو النسبة العمودية بوصفها المقياس الأساسي. يظهر المقياس باللون من المناسب المكن الخلس الخاصة بك بنظيرتها لدى المتسابقين الآخرين. تستند مناطق الألوان إلى القيم المئوية.

رقد أجرت Garmin بحوثًا على عدة عدّائين من مستويات مختلفة. إن قيم البيانات في المناطق الحمراء أو البرتقالية نموذجية بالنسبة إلى العدّائين الأقل خبرة أو سرعة. تمثل قيم البيانات في المناطق الخضراء، أو الأرجوانية الم الفرجوانية قيمة نموذجية المعلم العداؤون الأكثر خبرة إلى عرض أوقات ملامسة أقصر للأرض، وتذبذب عمودي أقلّ، ونسبة عمودية أقل، ووتيرة أعلى من العدّائين الأقل خبرة. ومع ذلك، يتميز المواسع أعلى التواسع أعلى وتغلوا على بقليل، ونشبت على الله على المع الموتي أعلى بقليل. النسبة العمودية عبارة عن معدل التذبذب العمودي لديك مقسومًا على طولٌ خطوتك الواسعة. وهي غير مرتبطة بالطول ِ

انتقل إلى www.garmin.com/runningdynamics للحصول على مزيد من المعلومات حول ديناميكيات الركض. للاطلاع على النظريات والتفسيرات الإضافية التي تتناول بيانات ديناميكيات الركض، يمكنك البحث في المطبوعات والمواقع الإلكترونية ذائعة الصيت التي تتناول رياضة الركض .

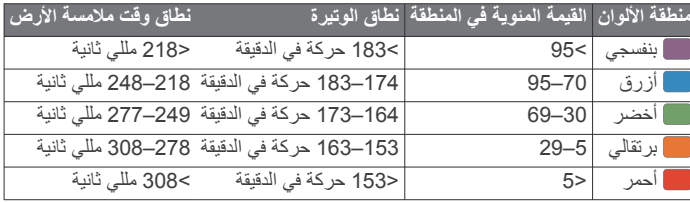

#### **بيانات توازن وقت ملامسة الأرض**

يقيس توازن وقت ملامسة الأرض تماثل الركض لديك ويظهر كنسبة مئوية من إجمالي وقت ملامسة الأرض. على سبيل المثال، 51.3 % مع سهم يشير إلى اليسار يدل على َّ أن العدّاء يقضي وقتًا أطول على الأرض عندما يرتكز على القدم اليسرى. وإذا كانت شاشة البيانات لديك تعرض كلا الرقمين، على سبيل المثال 52–48، فإنّ 48% يكون للقدم اليسرى و52% للقدم اليمنى.

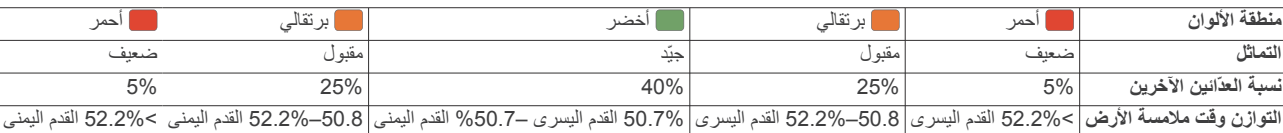

أثناء تطوير ديناميكيات الركض واختبارها، اكتشف فريق Garmin علاقات متبادلة بين الإصابات والاختلالات الكبيرة في التوازن لدى مجموعة من العدّائين. بالنسبة إلى الكثير من العذائين، يميل التوازن وقت ملامسة الأرض إلى الانحراف إلى أكثر من 50-50 عند الركض على التلال صعودًا أو نزولاً. ويتفق معظم مدربي الركض على أنّ نمط الركض المتماثل مفيد. ويتميز صفوة العدّائين بخطوات واسعة سريعة ومتوازنة .

يمكنك مشاهدة المقياس باللون أو حقل البيانات أثناء الركض، أو عرض التماثل على حساب Connect Garmin بعد قيامك بالركض. وعلى غرار بيانات ديناميكيات الركض الأخرى، فإنّ التوازن وقت ملامسة الأرض عبارة عن قياس كمّي يساعدك على معرفة نمطك في الركض.

#### **بيانات التذبذب العمودي والنسبة العمودية**

نطاقات بيانات التذبذب العمودي والنسبة العمودية تختلف قليلاً حسب المستشعر وما إذا كان موضوعًا على الصدر (ملحقات "HRM-Tri أو HRM-Run) أو على المعصم (ملحق .(Running Dynamics Pod

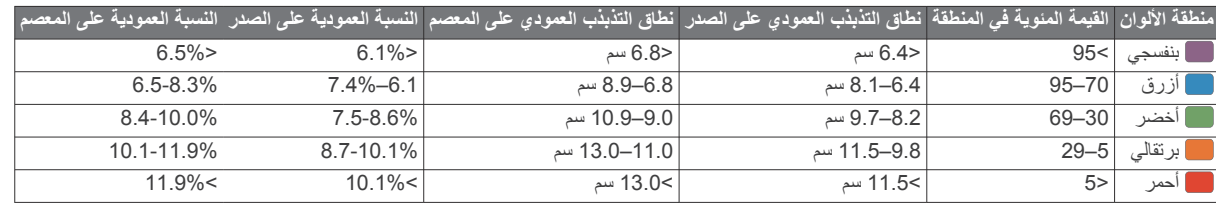

#### **تلميحات بشأن بيانات ديناميكيات الركض المفقودة**

إذا كانت بيانات ديناميكيات الركض لا تظهر ، يمكنك أن تجرّب هذه التلميحات.

- ا لديناميكيات الركض، مثل ملحق Run-HRM . تأكد من أنك تملك ملحقً يكون للملحقات التي تحتوي على ديناميكيات الركض على مقدمة الوحدة.
- أقرن ملحق ديناميكيات الركض بجهاز fēnix مرة أخرى وفقًا للتعليمات.
- إذا كانت بيانات ديناميكيات الركض تظهر كأصفار فقط، فتأكد من ّ أن الملحق يتم ارتداؤه بحيث يكون متجهًا إلى أعلى.

**2** اضغط باستمرار على **MENU** .

- **3** اختر **الإعدادات** > **النشاطات والتطبيقات**.
	- **4** اختر ً نشاطا.
	- **5** اختر إعدادات النشاط.
	- **6** اختر **شاشات البيانات** > **إضافة جديد**.
- **7** اختر إحدى شاشات بيانات ديناميكيات الركض.
- <span id="page-16-0"></span>**ملاحظة:** لا تتوفر شاشات ديناميكيات الركض لكل الأنشطة.
	- **8** اذهب في جولة ركض (بدء النشاط[, الصفحة](#page-7-0) 2).
- **9** اختر **UP** أو **DOWN** لفتح شاشة ديناميكيات ركض لعرض قياساتك .

#### **قياسات الأداء**

المشي.

قياسات الأداء هذه عبارة عن تقديرات يمكن أن تساعدك على تعقُّب وفهم أنشطتك التدريبية وأدائك في السباقات. وتتطلب هذه القياسات القيام ببضعة أنشطة باستخدام جهاز مراقبة معدل نبضات القلب المستندة إلى المعصم أو جهاز مراقبة معدل نبضات القلب الموضوع حول منطقة الصدر يكون متوافقًا. وتحتاج قياسات الأداء في ركوب الدراجة الهوائية إلى جهاز لمراقبة معدل نبضات القلب وجهاز لقياس الطاقة.

**ملاحظة:** يظهر التوازن وقت ملامسة الأرض فقط أثناء الركض. ولا يتم احتسابه أثناء

وهذه التقديرات مقدَّمة ومدعومة بواسطة Firstbeat. لمزيد من المعلومات، انتقل إلى .www.garmin.com/physio

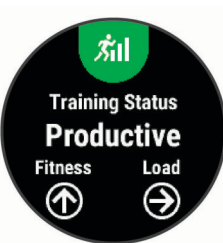

**ملاحظة:** قد تبدو التقديرات غير دقيقة في البداية. ويطلب منك الجهاز إكمال بضعة أنشطة ليتعرف على أدائك.

- **حالة التدريب**: توضح لك حالة التدريب كيفية تأثير التدريب في لياقتك البدنية وفي أدائك . تستند حالة التدريب إلى التغييرات في شدة التدريب والحد الأقصى لاستهلاك الأكسجين على مدى فترة زمنية طويلة.
- **الحد الأقصى لاستهلاك الأكسيجين**: إن الحد الأقصى لاستهلاك الأكسجين هو الحد الأقصى لكمية الأكسجين (بالملليلتر) التي يمكنك استهلاكها في الدقيقة لكل كيلوجرام من وزن الجسم لدى بلوغك الحد الأقصى للأداء.
	- **وقت التعافي**: يعرض وقت التعافي الوقت المتبقي قبل أن تتعافى بالكامل وتكون مستعدًا للتمرين الشاق التالي.
- **شدة التدريب**: شدة التدريب عبارة عن مجموع استهلاك الأكسجين الزائد بعد التدريب (EPOC (على مدار آخر 7 أيام. و EPOC عبارة عن تقدير لكمية الطاقة اللازمة لجسمك ليستعيد نشاطه بعد التدريب.
- **أوقات السباق المتوقعة**: يستخدم الجهاز تقدير الحد الأقصى لاستهلاك الأكسجين ومصادر البيانات المنشورة لتقديم وقت السباق المستهدف بناءً على حالة لياقتك البدنية الحالية ويفترض هذا التخطيط أنك قد أكملت التدريب المناسب للسباق.
	- **اختبار تأثير التوتر في تغيُّر معدل نبضات القلب**: يتطلب اختبار تأثير التوتر فيHRV (تغيُّر معدل نبضات القلب) جهاز Garmin لمراقبة معدل نبضات القلب موضوع حول منطقة الصدر. يقوم الجهاز بتسجيل التغيُّر في معدل نبضات القلب لديك أثناء الوقوف بدون حركة لمدة 3 دقائق. وهو يوفر مستوى التوتر العام لديك. يتراوح المقياس بين 1 و،100 والدرجة الأقل تشير إلى مستوى توتر منخفض .
- **حالة الأداء**: حالة الأداء عبارة عن تقييم في الوقت الحقيقي بعد 6 إلى 20 دقيقة من النشاط . ويمكن إضافته كحقل بيانات حتى يتسنى لك عرض حالة أدائك أثناء باقي النشاط. وهو يقارن بين حالتك في الوقت الحقيقي والمستوى المتوسط للياقتك البدنية.
- **طاقة المدخل الوظيفي (FTP(**: يستخدم الجهاز معلومات ملف تعريف المستخدم من الإعداد الأولي لتقدير طاقة المدخل الوظيفي لديك. للحصول على تصنيف أكثر دقة، يمكنك إجراء اختبار موجَّه.
- **عتبة اللاكتيت**: تتطلب عينة اللاكتيت جهاز مراقبة معدل نبضات القلب الموضوع حول منطقة الصدر. إن عتبة اللاكتيت هي النقطة حيث تبدأ عضلاتك بالتعب بسرعة. يقيس جهازك مستوى عتبة اللاكتيت باستخدام بيانات معدل نبضات القلب والإيقاع.

#### **إيقاف إشعارات الأداء**

تعمل إشعار ات الأداء بشكل افتر اضي. إنّ بعض إشعار ات الأداء هي بمثابة تنبيهات تظهر عند إكمال نشاطك. تظهر بعض إشعارات الأداء أثناء أحد الأنشطة أو عندما تحقق مقياس أداء جديدًا، مثل تقدير جديد للحد الأقصى لاستهلاك الأكسجين.

- **1** اضغط باستمرار على **MENU** .
- **2** اختر **الإعدادات** > **القياسات الوظائفية** > **إشعارات حول الأداء**.
	- **3** حدد ً خيارا.

#### **الكشف عن قياسات الأداء تلقائيًا**

يتم تشغيل ميزة الكشف التلقائي بشكل افتراضي. يمكن أن يكشف الجهاز تلقائيًا عن الحد الأقصى لمعدل نبضات قلبك وعتبة اللاكتيت أثناء النشاط. عندما يقترن مع جهاز قياس الطاقة، يمكن أن يكشف الجهاز تلقائيًا عن طاقة المدخل الوظيفي (FTP (الخاصة بك أثناء النشاط .

**ملاحظة:** يكشف الجهاز فقط عن الحد الأقصى لمعدل نبضات القلب عندما يصير معدل نبضات قلبك أعلى من القيمة المحددة في ملف تعريف المستخدم.

- **1** اضغط باستمرار على **MENU** .
- **2** اختر **الإعدادات** > **القياسات الوظائفية** > **الكشف التلقائي**.
	- **3** حدد ً خيارا.

#### **مزامنة الأنشطة وقياسات الأداء**

يمكنك مزامنة الأنشطة وقياسات الأداء من أجهزة Garmin أخرى على جهاز fēnix Plus X/5S5/5 باستخدام حساب Connect Garmin. يتيح ذلك لجهازك عكس حالة التدريب واللياقة البدنية ٍ بدقة أكبر. على سبيل المثال، يمكنك تسجيل جولة ركوب دراجة

<span id="page-17-0"></span>هوائية بواسطة جهاز Edge وعرض تفاصيل نشاطك وشدة التدريب العام على جهاز .fēnix 5/5S/5X Plus

- **1** اضغط باستمرار على **MENU** .
- **2** اختر **الإعدادات** > **القياسات الوظائفية** > **TrueUp** .

عندما تقوم بمزامنة جهازك مع هاتفك الذكي، تظهر نشاطاتك الأخيرة وقياسات الأداء من أجهزة Garmin الأخرى على جهاز fēnix 5/5S/5X Plus.

#### **حالة التدريب**

توضح لك حالة التدريب كيفية تأثير التدريب في مستوى لياقتك البدنية وفي أدائك. تستند حالة التدريب إلى التغييرات في شدة التدريب والحد الأقصى لاستهلاك الأكسجين على مدى فترة زمنية طويلة. ويمكنك استخدام حالة التدريب لتساعدك على تخطيط التدريب المستقبلي والاستمرار في تحسين مستوى لياقتك البدنية.

- **متزايد**: متزايد يعني أنت في حالة مثالية للسباق. يتيح تخفيض شدة التدريب الذي أجريته ً مؤخرا لجسمك باستعادة نشاطه والتعويض بالكامل عن التدريبات السابقة. احرص على التخطيط مسبقًا، إذ لا يمكن الحفاظ على حالة الذروة هذه إلا لفترة قصيرة.
- **منتِج**: إن شدة التدريب تضع مستوى لياقتك البدنية وأداءك على المسار الصحيح. احرص على التخطيط لفترات تعافٍ في التدريب للحفاظ على مستوى لياقتك البدنية.
- **الحفاظ**: تكفي شدة التدريب الحالية للحفاظ على مستوى لياقتك البدنية. لتحسين أدائك، حاول إضافة المزيد من التنوع إلى تمارينك أو زيادة حجم التدريب.
- **التعافي**: تسمح شدة التدريب الأخف لجسمك بالتعافي، الأمر الذي يُعد أساسيًا خلال فترات زمنية مطوّلة من التدريب الشاق. يمكنك العودة إلى شدة تدريب أعلى عندما تصبح جاهزًا.
- **غير منتِج**: تبلغ شدة التدريب مستوى جيدًا، لكن لياقتك البدنية في انخفاض. قد يكافح جسمك للتعافي، لذا احرص على الانتباه إلى صحتك العامة، بما في ذلك التوتر والتغذية والراحة.
- **التوقف عن ممارسة التمارين**: يحدث التوقف عن ممارسة التمارين عندما تتدرب بشكل أقل بكثير من العادة لأسبوع أو أكثر، ويصبح هذا الأمر ً مؤثرا في لياقتك البدنية. يمكنك محاولة زيادة شدة التدريب لتحسين أدائك.
- **تجاوز**: إن شدة التدريب مرتفعة جدًا وذات نتائج عكسية. يحتاج جسمك إلى الراحة. احرص على أن تخصص لنفسك الوقت لاستعادة النشاط عبر إضافة تدريب أخف إلى الجدول.
- **لا تتوفّر أي حالة**: يحتاج الجهاز إلى أسبوع واحد أو أسبوعين من محفوظات التدريب، بما في ذلك الأنشطة مع نتائج الحد الأقصى لاستهلاك الأكسجين للركض أو ركوب الدراجة الهوائية، لتحديد حالة التدريب الخاصة بك.

#### **تلميحات للحصول على حالة التدريب**

تعتمد ميزة حالة التدريب على تقييمات محدّثة لمستوى لياقتك البدنية، بما في ذلك على الأقل اثنين من قياسات الحد الأقصى لاستهلاك الأكسجين في الأسبوع. يتم تحديث تقدير الحد الأقصى لاستهلاك الأكسجين بعد جولات الركض أو ركوب الدراجة الهوائية في الخارج مع جهاز قياس الطاقة والتي بلغ معدل نبضات قلبك أثناءها %70 على الأقل من الحد الأقصى لمعدل نبضات القلب لدقائق متعددة. لا تؤدي أنشطة الركض الطويل والركض في الداخل إلى إنشاء تقدير للحد الأقصى لاستهلاك الأكسجين من أجل الحفاظ على دقة مؤشر مستوى لياقتك البدنية.

لتحقيق أقصـى استفادة من ميز ة حالة التدريب، يمكنك أن تجرّب هذه التلميحات.

• اركض أو اركب الدراجة الهوائية في الخارج مرتين في الأسبوع على الأقل، مستخدمًا جهاز قياس الطاقة وابلغ معدل نبضات قلب أعلى من 70 % من الحد الأقصى لمعدل نبضات قلبك لعشر دقائق على الأقل.

بعد استخدام الجهاز لمدة أسبوع، يجب أن تكون حالة التدريب الخاصة بك متوفرة.

• ّسجل كل أنشطة اللياقة البدنية الخاصة بك على هذا الجهاز أو قم بتمكين ميزة الفيزيولوجية، ما يتيح لجهازك ّ التعرف على أدائك (مزامنة TM للبيانات TrueUp الأنشطة وقياسات الأداء, الصفحة 12).

#### **حول تقديرات الحد الأقصى لاستهلاك الأكسجين**

إن الحد الأقصى لاستهلاك الأكسجين هو الحد الأقصى لكمية الأكسجين (بالملليلتر) التي يمكنك استهلاكها في الدقيقة لكل كيلوجرام من وزن الجسم لدى بلوغك الحد الأقصى للأداء . بتعبير أبسط، يشير الحد الأقصى لاستهلاك الأكسجين إلى أداء رياضي ويجب أن يزداد مع ّ تحسن مستوى اللياقة البدنية. يتطلب جهاز Plus X/5S5/5 fēnix جهاز مراقبة معدل نبضات القلب المستندة إلى المعصم أو جهاز مراقبة معدل نبضات القلب الموضوع حول منطقة الصدر يكون متوافقًا لعرض تقدير الحد الأقصىي لاستهلاك الأكسجين. يحتوي الجهاز على تقديرات منفصلة للحد الأقصى لاستهلاك الأكسجين للركض وركوب الدراجة الهوائية . يجب عليك الركض إما في الخارج مع GPS أو ركوب دراجة هوائية مع استخدام جهاز قياس طاقة متوافق بمستوى شدة معتدل لعدة دقائق للحصول على تقدير دقيق للحد الأقصى لاستهلاك الأكسجين .

على الجهاز، يظهر تقدير الحد الأقصى لاستهلاك الأكسجين كرقم ووصف وموضع على المقياس باللون. على حساب Connect Garmin، يمكنك عرض تفاصيل إضافية حول تقدير الحد الأقصى لاستهلاك الأكسجين، بما في ذلك عمر اللياقة البدنية. يمنحك عمر اللياقة البدنية فكرة عن كيفية مقارنة لياقتك البدنية مع شخص من الجنس نفسه إنما من عمر مختلف. قد يقلّ عمر اللياقة البدنية مع الوقت فيما تمارس التمارين الرياضية.

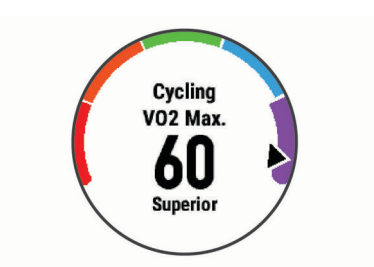

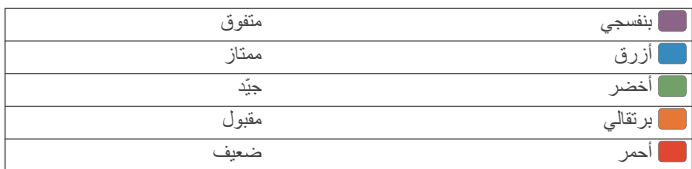

بيانات الحد الأقصى لاستهلاك الأكسجين مقدمة بواسطة FirstBeat . يتم توفير تحليل الحد الأقصىي لاستهلاك الأكسجين بموجب إذن من ®The Cooper Institute . لمزيد من المعلومات، راجع الملحق (المعدلات القياسية للحد الأقصى لاستهلاك [الأكسيجين](#page-39-0) , [الصفحة](#page-39-0) 34)، ثمّ انتقل إلى www.CooperInstitute.org.

#### **الحصول على تقدير الحد الأقصى لاستهلاك الأكسجين عند الركض**

تتطلب هذه الميزة جهاز مراقبة معدل نبضات القلب المستندة إلى المعصم أو جهاز مراقبة معدل نبضات القلب الموضوع حول منطقة الصدر يكون متوافقًا. إذا كنت تستخدم جهاز مراقبة معدل نبضات القلب الموضوع حول منطقة الصدر، فيجب عليك ارتداؤه وإقرانه مع الجهاز (إقران [المستشعرات](#page-33-0) اللاسلكية, الصفحة 28). إذا كان جهاز X/5S5/5 fēnix Plus مرفقًا مع جهاز مراقبة معدل نبضات القلب، فإن الجهازين يكونان مقرونين مسبقًا للحصول على أدق تقدير، أكمل إعداد ملف تعريف المستخدم (إعداد ملف تعريف [المستخدم](#page-20-0) , [الصفحة](#page-20-0) 15)، وقم بتعيين الحد الأقصى لمعدل نبضات القلب (تعيين مناطق معدل [نبضات](#page-20-0) القلب[, الصفحة](#page-20-0) 15). قد يبدو التقدير غير دقيق في البداية. ويتطلب الجهاز بضع جولات ّ ليتعرف على أدائك في الركض.

- **1** اركض في الخارج لمدة 10 دقائق على الأقل.
	- **2** بعد الركض، اختر **حفظ**.
- **3** اختر **UP** أو **DOWN** لعرض التطبيق المصغر للأداء .
	- **4** اختر للتمرير عبر قياسات الأداء.

#### **الحصول على تقدير الحد الأقصى لاستهلاك الأكسجين عند ركوب الدراجة الهوائية**

تتطلب هذه الميزة جهازًا لقياس الطاقة وجهاز مراقبة معدل نبضات القلب المستندة إلى المعصم أو جهاز مراقبة معدل نبضات القلب الموضوع حول منطقة الصدر يكون متوافقًا. ويجب إقران جهاز قياس الطاقة مع جهاز fēnix 5/5S/5X Plus (*إقران [المستشعرات](#page-33-0)* اللاسلكية[, الصفحة](#page-33-0) 28). إذا كنت تستخدم جهاز مراقبة معدل نبضات القلب الموضوع حول منطقة الصدر، فيجب عليك ارتداؤه وإقرانه مع الجهاز. إذا كان جهاز fēnix 5/5S/5X Plus مرفقًا مع جهاز مراقبة معدل نبضّات القلب، فإن الجهازين يكونان مقرونين مسبقًا.

للحصول على أدق تقدير ، أكمل إعداد ملف تعريف [المستخدم](#page-20-0) (*إعداد ملف تعريف المستخدم*, [الصفحة](#page-20-0) 15) وقم بتعيين الحد الأقصى لمعدل نبضات القلب (تعيين مناطق معدل [نبضات](#page-20-0) القلب[, الصفحة](#page-20-0) 15). قد يبدو التقدير غير دقيق في البداية. ويتطلب الجهاز بضع جولات ّ ليتعرف على أدائك في ركوب الدراجة الهوائية.

- **1** اركب الدراجة الهوائية بحدة عالية وثابتة لمدة 20 دقيقة على الأقل.
	- **2** بعد ركوب الدراجة الهوائية، اختر **حفظ**.
	- **3** اختر **UP** أو **DOWN** لعرض التطبيق المصغر للأداء .
		- **4** اختر للتمرير عبر قياسات الأداء.

#### **وقت التعافي**

يمكنك استخدام جهاز Garmin مع جهاز مراقبة معدل نبضات القلب المستندة إلى المعصم أو جهاز مراقبة معدل نبضات القلب الموضوع حول منطقة الصدر يكون متوافقًا لعرض الوقت المتبقي قبل أن تتعافى بالكامل وتكون مستعدًا للتمرين الشاق التالي .

**ملاحظة:** تستخدم توصية وقت التعافي تقدير الحد الأقصى لاستهلاك الأكسجين لديك وقد تبدو غير دقيقة في البداية. ويطلب منك الجهاز إكمال بضعة أنشطة ّ ليتعرف على أدائك. يظهر وقت التعافي فورًا عقب أي نشاط. ويبدأ الوقت في العد التنازلي حتى يكون مثاليًا بالنسبة إليك محاولة القيام بتمرين شاق آخر.

#### **عرض وقت التعافي**

للحصول على أدق تقدير، أكمل إعداد ملف تعريف المستخدم (إعداد ملف تعريف [المستخدم](#page-20-0) , [الصفحة](#page-20-0) 15)، وقم بتعيين الحد الأقصى لمعدل نبضات القلب (تعيين مناطق معدل [نبضات](#page-20-0) القلب[, الصفحة](#page-20-0) 15).

- **1** انطلق في جولة ركض.
- **2** بعد الركض، اختر **حفظ**.

<span id="page-18-0"></span>يظهر وقت التعافي. ويبلغ الحد الأقصى للمدة 4 أيام. **ملاحظة:** من وجه الساعة، يمكنك اختيار UP أو DOWN لعرض التطبيق المصغر للأداء، واختيار للتمرير عبر قياسات الأداء لعرض وقت التعافي الخاص بك.

#### **معدل نبضات القلب عند التعافي**

إذا كنت تقوم بالتمارين مرتديًا جهاز مراقبة معدل نبضات القلب المستندة إلى المعصم أو جهاز متوافق لمراقبة معدل نبضات القلب موضوع حول منطقة الصدر، يمكنك الاطلاع على قيمة معدل نبضات القلب في فترة استعادة النشاط بعد كل نشاط. ّ إن معدل نبضات القلب عند التعافي هو الفرق بين معدل نبضات القلب أثناء أداء التمرين ومعدل نبضات القلب بعد مرور دقيقتين على توقف التمرين. مثلا،ً إذا عمدت إلى إيقاف تشغيل المؤقت بعد تدريب ركض نموذجي. يبلغ معدل نبضات قلبك 140 نبضة في الدقيقة. بعد دقيقتين من الراحة أو غياب أي نشاط، يصبح معدل نبضات قلبك 90 نبضة في الدقيقة. يبلغ معدل نبضات قلبك عند التعافي 50 نبضة في الدقيقة (أي 140 ناقص 90 ). ربطت بعض الدراسات معدل نبضات القلب عند التعافي بصحة القلب. عادةً ما تشير الأرقام المرتفعة إلى ٍ قلوب تتمتع ٍ بصحة أفضل.

**تلميح:** للحصول على أفضل النتائج، عليك أن تتوقف عن الحركة لدقيقتين ريثما يحتسب الجهاز قيمة معدل نبضات قلبك عند التعافي. يمكنك حفظ النشاط أو تجاهله بعد ظهور هذه القيمة.

#### **شدة التدريب**

شدة التدريب عبارة عن مقياس لحجم التدريب على مدار آخر سبعة أيام. وهو يمثل مجموع قياسات استهلاك الأكسجين الزائد بعد التدريب (EPOC (لآخر سبعة أيام. ويشير المقياس إلى ما إذا كانت الشدة الحالية منخفضة أم عالية أم ضمن النطاق المثالي للحفاظ على مستوى لياقتك البدنية أو تحسينه. ويتم تحديد النطاق المثالي بناءً على مستوى لياقتك البدنية الفردي ومحفوظات التدريب. ويتم ضبط النطاق مع زيادة أو تخفيض وقت التدريب وشدته.

#### **عرض أوقات السباقات المتوقعة**

للحصول على أدق تقدير ، أكمل إعداد ملف تعريف [المستخدم](#page-20-0) (*إعداد ملف تعريف المستخدم* , [الصفحة](#page-20-0) 15)، وقم بتعيين الحد الأقصى لمعدل نبضات القلب (تعيين مناطق معدل [نبضات](#page-20-0) القلب[, الصفحة](#page-20-0) 15) .

يستخدم الجهاز تقدير الحد الأقصى لاستهلاك الأكسجين (حول تقديرات الحد [الأقصى](#page-17-0) لاستهلاك الأكسجين[, الصفحة](#page-17-0) 12) ومصادر البيانات المنشورة لتقديم وقت السباق المستهدف بناءً على حالة لياقتك البدنية الحالية. ويفترض هذا التخطيط أنك قد أكملت التدريب المناسب للسباق.

**ملاحظة:** قد تبدو التقديرات غير دقيقة في البداية. ويتطلب الجهاز بضع جولات ليتعرف على أدائك في الركض.

**1** اختر **UP** أو **DOWN** لعرض التطبيق المصغر للأداء .

**2** اختر للتمرير عبر قياسات الأداء.

تظهر أوقات السباقات المقدّرة لمسافات 5 كلم و 10 كلم ونصف ماراثون وماراثون كامل.

#### **نبذة عن Effect Training**

يقيس Effect Training تأثير النشاط في اللياقة البدنية الهوائية واللاهوائية. يتم تجميع أرقام Effect Training أثناء النشاط. ومع تقدم النشاط، تزداد قيم Effect Training ، وهذا يخبرك بمقدار تحسين النشاط للياقتك البدنية. ويتحدد Effect Training بواسطة معلومات ملف تعريف المستخدم ومعدل نبضات القلب وحدة النشاط.

يستخدم Effect Training الخاص بالتمارين الهوائية معدل نبضات القلب لقياس تأثير حدة التمارين التراكمية في لياقتك البدنية للتمارين الهوائية، ويشير إلى ما إذا كان التمرين يحافظ على مستوى لياقتك البدنية أو ِّ يحسنه. ويتم تمثيل استهلاك الأكسجين الزائد بعد التدريب (EPOC) المتراكم أثناء التدريب في صورة نطاق من القيم تدل على مستوى لياقتك البدنية وعادات التدريب. تؤثر التمارين الثابتة التي يتم القيام بها مع بذل جهد متوسط أو تلك التي تمتد لوقت أطول (> 180 ثانية) إيجابًا في الأيض الهوائي وتنتج Training Effect خاصًا بالتمارين الهوائية محسَّنًا.

يستخدم Effect Training الخاص بالتمارين اللاهوائية معدل نبضات القلب والسرعة (أو الطاقة) لتحديد تأثير التمرين في قدرتك على القيام بتمارين بحدة عالية جدًا. تحصل على قيمة بناءً على مساهمة التمارين اللاهوائية في استهلاك الأكسجين الزائد بعد التدريب (EPOC (ونوع النشاط. تؤثر الفواصل الزمنية المتكررة العالية الحدة التي تتراوح بين 10 و 120 ثانية بشكل مفيد للغاية في قدرتك على القيام بالتمارين اللاهوائية وتؤدي إلى Training Effect خاص بالتمارين اللاهوائية محسَّن.

من المهم أن تعرف أنّ أرقام Training Effect (من 0.0 إلى 5.0) قد تبدو عالية بصورة غير طبيعية في الأنشطة الأولى. ويحتاج الجهاز إلى عدة أنشطة ّ ليتعرف على لياقتك البدنية للتمارين الهوائية واللاهوائية.

يمكنك إضافة Effect Training كحقل بيانات إلى واحدة من شاشات التدريب لمراقبة الأرقام طوال النشاط.

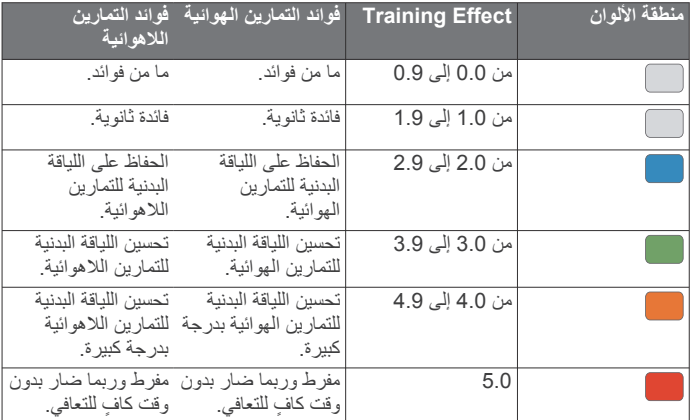

تقنية Effect Training مقدَّمة ومدعومة بواسطة .Ltd Technologies Firstbeat لمزيد من المعلوّمات، انتقل إلى www.firstbeat.com.

#### **تغيّر معدل نبضات القلب ومستوى التوتر**

ّ إن مستوى التوتر هو نتيجة اختبار لمدة ثلاث دقائق يتم إجراؤه أثناء الوقوف دون حركة، حتى يتسنّى لجهاز fēnix تحليل تغيّر معدل نبضات القلب لتحديد إجمالي التوتر. يؤثر كل من التدريب والنوم والتغذية والتوتر في الحياة بشكل عام في أداء العداء. تتراوح درجة التوتر بين 1 و،100 حيث تشير الدرجة 1 إلى معدل توتر منخفض جدًا وتشير الدرجة 100 إلى معدل توتر مرتفع جدًا. قد تساعدك معرفة مستوى التوتر لديك في اتخاذ قرار بشأن ما إذا كان جسمك مستعدًا لجولة ركض تدريبي شاق أو لليوغا أم لا .

#### **عرض تغيّر معدل نبضات قلبك ومستوى التوتر**

تتطلب هذه الميزة جهاز Garmin لمراقبة معدل نبضات القلب الموضوع حول منطقة الصدر. قبل أن تعرض تغيّر معدل نبضات قلبك ومستوى التوتر (HRV(، يجب عليك ارتداء جهاز مراقبة معدل نبضات القلب الموضوع حول الصدر وإقرانه بجهازك ([إقران](#page-33-0) *[المستشعرات](#page-33-0) اللاسلكية*, الصفحة 28). إذا كان جهاز fēnix 5/5S/5X Plus مرفقًا مع جهاز مراقبة معدل نبضات القلب، فإن الجهازين يكونان مقرونين بالفعل .

**تلميح:** Garmin توصيك بقياس درجة توترك في الوقت نفسه تقريبًا وضمن الظروف نفسها كل يوم .

- **1** عند الضرورة، اختر > **إضافة** > **تأثير التوتر** لإضافة تطبيق التوتر إلى قائمة التطبيقات.
	- **2** اختر **نعم** لإضافة التطبيق إلى قائمة مفضلاتك.
	- **3** من وجه الساعة، اختر > **تأثير التوتر** > .
		- **4** قف بدون حركة واسترخ لمدة 3 دقائق. ∫<br>∶

#### **حالة الأداء**

بينما تكمل نشاطك مثل الركض أو ركوب الدراجة، ستحلّل ميزة حالة الأداء إيقاعك ونبضات قلبك وتغيّر معدل نبضات قلبك بهدف إجراء تقييم في الوقت الحقيقي لقدرتك على تقديم أداء معيّن مقارنةً بإجمالي مستوى اللياقة البدنية لديك. وسّيمثّل ذلك تقريبًا نسبة الانحراف عن تقدير الحد الأقصى لاستهلاك الأكسجين لديك في الوقت الحقيقي.

يتراوح نطاق قيم حالة الأداء بين 20- و20+. وبعد الدقائق الست إلى العشرين الأولى لنشاط ما، يعرض جهازك درجة حالة الأداء الخاصة بك. فعلى سبيل المثال، تعني الدرجة +5 أنك مسترخٍ ومنتعش وقادر على القيام بجولة جيدة من الركض أو ركوب الدراجة الهوائية. يمكنك إضافة حالة الأداء كحقل بيانات إلى واحدة من شاشات التدريب لديك لمراقبة قدرتك طوال النشاط. وقد تشكل حالة الأداء ً أيضا ً مؤشرا لمستوى التعب، بخاصة في نهاية جولة ركض أو ركوب دراجة هوائية للتدريب الطويل.

**ملاحظة:** يحتاج الجهاز إلى بضع جولات من الركض أو ركوب الدراجة الهوائية مع جهاز لمراقبة معدل نبضات القلب للحصول على تقدير دقيق للحد الأقصى لاستهلاك الأكسجين وللتعرّف على قدرة الركض أو ركوب الدراجة الهوائية لديك (ح*ول تقديرات ال*حد *[الأقصى](#page-17-0)* لاستهلاك الأكسجين[, الصفحة](#page-17-0) 12).

#### **عرض حالة الأداء**

تتطلب هذه الميزة جهاز مراقبة معدل نبضات القلب المستندة إلى المعصم أو جهاز مراقبة معدل نبضات القلب الموضوع حول منطقة الصدر يكون متوافقًا.

- **1** إضافة **ظروف الأداء** إلى شاشة بيانات (تخصيص شاشات البيانات[, الصفحة](#page-27-0) 22).
	- **2** اذهب للركض أو انطلق في جولة على الدراجة الهوائية. بعد 6 إلى 20 دقيقة، تظهر حالة أدائك.
- **3** قم بالتمرير إلى شاشة البيانات لعرض حالة أدائك خلال الركض أو ركوب الدراجة الهوائية.

#### **عتبة اللاكتيت**

عتبة اللاكتيت عبارة عن حدة التمرين التي يبدأ عندها اللاكتيت في التراكم في مجرى الدم . وفي الركض، يكون عبارة عن مستوى الجهد أو الإيقاع المقدَّر. عندما يتجاوز العدّاء العتبة،

<span id="page-19-0"></span>يبدأ التعب في الزيادة بمعدل أسرع. وبالنسبة إلى العدّائين ذوي الخبرة، تحدث العتبة عند %90 تقريبًا من الحد الأقصى لمعدل نبضات القلب، وبين السرعة في سباق 10 كلم ونصف ماراثون. وبالنسبة إلى العدّائين متوسطي المستوى، غالبًا ما تحدث عتبة اللاكتيت عند نسبة أقل بكثير من 90% من الحد الأقصـي لمعدل نبضـات القلب. إنّ معرفة عتبة اللاكتيت لديك يمكن أن تساعدك في تحديد مدى شدة التدريب أو متى تضغط على نفسك أثناء السباق.

وإذا كنت تعرف قيمة معدل نبضات القلب التي تسبب حدوث عتبة اللاكتيت، فيمكنك إدخالها في إعدادات ملف تعريف المستخدم الخاص بك (*تعيين مناطق معدل [نبضات](#page-20-0) القلب* , [الصفحة](#page-20-0) 15).

#### **القيام باختبار ّ موجه لتحديد عتبة اللاكتيت الخاصة بك**

تتطلب هذه الميزة جهاز Garmin لمراقبة معدل نبضات القلب الموضوع حول منطقة الصدر. قبل أن تتمكن من القيام بالاختبار ّ الموجه، يجب عليك ارتداء جهاز مراقبة معدل نبضات القلب الموضوع حول الصدر وإقرانه بجهازك (*إقران [المستشعرات](#page-33-0) اللاسلكية* , [الصفحة](#page-33-0) 28).

يستخدم الجهاز معلومات ملف تعريف المستخدم الخاص بك من الإعداد الأولي وتقدير الحد الأقصى لاستهلاك الأكسجين الخاص بك عتبة اللاكتيت الخاصة بك. سيقوم الجهاز باكتشاف عتبة اللاكتيت الخاصة بك تلقائيًا أثناء الركض بقوة ثابتة وعالية مع معدل نبضات القلب.

يتطل الجهاز بضع جولات ركض مع جهاز مراقبة معدل نبضات القلب الموضوع ّ **تلميح:** ب حول الصدر للحصول على قيمة دقيقة لأقصى معدل لنبضات القلب وتقدير أقصى استهلاك للأكسجين. إذا واجهت صعوبة في الحصول على تقدير لعتبة اللاكتيت، ّ فجرب تقليل قيمة أقصى معدل لنبضات القلب الخاصة بك يدويًا.

- **1** من وجه الساعة، اختر .
- **2** اختر نشاط ركض في الخارج. يلزم استخدام GPS لإكمال الاختبار.
	- **3** اضغط باستمرار على **MENU** .
- **4** اختر **تدريب** > **اختبار موجه لعتبة اللاكتيت**.
- **5** ابدأ المؤقت، واتبع التعليمات التي تظهر على الشاشة.

بعد أن تبدأ في الركض، يعرض الجهاز مدة كل خطوة، وبيانات معدل نبضات القلب المستهدفة والحالية. تظهر رسالة عند اكتمال الاختبار.

**6** بعد أن تكمل الاختبار ّ الموجه، أوقف المؤقت واحفظ النشاط.

إذا كان هذا هو أول تقدير لعتبة اللاكتيت لديك، فسيطلب منك الجهاز تحديث مناطق معدل نبضات قلبك وفقًا لمعدل نبضات قلبك الخاص بعتبة اللاكتيت. ولكل تقدير إضافي لعتبة اللاكتيت، يطلب منك الجهاز قبول التقدير أو رفضه.

#### **الحصول على تقدير FTP الخاص بك**

قبل أن تتمكن من الحصول على تقدير طاقة المدخل الوظيفي (FTP (الخاص بك، يجب عليك إقران جهاز مراقبة معدل نبضات القلب الموضوع حول منطقة الصدر وجهاز مراقبة الطاقة مع جهازك (إقران [المستشعرات](#page-33-0) اللاسلكية, الصفحة 28)، وستحصل على تقدير للحد الأقصى لاستهلاك الأكسجين (الحصول على تقدير الحد الأقصى لاستهلاك [الأكسجين](#page-18-0) عند ركوب الدراجة الهوائية[, الصفحة](#page-18-0) 13).

يستخدم الجهاز معلومات ملف تعريف المستخدم الخاص بك من الإعداد الأولي وتقدير الحد الأقصى لاستهلاك الأكسجين الخاص بك لتقدير FTP الخاص بك. سيقوم الجهاز باكتشاف FTP الخاص بك تلقائيًا أثناء ركوب الدراجة الهوائية بقوة ثابتة وعالية مع معدل نبضات القلب والطاقة.

**1** اختر **UP** أو **DOWN** لعرض عنصر واجهة المستخدم الخاص بالأداء .

**2** اختر للتمرير عبر قياسات الأداء.

يظهر تقدير FTP الخاص بك كقيمة مقيسة بالواط لكل كيلوجرام، وخرج طاقتك بالواط، وموقع على المقياس باللون.

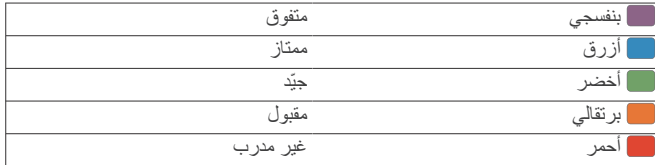

لمزيد من المعلومات، راجع الملحق ([تصنيفات](#page-39-0) *[FTP](#page-39-0)*[, الصفحة](#page-39-0) 34).

**ملاحظة:** عندما ينبهك إشعار أداء إلى FTP جديد، يمكنك اختيار قبول لحفظFTP الجديد، أو رفض للإبقاء على FTP الحالي الخاص بك (إيقاف [إشعارات](#page-17-0) الأداء , [الصفحة](#page-17-0) 12).

#### **إجراء اختبار طاقة المدخل الوظيفي** *(FTP(*

قبل أن تجري اختبارًا لتحديد طاقة المدخل الوظيفي (FTP)، يجب عليك إقران جهاز مراقبة معدل نبضات القلب الموضوع حول منطقة الصدر وجهاز قياس الطاقة بجهازك (إقران [المستشعرات](#page-33-0) اللاسلكية, الصفحة 28)، كما يجب أن تحصل على تقدير الحد الأقصى لاستهلاك الأكسجين (الحصول على تقدير الحد الأقصى لاستهلاك [الأكسجين](#page-18-0) عند ركوب الدراجة الهوائية[, الصفحة](#page-18-0) 13).

**ملاحظة:** يُعدّ اختبار طاقة المدخل الوظيفي (FTP (تمرينًا صعبًا يستغرق إكماله حوالي 30 دقيقة. اختر طريقًا عمليًا ويكون أغلبه مسطحًا ليسمح لك بركوب الدراجة الهوائية بمجهود يزيد بانتظام مثل السباق الزمني.

- **1** من وجه الساعة، اختر .
- **2** اختر نشاط ركوب الدراجة الهوائية.
	- **3** اضغط باستمرار على **MENU** .
- **4** اختر **تدريب** > **اختبار ّ موجه لطاقة المدخل الوظيفي**.
- **5** اتبع التعليمات التي تظهر على الشاشة. بعد أن تبدأ جولة ركوب الدراجة، سيعرض الجهاز مدة كل خطوة والهدف وبيانات الطاقة الحالية. تظهر رسالة عند اكتمال الاختبار.
- **6** بعد أن تكمل الاختبار ّ الموجه، أكمل تمارين التهدئة ثم أوقف المؤقت واحفظ النشاط. تظهر طاقة المدخل الوظيفي (FTP (لديك كقيمة مقيسة بالواط لكل كيلوجرام، وإخراج الطاقة بالواط والموضع على المقياس باللون.
	- **7** حدد ً خيارا:
	- اختر **قبول** لحفظ طاقة المدخل الوظيفي الجديدة.
	- اختر **رفض** للحفاظ على طاقة المدخل الوظيفي الحالية.

## **مقياس التأكسج**

يحتوي جهاز Plus X5 fēnix على مقياس تأكسج مستند إلى المعصم لقياس تشبّع الأكسجين في دمك. تساعدك معرفة نسبة تشبّع الأكسجين في تحديد كيفية تأقلم جسمك مع الارتفاعات العالية لرياضة التزلج على المنحدرات الجليدية والبعثات الاستكشافية. عندما تعرض عنصر واجهة المستخدم الخاص بمقياس التأكسج أثناء عدم التحرك، يحلل جهازك تشبّع الأكسجين الخاص بك وارتفاعك. يساعد ملف تعريف الارتفاع على تحديد كيفية تغيُّر قراءات مقياس التأكسج الخاص بك فيما يتعلق بارتفاعك .

فتظهر قراءة مقياس التأكسج على الجهاز في صورة نسبة لتشبُّع الأكسجين ولون على الرسم البياني. على حساب Connect Garmin، يمكنك عرض تفاصيل إضافية حول قراءات مقياس التأكسج بما في ذلك المؤشرات على مدار عدّم أيام .

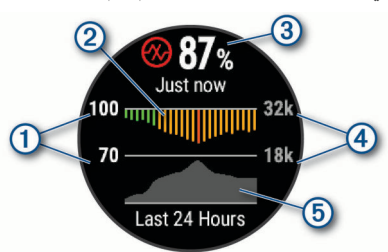

- المقياس النسبي لتشبّع الأكسجين.
- رسم بياني لمتوسط قراءات تشبّع الأكسجين الخاصة بك على مدار آخر 24 ساعة.
	- أحدث قراءة لتشبّع الأكسجين الخاص بك.
		- مقياس الارتفاع.
	- رسم بياني لقراءات الارتفاع الخاصة بك على مدار آخر 24 ساعة.

## **عرض عنصر واجهة المستخدم الخاص بمقياس التأكسج**

يعرض عنصر واجهة المستخدم أحدث نسبة لتشبّع الأكسجين الخاصة بك، ورسمًا بيانيًا لقراءاتك المتوسطة كل ساعة لفترة الـ 24 ساعة الأخيرة، ورسمًا بيانيًا لارتفاعك لفترة الـ 24 ساعة الأخيرة.

**ملاحظة:** عندما تعرض عنصر واجهة المستخدم الخاص بمقياس التأكسج للمرة الأولى، يلتقط الجهاز إشارات الأقمار الصناعية لتحديد ارتفاعك. عليك الانتقال إلى الخارج والانتظار ريثما يحدد الجهاز مواقع الأقمار الصناعية.

- **1** عندما تكون ً جالسا أو غير نشط، اختر **UP** أو **DOWN** لعرض عنصر واجهة المستخدم الخاص بمقياس التأكسج .
	- **2** َ ابق ثابتًا لمدة تصل إلى 30 ثانية.

**ملاحظة:** إذا كنت نشطًا للغاية لدرجة أنه يتعذر على الساعة تحديد تشبّع الأكسجين لديك، فستظهر رسالة بدلاً من نسبة. يمكنك التحقق من تشبّع الأكسجين لديك مرة أخرى بعد مرور عدة دقائق من عدم القيام بأي نشاط.

**3** اختر لعرض رسم بياني لقراءات مقياس التأكسج لمدة الأيام السبعة الأخيرة.

## **تشغيل وضع التأقلم طوال اليوم**

من عنصر واجهة المستخدم الخاص بالتأكسج، اختر > **DOWN** < **موافق**. يحلل الجهاز تلقائيًا تشبّع الأكسجين الخاص بك طوال اليوم، عندما لا تتحرك.

**ملاحظة:** يقلل تشغيل وضع التأقلم طوال اليوم من فترة استخدام البطارية.

## **تشغيل وضع التأقلم اليدوي**

- <span id="page-20-0"></span>**1** من عنصر واجهة المستخدم الخاص بمقياس التأكسج، اضغط باستمرار على **MENU** .
	- **2** اختر **خيارات** > **التأقلم** > **يدوي**. يقوم الجهاز بتحليل تشبعك بالأكسجين عندما تعرض عنصر واجهة المستخدم الخاص بمقياس التأكسج.

## **تشغيل تعقّب مقياس التأكسج أثناء النوم**

يمكنك تعيين جهازك ليقيس باستمرار مستوى تشبّع الأكسجين في دمك أثناء النوم. **ملاحظة:** قد تسبب وضعيات النوم غير الاعتيادية قراءات منخفضة بشكل غير طبيعي لتشبع الدم المحيطي بالأكسجين.

- **1** من التطبيق المصغر لمقياس التأكسج، اضغط باستمرار على **MENU** .
	- **2** اختر **خيارات** > **قياس التأكسج أثناء النوم** > **مشغل**.

## **تلميحات بشأن بيانات مقياس التأكسج غير المنتظمة**

إذا كانت بيانات مقياس التأكسج غير منتظمة أو إذا كانت لا تظهر أمامك، يمكنك أن تلجأ إلى هذه التلميحات.

- َ ابق بلا حركة بينما يقيس الجهاز تشبّع دمك من الأكسجين.
- ضع الجهاز فوق عظمة المعصم. يجب أن يكون الجهاز مثبتًا بإحكام ولكن بشكل مريح.
- أبقِ الذراع التي تحمل الجهاز عند مستوى القلب بينما يقيس الجهاز تشبّع دمك من الأكسجين.
	- استخدم ً حزاما ً مصنوعا من السيليكون.
	- اغسل ذراعك وجففها قبل وضع الجهاز عليها.
	- تجنب وضع الكريم الواقي من الشمس والمستحضر السائل ومبيدات الحشرات تحت الجهاز.
		- تجنّب خدش مستشعر نبضات القلب الموجود على الجهة الخلفية من الجهاز.
			- اغسل الجهاز بالمياه العذبة كلما انتهيت من ممارسة التمارين الرياضية.

## **التدريب**

## **إعداد ملف تعريف المستخدم**

يمكنك تحديث إعدادات الجنس وتاريخ الولادة والطول والوزن ومنطقة معدل نبضات القلب ومناطق الطاقة. يستخدم الجهاز هذه المعلومات لاحتساب بيانات التدريب الدقيقة.

- **1** اضغط باستمرار على **MENU**.
- **2** اختر **الإعدادات** > **ملف تعريف**.
	- **3** حدد ً خيارا.

## **أهداف اللياقة البدنية**

إن معرفة مناطق معدل نبضات القلب تساهم في قياس اللياقة البدنية وتحسينها عبر فهم هذه المبادئ وتطبيقها.

- فمعدل نبضات القلب يعد ً قياسا جيدًا لحدّة التمارين.
- يساعدك تمرين بعض مناطق معدل نبضات القلب في تعزيز قدرة أوعيتك الدموية وقوتك.

إذا كنت تعرف معدل نبضات القلب الأقصى، فبإمكانك استخدام الجدول ([احتساب](#page-21-0) مناطق *معدل نبضات القلب* [, الصفحة](#page-21-0) 16) لتحديد منطقة معدل نبضات القلب المثالية لأهداف اللياقة البدنية التي حددتها.

أما إذا كنت لا تعرف معدل نبضات القلب الأقصى، فاستخدم أحد جداول الاحتساب المتوفرة على الإنترنت. بعض الصالات الرياضية ومراكز اللياقة البدنية توفر ً اختبارا لقياس معدل نبضات القلب الأقصى. إن معدل نبضات القلب الأقصى الافتراضي هو 220 ناقص عمرك.

## **حول مناطق معدل نبضات القلب**

يستخدم العديد من الرياضيين مناطق معدل نبضات القلب لقياس قوة الأعوية الدموية وزيادتها وتحسين مستوى اللياقة لديهم. إن منطقة معدل نبضات القلب هي مجموعة من نبضات القلب لكل دقيقة. إن مناطق معدل نبضات القلب الخمس الشائعة المقبولة مرقّمة من ا لزيادة الحدة. بصورة عامة، يتم احتساب مناطق معدل نبضات القلب بالاستناد 1 إلى 5 وفقً إلى النسب المئوية للحد الأقصى لمعدل نبضات القلب.

## **تعيين مناطق معدل نبضات القلب**

يستخدم الجهاز معلومات ملف تعريف المستخدم من الإعداد الأولي لتحديد مناطق معدل نبضات القلب الافتراضية. يمكنك تعيين مناطق منفصلة لمعدل نبضات القلب لملفات تعريف الرياضة مثل الركض وركوب الدراجات والسباحة. للحصول على بيانات دقيقة جدًا للسعرات الحرارية خلال نشاطك، عليك تعيين الحد الأقصى لمعدل نبضات القلب. يمكنك

ً أيضا تعيين كل منطقة لمعدل نبضات القلب وإدخال معدل نبضات القلب أثناء الراحة يدويًا . يمكنك ضبط المناطق يدويًا على الجهاز أو باستخدام حساب Connect Garmin .

- **1** اضغط باستمرار على **MENU** .
- **2** اختر **الإعدادات** > **ملف تعريف** > **سرعة القلب**.
- **3** اختر **أقصى نبض القلب**، وأدخل الحد الأقصى لمعدل نبضات القلب. يمكنك استخدام ميزة الكشف التلقائي للتسجيل التلقائي للحد الأقصى لمعدل نبضات القلب لديك أثناء النشاط (الكشف عن قياسات الأداء تلقائيًا[, الصفحة](#page-17-0) 12).
	- **4** اختر **معدل نبضات القلب لعتبة اللاكتيت** > **إدخال يدوي**، وأدخل معدل نبضات القلب لعتبة اللاكتيت لديك.

يمكنك إجراء اختبار موجّه لتقدير عتبة [اللاكتيت](#page-19-0) الخاصة بك (*عتبة اللاكتيت* [الصفحة](#page-19-0) 14). يمكنك استخدام ميزة الكشف التلقائي للتسجيل التلقائي لعتبة اللاكتيت لديك أثناء النشاط (الكشف عن قياسات الأداء تلقائيًا[, الصفحة](#page-17-0) 12).

**5** اختر **معدل نبضات القلب عند الاستراحة**، وأدخل معدل نبضات القلب أثناء الراحة. يمكنك استخدام متوسط معدل نبضات القلب أثناء الراحة الذي قاسه جهازك، أو يمكنك تعيين معدل نبضات قلب مخصص أثناء الراحة.

## **6** اختر **المناطق** > **وفق**.

- **7** حدد ً خيارا:
- اختر **نبضة/دقيقة** لعرض المناطق وتحريرها بعدد النبضات في الدقيقة.
- اختر **أقصى نبض قلب%** لعرض المناطق وتحريرها كنسبة مئوية للحد الأقصى لمعدل نبضات القلب.
- اختر **% إحتياطي سرعة القلب** لعرض المناطق وتحريرها كنسبة مئوية لاحتياطي معدل نبضات القلب (الحد الأقصى لمعدل نبضات القلب ً مطروحا منه معدل نبضات القلب أثناء الراحة).
- اختر **% م نبض القلب لعتبة لاكتيت** لعرض المناطق وتحريرها كنسبة مئوية للحد الأقصى لمعدل نبضات القلب لعتبة اللاكتيت.
	- **8** اختر منطقة وأدخل قيمة لكل منطقة.
- **9** اختر **إضافة معدل نبضات القلب للرياضة**، واختر ملف تعريف للرياضة لإضافة مناطق منفصلة لمعدل نبضات القلب (اختياري).

**10** ِّكرر الخطوات من 3 إلى 8 لإضافة مناطق لمعدل نبضات القلب للرياضة (اختياري).

## **السماح للجهاز بتعيين مناطق معدل نبضات القلب**

تتيح الإعدادات الافتراضية للجهاز اكتشاف الحد الأقصى لمعدل نبضات قلبك وتعيين مناطق معدل نبضات القلب كنسبة مئوية من الحد الأقصى لمعدل نبضات قلبك.

- تحقق من دقة إعدادات ملف تعريف المستخدم (إعداد ملف تعريف [المستخدم](#page-20-0) , [الصفحة](#page-20-0) 15).
- اركض غالبًا مرتديًا جهاز مراقبة معدل نبضات القلب الموضوع على المعصم أو حول منطقة الصدر.
	- ّجرب بعض خطط التدريب لمعدل نبضات القلب المتوفرة من حساب Garmin Connect .
	- اعرض تباينات معدل نبضات قلبك والوقت المستغرق في المناطق باستخدام حساب .Garmin Connect

#### **احتساب مناطق معدل نبضات القلب**

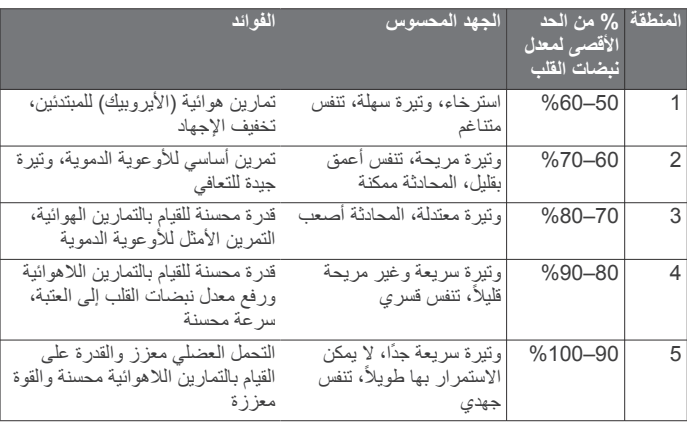

## **تعيين مناطق الطاقة**

قيم المناطق عبارة عن قيم افتراضية تستند إلى الجنس والوزن ومتوسط القدرة، وقد لا تتوافق مع قدراتك الشخصية. إذا كنت تعرف قيمة طاقة المدخل الوظيفي (FTP (لديك، فيمكنك إدخالها والسماح للبرنامج باحتساب مناطق الطاقة تلقائيًا. يمكنك ضبط المناطق يدويًا على الجهاز أو باستخدام حساب Connect Garmin .

**1** اضغط باستمرار على **MENU** .

- **2** اختر **الإعدادات** > **ملف تعريف** > **مناطق الطاقة** > **وفق**.
	- **3** حدد ً خيارا:
	- اختر **واط** لعرض المناطق وتحريرها بالواط.
- <span id="page-21-0"></span>• اختر **% FTP** لعرض المناطق وتحريرها كنسبة مئوية لطاقة المدخل الوظيفي لديك .
	- **4** اختر **FTP**، وأدخل قيمة .FTP
	- **5** اختر منطقة وأدخل قيمة لكل منطقة.
	- **6** عند الضرورة، اختر **الحد الأدنى**، وأدخل الحد الأدنى لقيمة الطاقة.

## **تعقّب النشاط**

تسجّل ميزة تعقّب النشاط عدد الخطوات اليومية والمسافة المقطوعة ودقائق الحدة والطوابق التي تم صعودها والسعرات الحرارية التي تم حرقها وإحصاءات النوم لكل يوم مسجّل. تتضمن السعرات الحرارية التي تم حرقها الأيض الأساسي بالإضافة إلى السعرات الحرارية للنشاط.

يظهر عدد الخطوات التي تم القيام بها أثناء اليوم على التطبيق المصغر للخطوات. يتم تحديث عدد الخطوات بصفة دورية.

لمزيد من المعلومات حول دقة تعقّب النشاط وقياسات اللياقة، انتقل إلى garmin.com ./ataccuracy

## **الهدف التلقائي**

ينشئ جهازك هدفًا لعدد الخطوات بصورة يومية وتلقائية بالاستناد إلى مستويات النشاطات السابقة. وأثناء حركتك خلال اليوم، يظهر الجهاز تقدمك نحو الهدف اليومي .

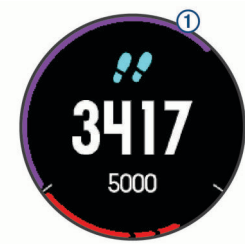

إذا اخترت عدم استخدام ميزة الهدف التلقائي، فيمكنك تحديد عدد الخطوات الهدف المخصص على حساب Connect Garmin الخاص بك .

## **استخدام تنبيه الحركة**

إن الجلوس لفترات طويلة قد تؤدي إلى تغييرات أيضية غير مرغوب بها. يذكرك تنبيه الحركة بضرورة الاستمرار بالحركة. بعد مرور ساعة من عدم النشاط، تحرك! ليظهر الشريط الأحمر. تظهر مقاطع إضافية بعد كل 15 دقيقة من عدم النشاط. يُصدر الجهاز أيضًا إشارة صوتية أو يهتز إذا تم تشغيل النغمات الصوتية (*[إعدادات](#page-32-0) النظام*, [الصفحة](#page-32-0) 27).

انطلق في جولة سير قصيرة (أقله لبضع دقائق) لإعادة ضبط تنبيه الحركة.

## **تعقّب النوم**

أثناء النوم، يتعقّب الجهاز تلقائيًا نومك ويراقب حركتك أثناء ساعات نومك الاعتيادية. يمكنك تعيين ساعات نومك الاعتيادية في إعدادات المستخدم في حساب Connect Garmin . تتضمن إحصائيات النوم إجمالي عدد ساعات النوم ومستويات النوم والحركة أثناء النوم . يمكنك عرض إحصائيات النوم في حساب Connect Garmin .

**ملاحظة:** لا تتم إضافة أوقات القيلولة إلى إحصاءات فترة النوم. يمكنك استخدام وضع عدم الإزعاج لإيقاف تشغيل الإشعارات والتنبيهات، باستثناء المنبهات (استخدام وضع عدم الإزعاج, الصفحة 16).

## **النوم الآلية استخدام ميزة <sup>ب</sup> تعقّ**

- **1** قم بارتداء جهازك أثناء النوم.
- **2** قم بتحميل بيانات تعقّب نومك إلى موقع Connect Garmin) مزامنة [البيانات](#page-11-0) يدويًا مع [تطبيق](#page-11-0) *[Connect Garmin](#page-11-0)* للأجهزة المحمولة[, الصفحة](#page-11-0) 6).

يمكنك عرض إحصائيات النوم في حساب Connect Garmin .

#### **استخدام وضع عدم الإزعاج**

يمكنك استخدام وضع عدم الإزعاج لإيقاف تشغيل الإضاءة الخلفية وتنبيهات النغمات وتنبيهات الاهتزاز. مثلا،ً يمكنك استخدام هذا الوضع أثناء النوم أو مشاهدة الأفلام.

**ملاحظة:** يمكنك تعيين ساعات نومك الاعتيادية في إعدادات المستخدم في حساب Garmin Connect. يمكنك تمكين خيار وقت النوم من إعدادات النظام للدخول التلقائي إلى وضع عدم الإزعاج أثناء ساعات نومك الاعتيادية (إعدادات النظام[, الصفحة](#page-32-0) 27).

- **1** اضغط باستمرار على **LIGHT** .
	- **2** اختر .

#### **دقائق الحدة**

لتحسين حالتك الصحية، تنصح المنظمات، مثل منظمة الصحة العالمية بممارسة النشاطات ذات الحدة المتوسطة، مثل المشي بخفة، لمدة 150 دقيقة على الأقل أسبوعيًا أو النشاطات ذات الحدة العالية، مثل الركض، لمدة 75 دقيقة على الأقل أسبوعيًا.

يراقب الجهاز حدة نشاطك ويتعقب الوقت الذي أمضيته في ممارسة النشاطات التي تتراوح حدتها بين المتوسطة والعالية (بيانات معدل نبضات القلب ضرورية لتحديد كمية الحدة العالية). يمكنك السعي إلى تحقيق الهدف من دقائق الحدة الأسبوعي من خلال ممارسة نشاطات تتراوح حدتها بين المتوسطة والعالية لمدة 10 دقائق متتالية على الأقل. يضيف الجهاز عدد الدقائق التي أمضيتها في ممارسة النشاطات ذات الحدة المتوسطة إلى عدد الدقائق التي أمضيتها في ممارسة النشاطات ذات الحدة العالية. تتم مضاعفة إجمالي عدد دقائق الحدة العالية عند إضافته.

#### **الحصول على دقائق الحدة**

يحتسب جهاز Plus X/5S5/5 fēnix دقائق الحدة من خلال مقارنة بيانات معدل نبضات قلبك مع متوسط نبضات قلبك أثناء الراحة. إذا كانت ميزة معدل نبضات القلب متوقفة عن التشغيل، يحتسب الجهاز دقائق النشاطات المتوسطة الحدة عن طريق تحليل عدد خطواتك في كل دقيقة .

- ابدأ بنشاطٍ محدد بوقت للحصول على احتسابٍ أكثر دقةً لدقائق الحدة.
- مارس التمارين الرياضية لمدة 10 دقائق متتالية على الأقل على مستوى حدة متوسط أو عالي.
	- ضع جهازك طوال النهار والليل للحصول على بيانات دقيقة جدًا لمعدل نبضات القلب أثناء الراحة.

#### **Garmin Move IQ™**

عندما تطابق حركاتك أنماط تدريب مألوفة، ستتعرف ميزة IQ Move تلقائيًا على الحدث وتعرضه في المخطط الزمني. تعرض أحداث IQ Move نوع النشاط ومدته، لكنها لا تظهر في قائمة الأنشطة أو ملف الأخبار. ٍ لمزيد من التفاصيل والدقة، يمكنك تسجيل نشاط محدد بوقت على جهازك .

#### **تعقّ النشاط إعدادات ب**

#### اضغط باستمرار على **MENU**، واختر **الإعدادات** > **تعقب النشاط**.

ا**لحالة**: لإيقاف تشغيل ميزات تعقّب النشاط.

- **منبه الحركة**: لعرض رسالة وشريط الحركة على تصميم الساعة الرقمية وشاشة الخطوات . يُصدر الجهاز أيضًا إشارة صوتية أو يهتز إذا تم تشغيل النغمات الصوتية (*[إعدادات](#page-32-0)* النظام[, الصفحة](#page-32-0) 27).
- **تنبيهات تحقيق الهدف**: لتمكينك من تشغيل أو إيقاف تشغيل تنبيهات تحقيق الهدف، أو إيقاف تشغيلها فقط أثناء الأنشطة. تظهر تنبيهات تحقيق الهدف لهدف عدد الخطوات اليومية وهدف الطوابق التي تم صعودها يوميًا والهدف الأسبوعي لدقائق الحدة.

**IQ Move**: لتمكينك من تشغيل أحداث IQ Move وإيقاف تشغيلها .

#### **النشاط إيقاف تشغيل <sup>ب</sup> تعقّ**

عند إيقاف تشغيل تعقّب النشاط، لا يتم تسجيل خطواتك والطوابق التي تم صعودها ودقائق الحدة وتعقّب النوم وأحداث Move IQ.

- **1** اضغط باستمرار على **MENU**.
- **2** اختر **الإعدادات** > **تعقب النشاط** > **الحالة** > **إيقاف التشغيل**.

## **التمارين**

بمكنك إنشاء تمارين مخصَّصة تتضمن أهدافًا لكل خطوة تمرين، ولمسافات وأوقات وسعرات حرارية مختلفة. يمكنك إنشاء تمارين باستخدام Connect Garmin أو اختيار خطة تدريب تتضمن تمارين مضمنة من Garmin Connect، ونقلها إلى جهازك.

يمكنك جدولة تمارين باستخدام Garmin Connect. يمكنك تنظيم تمارين مقدمًا وتخزينها على جهازك .

#### **متابعة تمرين من الويب**

لتتمكن من تنزيل تمرين من Connect Garmin، يجب أن يكون لديك حساب Garmin j. *[Connect Garmin](#page-11-0)* ([C](#page-11-0)onnect[, الصفحة](#page-11-0) 6).

- **1** قم بتوصيل الجهاز بالحاسوب لديك.
- **2** انتقل إلى [com.garminconnect.www](http://www.garminconnect.com) .
	- **3** أنشئ تمرينًا جديدًا واحفظه.
- **4** اختر **إرسال إلى الجهاز**، واتبع التعليمات التي تظهر على الشاشة.
	- **5** افصل الجهاز.

## **بدء تمرين**

لتتمكن من بدء تمرين، يجب عليك تنزيل تمرين من حسابك على Connect Garmin . j. **1** من وجه الساعة، اختر .

- **2** اختر ً نشاطا.
- 
- **3** اضغط باستمرار على **MENU** .
- **4** اختر **تدريب** > **تماريني**.
	- **5** اختر تمرينًا.
- <span id="page-22-0"></span>**ملاحظة:** لن تظهر في القائمة إلا التمارين المتوافقة مع النشاط المحدد.
	- **6** اختر **تنفيذ التمرين**.
	- **7** اختر لتشغيل المؤقت.

بعد أن تبدأ التمرين، سيعرض الجهاز كل خطوة في التمرين وملاحظات على الخطوات (اختيارية) والهدف (اختياري) وبيانات التمرين الحالي.

#### **نبذة عن تقويم التدريب**

تقويم التدريب الموجود على جهازك عبارة عن ملحق لتقويم أو جدول التدريب الذي تقوم بإعداده في Connect Garmin. بعد أن تضيف بضعة تمارين إلى تقويم Garmin Connect، يمكنك إرسالها إلى جهازك. وتظهر جميع التمارين المجدولة المرسلة إلى الجهاز في فائمة تقويم التدريب حسب التاريخ. و عندما تختار يومًا في تقويم التدريب، يمكنك عرض التمرين أو القيام به. ويظل التمرين المجدول على جهازك سواء أقمت بإكماله أو تخطّيه. عندما ترسل تمارين مجدولة من Garmin Connect، يتم كتابتها فوق تقويم التدريب الحالي .

#### **استخدام خطط التدريب** *Connect Garmin*

لتتمكن من تنزيل خطة تدريب واتباعها من Connect Garmin، يجب أن يكون لديك حساب على *[Connect Garmin](#page-11-0)* (Connect Garmin[, الصفحة](#page-11-0) 6)، كما يجب إقران جهاز fēnix بهاتف ذكي متوافق .

- **1** اختر أو من تطبيق Connect Garmin .
	- **2** اختر **تدريب** > **خطط التدريب** > **البحث عن خطة**.
		- **3** اختر خطة تدريب وقم بجدولتها.
		- **4** اختر واتبع التعليمات التي تظهر على الشاشة.
			- **5** راجع خطة التدريب المدرجة في التقويم.

#### **ميزة** *Plans Training Adaptive*

يتوفر في حسابك في Connect Garmin خطة تدريب تكيّفية ومدرب Garmin لملاءمة أهداف التدريب الخاصة بك. يمكنك، على سبيل المثال، الإجابة عن بعض الأسئلة والبحث عن خطة لمساعدتك في إكمال سباق الـ 5 كلم. يمكن ضبط الخطة لتتلاءم مع مستوى لياقتك البدنية الحالي والتدريب والأوقات التي ّ تفضلها وتاريخ السباق. عند بدء خطة، تتم إضافة التطبيق المصغر لمدرب Garmin إلى حلقة التطبيقات المصغرة على جهاز fēnix .

## **التمارين ذات الفواصل الزمنية**

يمكنك إنشاء تمارين ذات فواصل زمنية حسب المسافة أو الوقت. يحفظ الجهاز التمرين المخصص ذا الفواصل الزمنية حتى تنشئ تمرينًا ذا فواصل زمنية آخر. ويمكنك استخدام فواصل زمنية مفتوحة لتمارين المسار وعندما تركض لمسافة معلومة.

#### **إنشاء تمرين ذي فاصل زمني**

- **1** من تصميم الساعة، اختر .
	- **2** اختر ً نشاطا.
- **3** اضغط باستمرار على **MENU** .
- **4** اختر **تدريب** > **الفواصل الزمنية** > **تعديل** > **الفاصل الزمني** > **نوع**.
	- **5** اختر **مسافة**، أو **الوقت**، أو **مفتوحة**.
- **تلميح:** يمكنك إنشاء فاصل زمني بنهاية مفتوحة من خلال تحديد الخيار مفتوحة.
- **6** اختر **المدة**، وأدخل قيمة المسافة أو الفاصل الزمني للتمرين، واختر إذا لزم الأمر.
	- **7** اختر **BACK** .
	- **8** اختر **الراحة** > **نوع**.
	- **9** اختر **مسافة**، أو **الوقت**، أو **مفتوحة**.
	- **10**عند الضرورة، أدخل قيمة مسافة أو وقت للفاصل الزمني للراحة، واختر .

#### **11**اختر **BACK** .

- **12**حدد ً خيارا أو أكثر:
- لتعيين عدد التكرارات، اختر **تكرار**.
- لإضافة إحماء بنهاية مفتوحة إلى تمرينك، اختر **الإحماء** > **مشغل**.
- لإضافة تهدئة بنهاية مفتوحة إلى تمرينك، اختر **التهدئة** > **مشغل**.

#### **بدء تمرين ذي فاصل زمني**

- **1** من وجه الساعة، اختر .
	- **2** اختر ً نشاطا.
- **3** اضغط باستمرار على **MENU** . **4** اختر **تدريب** > **الفواصل الزمنية** > **تنفيذ التمرين**.
	- **5** اختر لتشغيل المؤقت.

**6** عندما يتضمن تمرينك ذو الفاصل الزمني ً إحماء، اختر **LAP** لبدء الفاصل الزمني الأول .

**7** اتبع التعليمات التي تظهر على الشاشة.

بعد أن تكمل جميع الفواصل الزمنية، ستظهر رسالة.

## **إيقاف تمرين ذي فاصل زمني**

- في أي وقت، اختر **LAP** لإيقاف الفاصل الزمني أو فترة الراحة الحالية والانتقال إلى الفاصل الزمني أو فترة الراحة التالية .
	- بعد إكمال جميع الفواصل الزمنية وفترات الراحة، اختر **LAP** لإنهاء التمرين ذي الفاصل الزمني والانتقال إلى المؤقت الذي يمكن استخدامه للتهدئة .
	- في أي وقت، اختر لإيقاف المؤقت. يمكنك استئناف المؤقت أو إنهاء التمرين ذي الفاصل الزمني.

## **المقاطع**

يمكنك إرسال مقاطع ركض أو ركوب دراجة هوائية من حسابك على Garmin Connect إلى جهازك. بعد حفظ المقطع في جهازك، يمكنك التسابق في المقطع في محاولة للتساوي مع الرقم القياسي الشخصي الخاص بك أو بالمشاركين الآخرين الذين سبق أن تسابقوا في المقطع، أو التفوّق عليه.

**ملاحظة:** عندما تقوم بتنزيل مسار من حسابك على Connect Garmin، يمكنك تنزيل كل المقاطع المتوفرة في المسار .

## **TM مقاطع Strava**

يمكنك تنزيل مقاطع Strava على جهاز Plus X/5S5/5 fēnix. اتبع مقاطع Strava لتقارن أداءك بجولاتك السابقة والأصدقاء والمحترفين الذي يقومون بجولات في المقطع نفسه .

للتسجيل في عضوية Strava، انتقل إلى تطبيق المقاطع المصغّر في حساب Garmin Connect. لمزيد من المعلومات، انتقل إلى [com.strava.www .](http://www.strava.com)

تسري المعلومات الواردة في هذا الدليل على مقاطع Connect Garmin ومقاطع Strava على ٍحدّ سواء .

## **عرض تفاصيل المقطع**

- **1** اختر .
- **2** اختر ً نشاطا.
- **3** اضغط باستمرار على **MENU** .
	- **4** اختر **تدريب** > **المقاطع**.
		- **5** اختر أحد المقاطع.
			- **6** حدد ً خيارا:
- اختر **وقت السباق** لعرض الوقت ومتوسط السرعة أو الإيقاع لقائد المقطع.
	- اختر **خريطة** لعرض المقطع على الخريطة.
	- اختر **تخطيط الارتفاع** لعرض تخطيط الارتفاع للمقطع.

## **التسابق لمقطع**

المقاطع عبارة عن مسارات سباق ظاهرية. يمكنك التسابق لمقطع، ومقارنة أدائك بالأنشطة السابقة، أو بأداء الآخرين، أو جهات الاتصال في حساب Connect Garmin، أو الأعضاء الآخرين في مجتمعات الركض أو ركوب الدراجات الهوائية. يمكنك تحميل بيانات النشاط إلى حساب Connect Garmin لعرض موقع المقطع .

**ملاحظة:** إذا كان حساب Connect Garmin وحساب Strava مرتبطين، فيتم إرسال النشاط نلقائيًا إلى حساب Strava حتى نتمكّن من مراجعة موقع المقطع.

- **1** اختر .
- **2** اختر ً نشاطا.
- **3** اذهب للركض أو انطلق في جولة على الدراجة الهوائية. عندما تقترب من مقطع، تظهر رسالة ويمكنك التسابق في المقطع.
	- **4** ابدأ التسابق في المقطع.

تظهر رسالة عند اكتمال المقطع.

## **تعيين مقطع للضبط تلقائيًا**

يمكنك تعيين جهازك بحيث يضبط تلقائيًا وقت السباق المستهدف لمقطع ما حسب أدائك أثناء المقطع.

**ملاحظة:** ويتم تمكين هذا الإعداد لجميع المقاطع بشكل افتراضي.

- **1** اختر .
- **2** اختر ً نشاطا.
- **3** اضغط باستمرار على **MENU** .
- **4** اختر **تدريب** > **المقاطع** > **المجهود التلقائي**.

## **R استخدام Partner Virtual**

<span id="page-23-0"></span>إن Virtual Partner عبارة عن أداة تدريب مصمّمة لمساعدتك في تحقيق أهدافك. يمكنك تعيين وتيرة لأجل Partner Virtual والتسابق ضدها .

**ملاحظة:** هذه الميزة غير متوفرة لكل الأنشطة.

- **1** اضغط باستمرار على **MENU** .
- **2** اختر **الإعدادات** > **النشاطات والتطبيقات**.
	- **3** اختر ً نشاطا.
	- **4** اختر إعدادات النشاط.
- **5** اختر **شاشات البيانات** > **إضافة جديد** > **الشريك الافتراضي**.
	- **6** أدخل قيمة للوتيرة أو للسرعة.
	- **7** ابدأ نشاطك (بدء النشاط[, الصفحة](#page-7-0) 2).
- **8** اختر **UP** أو **DOWN** للتمرير إلى شاشة Partner Virtual ومعرفة من القائد .

## **إعداد هدف التدريب**

تعمل ميزة هدف التدريب مع ميزة Partner Virtual، لتتمكن من التدرب نحو مسافة محددة أو مسافة ووقت أو مسافة ووتيرة أو هدف مسافة وسرعة. حيث يعطيك الجهاز أثناء نشاط تدريبك ملاحظات في الوقت الحقيقي عن مدى قربك من تحقيق هدف تدريبك .

- **1** من وجه الساعة، اختر .
	- **2** اختر ً نشاطا.
- **3** اضغط باستمرار على **MENU** .
	- **4** اختر **تدريب** > **تعيين هدف**.
		- **5** حدد ً خيارا:
- اختر ا**لمسافة فقط** لاختيار مسافة معدة مسبقًا أو لإدخال مسافة مخصصة.
	- اختر **المسافة والوقت** لاختيار هدف المسافة والوقت.
- اختر **المسافة والإيقاع** أو **المسافة والسرعة** لاختيار مسافة وإيقاع أو هدف السرعة.

تظهر شاشة هدف التدريب وتعرض وقت انتهائك المقدر. يستند وقت الانتهاء المقدر إلى أدائك الحالي والوقت المتبقي.

**6** اختر لتشغيل المؤقت.

#### **إلغاء هدف تدريب**

- **1** أثناء نشاط ما، اضغط باستمرار على **MENU** .
	- **2** اختر **إلغاء الهدف** > **نعم**.

## **التسابق في نشاط سابق**

يمكنك التسابق في نشاط تم تسجيله أو تنزيله مسبقًا. تعمل هذه الميزة مع ميزة Virtual Partner حتى ّ تتمكن من معرفة مدى ّ تفوقك أو تأخرك أثناء النشاط . **ملاحظة:** هذه الميزة غير متوفرة لكل الأنشطة.

- **1** من وجه الساعة، اختر .
	- **2** اختر ً نشاطا.
	-
- **3** اضغط باستمرار على **MENU** . **4** اختر **تدريب** > **التسابق في نشاط**.
	- **5** حدد ً خيارا:
- اختر **من المحفوظات** لاختيار نشاط مسجّل مسبقًا من جهازك.
- اختر **تم التنزيل** لاختيار نشاط قمت بتنزيله من حسابك على Garmin Connect .
	- **6** اختر النشاط.
	- تظهر شاشة Partner Virtual ُمشيرة إلى الوقت المقدّر للانتهاء .
		- **7** اختر لتشغيل المؤقت.
		- **8** بعد استكمال نشاطك، اختر > **حفظ**.

## **الأرقام القياسية الشخصية**

عند إكمال نشاطٍ ما، يعرض الجهاز أي أرقام قياسية شخصية جديدة حققتها خلال ذلك النشاط. تتضمن الأرقام القياسية الشخصية أسرع وقت لديك على عدّة مسافات سباق نموذجية بالإضافة إلى أطول مسافة ركض أو ركوب الدراجة الهوائية.

**ملاحظة:** بالنسبة لنشاط ركوب الدراجة الهوائية، تشمل الأرقام القياسية الشخصية ً أيضا أعلى معدل صعود وأفضل طاقة (يجب توفر جهاز قياس الطاقة).

#### **عرض الأرقام القياسية الشخصية**

**1** اضغط باستمرار على **MENU** .

- **2** اختر **المحفوظات** > **أرقام قياسية**.
	- **3** اختر رياضة.
	- **4** اختر ًرقما قياسيًا.
	- **5** اختر **عرض السجل**.

## **استعادة رقم قياسي شخصي**

ا. يمكنك تعيين كل رقم قياسي إلى الرقم الذي تم تسجيله سابقً

- **1** اضغط باستمرار على **MENU** .
- **2** اختر **المحفوظات** > **أرقام قياسية**.
	- **3** اختر رياضة.
- **4** اختر الرقم القياسي الذي تريد استعادته.
- **5** اختر **السابق** > **نعم**. **ملاحظة:** لن يمحو هذا الإجراء أيًا من النشاطات المحفوظة.

#### **مسح رقم قياسي شخصي**

- **1** اضغط باستمرار على **MENU** .
- **2** اختر **المحفوظات** > **أرقام قياسية**.
	- **3** اختر رياضة.
	- **4** اختر ًرقما قياسيًا لحذفه.
- **5** اختر **مسح السجل** > **نعم**. **ملاحظة:** لن يمحو هذا الإجراء أيًا من النشاطات المحفوظة.

## **مسح كل الأرقام القياسية الشخصية**

- **1** اضغط باستمرار على **MENU** .
- **2** اختر **المحفوظات** > **أرقام قياسية**.
- **ملاحظة:** لن يمحو هذا الإجراء أيًا من النشاطات المحفوظة.
	- **3** اختر رياضة.
	- **4** اختر **مسح كل الأرقام القياسية** > **نعم**. تُحذف الأرقام القياسية لتلك الرياضة فقط

## **ساعة**

#### **تعيين منبه**

يمكنك تعيين ما يصل إلى عشرة منبهات منفصلة. ويمكنك تعيين أن يعمل كل منبه مرة واحدة أو يتكرر بانتظام.

- **1** من وجه الساعة، اضغط باستمرار على **MENU** .
	- **2** اختر **ساعة** > **ساعة المنبه** > **إضافة منبه**.
		- **3** اختر **الوقت**، وأدخل وقت المنبه.
- **4** اختر **تكرار**، واختر مواعيد تكرار المنبه (اختياري).
	- **5** اختر **الأصوات**، واختر نوع الإشعار (اختياري).
- **6** اختر **الإضاءة الخلفية** > **مشغل** لتشغيل الإضاءة الخلفية مع المنبه.
	- **7** اختر **ملصق**، واختر وصفًا للمنبه (اختياري).

#### **حذف منبه**

- **1** من وجه الساعة، اضغط باستمرار على **MENU** .
	- **2** اختر **ساعة** > **ساعة المنبه**.
		- **3** اختر ً منبها.
		- **4** اختر **حذف**.

## **تشغيل مؤقت العد التنازلي**

- **1** من وجه الساعة، اضغط باستمرار على **MENU** .
	- **2** اختر **ساعة** > **مؤقت**.
		- **3** أدخل الوقت.
- **4** عند الضرورة، اختر **إعادة التشغيل** > **مشغل** لإعادة تشغيل المؤقت تلقائيًا بعد انتهائه.
	- **5** عند الضرورة، اختر **الأصوات**، واختر نوع إشعارات.
		- **6** اختر **تشغيل المؤقت**.

## **استخدام ساعة الإيقاف**

**1** من أي شاشة، اضغط باستمرار على **LIGHT** .

- <span id="page-24-0"></span>**2** اختر **ساعة إيقاف**. **ملاحظة:** قد تحتاج إلى إضافة هذا العنصر إلى قائمة عناصر التحكم ([تخصيص](#page-30-0) قائمة عناصر التحكم[, الصفحة](#page-30-0) 25).
	- **3** اختر لتشغيل المؤقت.
	- **4** اختر **LAP** لإعادة تشغيل مؤقت الدورات .

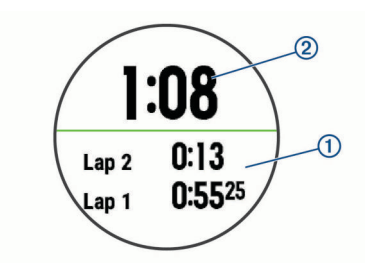

يستمر تعداد إجمالي وقت ساعة الإيقاف .

- **5** اختر لإيقاف المؤقتين.
	- **6** حدد ً خيارا.
- **7** قم بحفظ الوقت ّ المسجل كنشاط في محفوظاتك (اختياري).

## **إضافة مناطق زمنية بديلة**

يمكنك عرض الوقت الحالي من اليوم في مناطق زمنية إضافية على عنصر واجهة المستخدم مناطق زمنية بديلة. يمكنك إضافة حتى أربع مناطق زمنية بديلة. **ملاحظة:** قد تحتاج إلى إضافة عنصر واجهة المستخدم مناطق زمنية بديلة إلى حلقة عنصر واجهة المستخدم.

- **1** من وجه الساعة، اضغط باستمرار على **MENU** .
- **2** اختر **ساعة** > **مناطق زمنية بديلة** > **إضافة منطقة زمنية**.
	- **3** اختر منطقة زمنية.
	- **4** عند الضرورة، اختر **نعم** لإعادة تسمية المنطقة.

## **تعيين تنبيهات الساعة**

- **1** من وجه الساعة، اضغط باستمرار على **MENU** .
	- **2** اختر **ساعة** > **تنبيهات**.
		- **3** حدد ً خيارا:
- لتعيين تنبيه ليصدر صوتًا قبل حدوث غروب الشمس الفعلي بعدد محدد من الدقائق أو الساعات، اختر **حتى الغروب** > **الحالة** > **مشغل**، اختر **الوقت**، وأدخل الوقت.
- لتعيين تنبيه ليصدر صوتًا قبل حدوث شروق الشمس الفعلي بعدد محدد من الدقائق أو الساعات، اختر **حتى الشروق** > **الحالة** > **مشغل**، واختر **الوقت**، وأدخل الوقت.
	- لتعيين تنبيه ليصدر صوتًا كل ساعة، اختر **كل ساعة** > **مشغل**.

## **مزامنة الوقت مع GPS**

يكتشف الجهاز تلقائيًا مناطقك الزمنية والوقت من اليوم الحالي في كل مرة تقوم فيها بتشغيل الجهاز والتقاط الأقمار الصناعية. يمكنك مزامنة الوقت يدويًا مع GPS عندما تقوم بتغيير المناطق الزمنية، وللتحديث إلى التوقيت الصيفي.

- **1** من وجه الساعة، اضغط باستمرار على **MENU** .
	- **2** اختر **ساعة** > **المزامنة مع GPS** .
- **3** انتظر ريثما يحدد الجهاز موقع الأقمار الصناعية (التقاط إشارات الأقمار [الصناعية](#page-35-0) , [الصفحة](#page-35-0) 30).

**ملاحة**

## **حفظ موقعك**

ا. يمكنك حفظ موقعك الحالي للملاحة إليه مرة أخرى لاحقً

- **1** اضغط باستمرار على **LIGHT** .
	- **2** اختر .
- **3** اتبع التعليمات التي تظهر على الشاشة.

## **تحرير مواقعك المحفوظة**

يمكنك حذف موقع محفوظ أو تحرير اسمه وارتفاعه ومعلومات موقعه. **1** من وجه الساعة، اختر > **الملاحة** > **المواقع المحفوظة**.

ً محفوظا. **2** حدد موقعًا

**3** ِحدّد ً خيارا لتحرير الموقع.

## **عرض إحداثية**

يمكنك إنشاء موقع جديد عبر عرض المسافة والاتجاه من الموقع الحالي إلى موقع جديد.

- **1** عند الضرورة، اختر > **إضافة** > **إسقاط الاحداثية** لإضافة تطبيق إحداثية المشروع إلى قائمة التطبيقات.
	- **2** اختر **نعم** لإضافة التطبيق إلى قائمة مفضلاتك.
	- **3** من وجه الساعة، اختر > **إسقاط الاحداثية**.
		- **4** اختر **UP** أو **DOWN** لتعيين الوجهة .
			- **5** اختر .
			- **6** اختر **DOWN** لاختيار وحدة قياس .
				- **7** اختر **UP** لإدخال المسافة .
					- **8** اختر للحفظ.
		- يتم حفظ الإحداثية المعروضة بالاسم الافتراضي.

## **الملاحة إلى الأهداف المختلفة**

يمكنك استخدام جهازك للانتقال إلى وجهة أو اتباع مسار.

- **1** من وجه الساعة، اختر > **الملاحة**.
	- . **2** اختر فئةً
- **3** استجب إلى المطالبات التي تظهر على الشاشة لاختيار وجهة.
	- **4** اختر **انتقال إلى**. تظهر معلومات الملاحة.
	- **5** اختر لبدء الملاحة.

## **الملاحة إلى نقطة اهتمام**

إذا كانت بيانات الخريطة المثبتة على جهازك تتضمن نقاط اهتمام، فيمكنك الملاحة إليها.

- **1** من وجه الساعة، اختر .
	- **2** اختر ً نشاطا.
- **3** اضغط باستمرار على **MENU** .
- **4** اختر **ملاحة** > **نقاط اهتمام**، واختر فئة. تظهر قائمة بنقاط الاهتمام القريبة من موقعك الحالي.
	- **5** إذا لزم الأمر، حدد ً خيارا:
- للبحث بالقرب من موقع مختلف، اختر **بحث بالقرب من**، واختر موقعًا.
- للبحث عن نقطة اهتمام بالاسم، اختر **تهجئة البحث**، وأدخل ً اسما، واختر **بحث بالقرب من**، واختر موقعًا.
	- **6** اختر نقطة اهتمام من نتائج البحث.
		- **7** اختر **انطلق**.
		- تظهر معلومات الملاحة.
			- **8** اختر لبدء الملاحة.

## **نقاط اهتمام**

إن نقطة الاهتمام هي مكان قد تعتبره مفيدًا أو مثيرًا للاهتمام. يتم تنظيم نقاط الاهتمام بحسب الفئة وتشمل وجهات الرحلات الشائعة، مثل محطات الوقود والمطاعم والفنادق والمراكز الترفيهية.

## **إنشاء مسار واتباعه على جهازك**

- **1** من وجه الساعة، اختر > **الملاحة** > **وجهات السير** > **إنشاء عنصر جديد**.
	- **2** أدخل ً اسما للمسار، واختر .
		- **3** اختر **إضافة موقع**.
			- **4** حدد ً خيارا.
	- **5** عند الضرورة، ِّكرر الخطوتين 3 و 4.
		- **6** اختر **تم** > **اتباع وجهة السير**.
			- تظهر معلومات الملاحة.
			- **7** اختر لبدء الملاحة.

## **إنشاء مسار رحلة ذهاب وإياب**

بمكن للجهاز إنشاء مسار رحلة ذهاب وإياب وفقًا لمسافة واتجاه ملاحة محددَين.

- **1** من وجه الساعة، اختر .
- **2** اختر **ركض** أو **دراجة هوائية**.
- **3** اضغط باستمرار على **MENU** .
- **4** اختر **ملاحة** > **مسار رحلة ذهاب وإياب**.
	- **5** أدخل المسافة الإجمالية للمسار.
		- **6** اختر اتجاه ذهاب.

<span id="page-25-0"></span>ينشئ الجهاز ما يصل إلى ثلاثة مسارات. يمكنك اختيار DOWN لعرض المسارات .

- **7** اختر لاختيار مسار.
	- **8** حدد ً خيارا:
- لبدء الملاحة، اختر **انطلق**.
- لعرض المسار على الخريطة وتحريك الخريطة أو تكبيرها، اختر **خريطة**.
	- لعرض قائمة بالانعطافات في المسار، اختر **لكل انعطاف**.
		- لعرض تخطيط الارتفاع للمسار، اختر **تخطيط الارتفاع**.

## **وضع علامة على الملاحة لموقع سقوط شخص في البحر وبدؤها**

يمكنك حفظ موقع سقوط شخص في البحر وبدء الملاحة للعودة إليه تلقائيًا.

**تلميح:** يمكنك تخصيص وظيفة الضغط باستمرار على المفاتيح للوصول إلى وظيفة سقوط شخص في البحر (*تخصيص مفاتيح التشغيل السريع*[, الصفحة](#page-32-0) 27).

من وجه الساعة، اختر > **الملاحة** > **السقوط الأخير لشخص في البحر**. تظهر معلومات الملاحة.

## **الملاحة مع التصويب والذهاب**

يمكنك تصويب الجهاز نحو أحد العناصر البعيدة مثل البرج المائي، ومن ثم تثبيته على هذا الاتجاه والانتقال إليه.

- **1** من وجه الساعة، اختر > **الملاحة** > **التصويب والذهاب**.
	- **2** ِّصوب أعلى الساعة نحو عنصر، ثم اختر .
		- تظهر معلومات الملاحة.
			- **3** اختر لبدء الملاحة.

## **الانتقال إلى نقطة البداية أثناء النشاط**

يمكنك العودة إلى نقطة البداية الخاصة بنشاطك الحالي في خط مستقيم أو عبر المسار الذي اجتزته. تتوفر هذه الميزة للأنشطة التي تستخدم GPS فقط.

- **1** أثناء النشاط، اختر > **العودة إلى نقطة البدء**.
	- **2** حدد ً خيارا:
- للعودة إلى نقطة بدء النشاط على المسار الذي اجتزته، اختر **TracBack** .
- إذا لم يكن لديك خريطة مدعومة أو كنت تستخدم التوجيه المباشر، فاختر **مسار الرحلة** للعودة إلى نقطة بدء النشاط في خط مستقيم.
	- إذا لم تكن تستخدم التوجيه المباشر، فاختر **مسار الرحلة** للعودة إلى نقطة بدء النشاط باستخدام الإرشادات لكل منعطف.

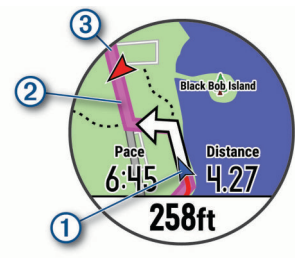

يظهر على الخريطة كل من موقعك الحالي والمسار الذي ستتبعه ووجهتك .

## **الملاحة إلى نقطة البداية لنشاط محفوظ**

يمكنك الملاحة عائدًا إلى نقطة البداية لنشاط محفوظ في خط مستقيم أو على طول المسار الذي قطعته. تتوفر هذه الميزة للأنشطة التي تستخدم GPS فقط.

- **1** اختر > **الملاحة** > **النشاطات**.
	- **2** اختر ً نشاطا.
- **3** اختر **العودة إلى نقطة البدء** > **مسار الرحلة**.

وتساعدك إرشادات كل منعطف على الملاحة إلى نقطة البداية لآخر أنشطتك المحفوظة إذا كانت لديك خريطة مدعومة أو تستخدم التوجيه المباشر. يظهر خط على الخريطة يمتدّ من موقعك الحالي إلى نقطة البداية لآخر أنشطتك المحفوظة إذا لم تكن تستخدم التوجيه المباشر.

**ملاحظة:** يمكنك بدء المؤقت لمنع الجهاز من ّ التحول إلى وضع الساعة بعد انتهاء المهلة.

**4** اختر **DOWN** لعرض البوصلة (اختياري ). يشير السهم إلى نقطة البداية.

## **إيقاف الملاحة**

- **1** أثناء نشاط ما، اضغط باستمرار على **MENU** .
	- **2** اختر **إيقاف الملاحة**.

## **خريطة**

بأتي جهازك محملاً مسبقًا بالخر ائط ويمكن أن يعرض العديد من أنواع بيانات خريطة Garmin، بما في ذلك المخططات الطوبوغرافية ونقاط الاهتمام القريبة. لشراء بيانات إضافية للخريطة وعرض معلومات التوافق، انتقل إلى garmin.com/maps.

يمثل موقعك على الخريطة. وعند الملاحة إلى وجهة ما، سيتم تمييز مسار رحلتك بخط على الخريطة.

#### **عرض الخريطة**

- **1** من وجه الساعة، اختر > **خريطة**.
- **2** اضغط باستمرار على **MENU**، وحدد ً خيارا :
- لتحريك الخريطة أو تكبيرها، اختر **تحريك/تكبير/تصغير**.
- **تلميح:** يمكنك اختيار للتبديل بين التحريك إلى أعلى وإلى أسفل، والتحريك إلى اليسار وإلى اليمين، أو التكبير. يمكنك الضغط باستمرار على لاختيار النقطة التي تحددها علامة التصويب.
	- لرؤية نقاط الاهتمام والإحداثيات القريبة، اختر **حولي**.

#### **حفظ موقع على الخريطة أو الملاحة إليه**

يمكنك اختيار أي موقع على الخريطة. يمكنك حفظ الموقع أو البدء في الملاحة إليه.

- **1** من الخريطة، اضغط باستمرار على **MENU** .
	- **2** اختر **تحريك/تكبير/تصغير**.
- فتظهر عناصر التحكم وعلامة التصويب على الخريطة.

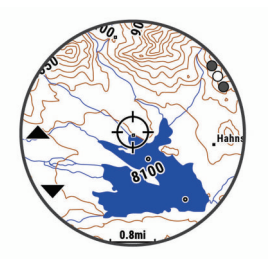

- **3** حرك الخريطة وكبّرها ليكون الموقع في وسط علامة التصويب.
- **4** اضغط باستمرار على لاختيار النقطة التي تشير إليها علامة التصويب.
	- **5** عند الضرورة، اختر نقطة اهتمام قريبة.
		- **6** حدد ً خيارا:
	- لبدء الملاحة إلى الموقع، اختر **انطلق**.
		- لحفظ الموقع، اختر **حفظ الموقع**.
	- لعرض معلومات عن الموقع، اختر **مراجعة**.

#### **الملاحة مع ميزة حولي**

يمكنك استخدام ميزة حولي للملاحة إلى نقاط الاهتمام والإحداثيات القريبة. **ملاحظة:** يجب أن تشمل بيانات الخريطة المثبتة على جهازك نقاط الاهتمام للملاحة إليها.

- **1** من الخريطة، اضغط باستمرار على **MENU** .
	- **2** اختر **حولي**.
- تظهر الأيقونات التي تشير إلى نقاط الاهتمام والإحداثيات على الخريطة.
	- **3** اختر **UP** أو **DOWN** لتمييز قسم من الخريطة .
		- **4** اختر .
	- تظهر قائمة بنقاط الاهتمام والإحداثيات في قسم الخريطة المميز.
		- **5** اختر لتحديد موقع.
			- **6** حدد ً خيارا:
		- لبدء الملاحة إلى الموقع، اختر **انطلق**.
		- لعرض الموقع على الخريطة، اختر **خريطة**. • لحفظ الموقع، اختر **حفظ الموقع**.
		- لعرض معلومات عن الموقع، اختر **مراجعة**.

#### **البوصلة**

<span id="page-26-0"></span>يحتوي الجهاز على بوصلة ذات ثلاثة محاور ونظام معايرة تلقائي. تتغيّر ميزات البوصلة ومظهرها بالاستناد إلى نشاطك وما إذا كان GPS ّ ممكنًا وعند الملاحة إلى وجهة ما . يمكنك تغيير إعدادات البوصلة يدويًا (إ*عدادات البوصلة*[, الصفحة](#page-31-0) 26). لفتح إعدادات البوصلة بسرعة، يمكنك اختيار من التطبيق المصغر للبوصلة.

## **مقياس الارتفاع والبارومتر**

يحتوي الجهاز على مقياس ارتفاع داخلي وبارومتر. يجمع الجهاز بيانات الارتفاع والضغط باستمرار، حتى في وضع الطاقة المنخفضة. ّ إن مقياس الارتفاع يعرض الارتفاع التقريبي ً بناء على تغييرات الضغط. يعرض البارومتر بيانات الضغط البيئي ً بناء على الارتفاع الثابت حيث تمت معايرة مقياس الارتفاع حديثًا (*إعداد مقياس الارتفاع*[, الصفحة](#page-31-0) 26). لفتح إعدادات مقياس الارتفاع أو البارومتر بسرعة، اختر من تطبيق مقياس الارتفاع أو تطبيق البارومتر المصغر.

## **محفوظات**

تتضمن المحفوظات الوقت والمسافة والسعرات الحرارية ومتوسط الإيقاع أو السرعة وبيانات الدورة ومعلومات المستشعر الاختيارية. **ملاحظة:** عند امتلاء ذاكرة الجهاز، تتم الكتابة فوق البيانات القديمة.

## **استخدام المحفوظات**

تتضمن المحفوظات النشاطات السابقة التي قمت بحفظها على جهازك.

- **1** اضغط باستمرار على **MENU** .
- **2** اختر **المحفوظات** > **النشاطات**.
	- **3** اختر ً نشاطا.
	- **4** حدد ً خيارا:
- لعرض معلومات إضافية عن النشاط، اختر **التفاصيل**.
- لاختيار دورة وعرض معلومات إضافية عن كل دورة، اختر **دورات**.
- لاختيار فاصل زمني وعرض معلومات إضافية عن كل فاصل زمني، اختر **الفواصل الزمنية**.
- لاختيار مجموعة تمارين وعرض معلومات إضافية عن كل مجموعة، اختر **المجموعات**.
	- لعرض النشاط على خريطة، اختر **خريطة**.
- لعرض تأثير النشاط في لياقتك البدنية للتمارين الهوائية واللاهوائية، اختر **تأثير التدريب** ([نبذة](#page-18-0) عن *[Effect Training](#page-18-0)*[, الصفحة](#page-18-0) 13).
	- لعرض الوقت في كل منطقة لمعدل نبضات القلب، اختر **الوقت في المنطقة** (عرض الوقت في كلٍّ من مناطق معدل نبضات القلب , الصفحة 21).
		- لعرض تخطيط الارتفاع للنشاط، اختر **تخطيط الارتفاع**.
			- لحذف النشاط المحدد، اختر **حذف**.

#### **محفوظات الرياضات المتعددة**

بخزّن جهازك ملخص الرياضات المتعددة الإجمالي للنشاط، بما في ذلك إجمالي المسافة والوقت والسعرات الحرارية وبيانات الملحقات الاختيارية. كما ّ أن جهازك يفصل بيانات النشاط لكل مقطع رياضي وانتقال حتى يتسنّى لك المقارنة بين أنشطة التدريب المتشابهة وتعقَّب مدى سرحة حركتَّك في الانتقالات. تتضمّن محفوظات الانتقالات المسافة والوقت ومتوسط السرعة والسعرات الحرارية.

#### **عرض الوقت في ٍّكل من مناطق معدل نبضات القلب**

لتتمكن من عرض بيانات منطقة معدل نبضات القلب، عليك إكمال ٍ نشاط يؤدي إلى ارتفاع معدل نبضات القلب وحفظ هذا النشاط.

من خلال عرض الوقت في كلٍّ من مناطق معدل نبضات، ستتمكّن من ضبط حدّة التدريب.

- **1** اضغط باستمرار على **MENU**.
- **2** اختر **المحفوظات** > **النشاطات**.
	- **3** اختر ً نشاطا.
	- **4** اختر **الوقت في المنطقة**.

## **عرض إجماليات البيانات**

يمكنك عرض بيانات المسافة والوقت التراكمية المحفوظة في جهازك.

- **1** اضغط باستمرار على **MENU**.
- **2** اختر **المحفوظات** > **الإجماليات**.
- **3** اختر أحد الأنشطة إذا لزم الأمر.
- **4** حدد أحد الخيارات لعرض الإجماليات الأسبوعية أو الشهرية.

#### **استخدام عداد المسافات**

ّ يسجل عداد المسافات إجمالي المسافة المقطوعة، وزيادة الارتفاع، والوقت في الأنشطة بصورةٍ تلقائية.

- **1** اضغط باستمرار على **MENU** .
- **2** اختر **المحفوظات** > **الإجماليات** > **عداد المسافات**.
- **3** اختر **UP** أو **DOWN** لعرض إجماليات عداد المسافات .

#### **حذف المحفوظات**

- **1** اضغط باستمرار على **MENU**.
	- **2** اختر **المحفوظات** > **خيارات**.
		- **3** حدد ً خيارا:
- اختر **حذف كل النشاطات** لحذف جميع الأنشطة من المحفوظات. • اختر **إعادة ضبط الإجماليات** لإعادة ضبط إجماليات المسافة والوقت.
	- **ملاحظة:** لن يمحو هذا الإجراء أيًا من النشاطات المحفوظة.
		- **4** قم بتأكيد اختيارك.

## **تخصيص الجهاز**

#### **إعدادات الأنشطة والتطبيقات**

تتيح لك هذه الإعدادات تخصيص كل تطبيق نشاط محمّل مسبقًا وفقًا لاحتياجاتك. على سبيل المثال، يمكنك تخصيص صفحات البيانات وتمكين التنبيهات وميزات التدريب. لا تتوفر كل الإعدادات لأنواع الأنشطة كافةً.

- اضغط باستمرار على **MENU**، واختر **الإعدادات** > **النشاطات والتطبيقات**، ثم اختر نشاطًا، واختر إعدادات النشاط
- **مسافة ثلاثية الأبعاد**: لاحتساب المسافة التي قطعتها باستخدام التغير في ارتفاعك وحركتك الأفقية فوق الأرض.
- **سرعة ثلاثية الأبعاد**: لاحتساب سرعتك باستخدام التغير في ارتفاعك وحركتك الأفقية فوق الأرض (السرعة والمسافة ثلاثية الأبعاد[, الصفحة](#page-29-0) 24).
	- **لون العلامة**: لتعيين اللون التمييزي لكل نشاط للمساعدة في تحديد النشاط النشط.
		- **تنبيهات**: لتعيين تنبيهات التدريب أو الملاحة للنشاط.
	- **تسلّق تلقائي**: لتمكين الجهاز من اكتشاف التغيرات في الارتفاع تلقائيًا باستخدام مقياس الارتفاع المدمج.
		- R **Lap Auto**: لتعيين الخيارات لميزة Lap Auto *[Lap Auto](#page-28-0)* ([, الصفحة](#page-28-0) 23).
- **Pause Auto**: لتعيين الجهاز إلى إيقاف تسجيل البيانات عندما تتوقف عن الحركة أو عندما تنخفض دون سرعة محددة ([تمكين](#page-28-0) *[Pause Auto](#page-28-0)*[, الصفحة](#page-28-0) 23).
- **جولة تلقائية**: لتمكين الجهاز من اكتشاف جولات التزلج تلقائيًا باستخدام مقياس التسارع المدمج.
- **تمرير تلقائي**: لتمكينك من التنقل عبر كل شاشات بيانات النشاط تلقائيًا عندما يكون المؤقت قيد التشغيل (استخدام التمرير التلقائي[, الصفحة](#page-29-0) 24).
- **مجموعة تلقائية**: لتمكين الجهاز من بدء مجموعات التمارين وإيقافها خلال نشاط من تدريب القوة تلقائيًا.
	- **لون الخلفية**: لتعيين لون خلفية كل نشاط على الأسود أو الأبيض.
	- **ClimbPro**: لعرض شاشات تخطيط الصعود ومراقبته أثناء الملاحة .
	- **بدء العد التنازلي**: لإتاحة مؤقت عد تنازلي للفواصل الزمنية للسباحة في الحوض.
- **شاشات البيانات**: لتمكينك من تخصيص شاشات البيانات وإضافة شاشات بيانات جديدة إلى النشاط (تخصيص شاشات البيانات, الصفحة 22).
- **GPS**: لتعيين الوضع إلى هوائي GPS . يحقق استخدام خيارات + GPS GLONASS أو GALILEO + GPS ً أداء أفضل في البيئات الصعبة ّ ويمكنك من الحصول على الموقع ٍ بشكل أسرع. يمكن لاستخدام GPS وقمر صناعي آخر معًا أن يقل عمر البطارية أكثر من استخدام خيار GPS فقط. عبر استخدام خيار ّل UltraTrac، يتم تسجيل نقاط التعقّب وبيانات المستشعرات بشكل أقل تكرارًا (*[UltraTrac](#page-29-0)*[, الصفحة](#page-29-0) 24).
	- **مفتاح الدورة**: لتمكينك من تسجيل دورة أو راحة أثناء النشاط.
- **تأمين المفاتيح**: لتأمين المفاتيح أثناء الأنشطة متعددة الرياضات لمنع الضغط عليها من دون قصد.
- **خريطة**: لتعيين تفضيلات العرض لشاشة بيانات الخريطة للنشاط ([إعدادات](#page-28-0) خريطة النشاط , [الصفحة](#page-28-0) 23).
	- **بندول الإيقاع**: لتشغيل نغمات بإيقاع منتظم ليساعدك على تحسين أدائك بالتدريب بوتيرة أسرع، أو أبطأ أو أكثر ثباتًا (استخدام بندول الإيقاع[, الصفحة](#page-8-0) 3).
		- **حجم حوض السباحة**: لتعيين طول حوض السباحة للسباحة في الحوض.

<span id="page-27-0"></span>**انتهاء مهلة توفير الطاقة**: لتعيين خيارات مهلة توفير الطاقة ([إعدادات](#page-29-0) انتهاء مهلة توفير الطاقة[, الصفحة](#page-29-0) 24).

- **إعادة التسمية**: لتعيين اسم النشاط.
- **تكرار**: يتيح خيار تكرار للأنشطة متعددة الرياضات. على سبيل المثال، يمكنك استخدام هذا الخيار لأنشطة تتضمن انتقالات متعددة، مثل السباحة والركض.
	- **استعادة الافتراضيات**: لتمكينك من إعادة تعيين إعدادات النشاط.
	- **توجيه**: لتعيين تفضيلات احتساب المسارات للنشاط (إعدادات التوجيه[, الصفحة](#page-28-0) 23).
	- **التسجيل**: لتمكين تسجيل النقاط أو تعطيله تلقائيًا عندما تبدأ جولة جولف. يظهر لك خيار .<br>إسأل دائما كلما بدأت جولةً.
		- **تنبيهات المقطع**: لتمكين المطالبات التي تنبهك بالاقتراب من المقاطع.
			- <mark>تعقب الإحصائيات</mark>: لتمكين تعقّب الإحصـاءات أثناء لعب الجولف.
			- **اكتشاف الحركات**: لتمكين كشف الحركات للسباحة في الحوض.
				- **انتقالات**: لتمكين الانتقالات للأنشطة متعددة الرياضات.

#### **تخصيص شاشات البيانات**

يمكنك إظهار تخطيط شاشات البيانات ومحتواها وإخفاؤهما وتغييرهما لكل نشاط.

- **1** اضغط باستمرار على **MENU** .
- **2** اختر **الإعدادات** > **النشاطات والتطبيقات**.
	- **3** اختر النشاط لتخصيصه.
		- **4** اختر إعدادات النشاط.
	- **5** اختر **شاشات البيانات**.
	- **6** اختر شاشة بيانات لتخصيصها.
		- **7** حدد ً خيارا:
- اختر **تخطيط** لتعديل عدد حقول البيانات على شاشة البيانات.
	- اختر حقلاً لتغيير البيانات التي تظهر في الحقل.
	- اختر **إعادة ترتيب** لتغيير موقع شاشة البيانات في الحلقة.
		- اختر **إزالة** لإزالة شاشة البيانات من الحلقة.
- **8** وعند الضرورة، اختر **إضافة جديد** لإضافة شاشة بيانات جديدة إلى الحلقة. يمكنك إضافة شاشة بيانات مخصصة، أو اختيار واحدة من شاشات البيانات المحددة مسبقًا.

#### **إضافة خريطة إلى أحد الأنشطة**

يمكنك إضافة خريطة إلى حلقة شاشات البيانات لنشاطٍ ما.

- **1** اضغط باستمرار على **MENU** .
- **2** اختر **الإعدادات** > **النشاطات والتطبيقات**.
	- **3** اختر النشاط لتخصيصه.
		- **4** اختر إعدادات النشاط.
- **5** اختر **شاشات البيانات** > **إضافة جديد** > **خريطة**.

#### **التنبيهات**

يمكنك تعيين تنبيهات لكل نشاط، وهذا من شأنه أن يساعدك على التدريب لتحقيق أهداف معينة، وزيادة وعيك بالبيئة المحيطة بك، والملاحة إلى وجهتك. بعض التنبيهات متوفرة فقط لأنشطة محددة. توجد ثلاثة أنواع من التنبيهات: تنبيهات الأحداث وتنبيهات النطاق والتنبيهات المتكررة.

- **تنبيه الحدث**: يعلمك تنبيه الحدث مرة واحدة. إن الحدث عبارة عن قيمة محددة. على سبيل المثال، يمكنك تعيين الجهاز لتنبيهك عند الوصول إلى ارتفاع معين.
- **تنبيه النطاق**: يعلمك تنبيه النطاق في كل مرة تكون فيها قيم الجهاز أعلى من نطاق قيم محدد أو أدنى منه. على سبيل المثال، يمكنك تعيين الجهاز لتنبيهك عندما يكون معدل نبضات القلب أقل من 60 نبضة في الدقيقة (bpm (وأعلى من 210 نبضات في الدقيقة.
- ا**لتنبيه المتكرر**: يعلمك التنبيه المتكرر كلما سجّل الجهاز قيمة أو فاصل زمني محدد<sub>.</sub> على سبيل المثال، يمكنك تعيين الجهاز لينبهك كل 30 دقيقة.

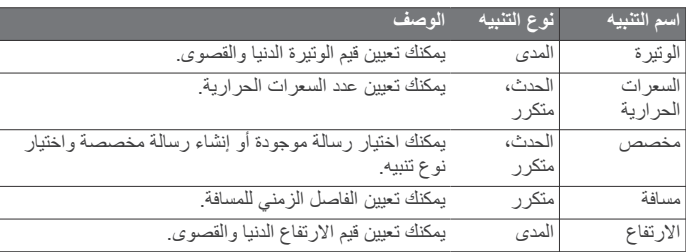

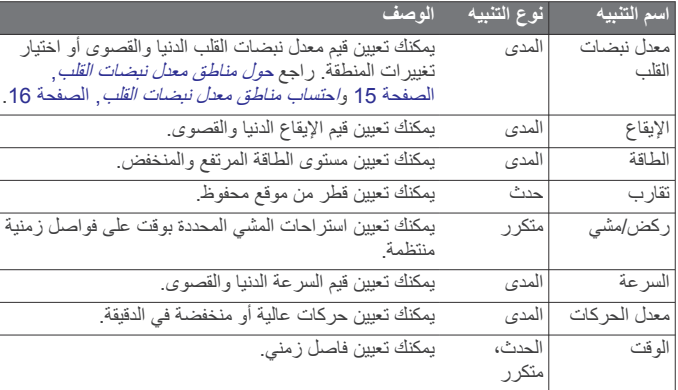

#### **تعيين تنبيه**

#### **1** اضغط باستمرار على **MENU** .

- **2** اختر **الإعدادات** > **النشاطات والتطبيقات**.
	- **3** اختر ً نشاطا.
- **ملاحظة:** هذه الميزة غير متوفرة لكل الأنشطة.
	- **4** اختر إعدادات النشاط.
		- **5** اختر **تنبيهات**.
			- **6** حدد ً خيارا:
- اختر **إضافة جديد** لإضافة تنبيه جديد إلى النشاط.
	- اختر اسم التنبيه لتحرير تنبيه موجود.
		- **7** اختر نوع التنبيه إذا لزم الأمر.
- **8** اختر منطقة أو أدخل القيم الدنيا والقصوى أو أدخل قيمة مخصصة للتنبيه.
	- **9** عند الضرورة، قم بتشغيل التنبيه.

بالنسبة إلى تنبيهات الأحداث والتنبيهات المتكررة، تظهر رسالة في كل مرة تصل فيها إلى قيمة التنبيه. بالنسبة إلى تنبيهات النطاق، تظهر رسالة في كل مرة تتجاوز فيها النطاق المحدد (القيم الدنيا والقصوى) أو تنخفض دونه.

#### **إعدادات خريطة النشاط**

- يمكنك تخصيص مظهر شاشة بيانات الخريطة لكل نشاط.
- اضغط باستمرار على **MENU**، واختر **الإعدادات** > **النشاطات والتطبيقات**، ثم اختر نشاطًا، واختر ا<sub>عدادات</sub> النشاط، واختر **خريطة**.
	- **تكوين الخرائط**: لإظهار البيانات الواردة من منتجات الخرائط المثبّتة أو إخفائها.
- **استخدام إعدادات النظام**: لتمكين الجهاز من استخدام التفضيلات من إعدادات خرائط النظام.
	- ا**تجاه**: لتعيين اتجاه الخريطة. يُظهر الخيار شمالاً نحو الأعلى اتجاه الشمال في أعلى
		- الشاشة. يُظهر الخيار المسار نحو الأعلى وجهة رحلتك الحالية في أعلى الشاشة.
			- **مواقع المستخدم**: لإظهار المواقع المحفوظة على الخريطة أو إخفائها.
	- **تكبير/تصغير تلقائي**: لاختيار مستوى التكبير/التصغير المناسب للاستخدام المثالي على خريطتك تلقائيًا. عند إلغاء التمكين، عليك التكبير أو التصغير يدويًا.
	- **إقفال الطريق**: لتأمين رمز الموقع، الذي يمثل مكانك على الخريطة، على الطريق الأقرب إليك.
	- **سجل المسار**: لإظهار سجل المسار، أو الطريق الذي قد قطعته، في صورة خط ملون على الخريطة أو إخفائه.
		- **لون المسار**: لتغيير لون سجل المسار.
	- **تفصيل**: لتعيين كمية التفاصيل الظاهرة على الخريطة. يسبب عرض المزيد من التفاصيل إعادة رسم الخريطة ببطء أكبر.
		- **بحري**: لتعيين الخريطة لتعرض البيانات في الوضع البحر*ي (إعداد [الخرائط](#page-31-0) البحرية* , [الصفحة](#page-31-0) 26).
			- **رسم مقاطع**: لإظهار المقاطع في صورة خط ّملون على الخريطة أو إخفائها.
				- **رسم خطوط كنتور**: لإظهار خطوط الكنتور على الخريطة أو إخفائها.

#### **إعدادات التوجيه**

يمكنك تغيير إعدادات التوجيه لتخصيص الطريقة التي يحتسب من خلالها الجهاز المسارات لكل نشاط.

اضغط باستمرار على **MENU**، ثم اختر **الإعدادات** > **النشاطات والتطبيقات**، ثم اختر . ً نشاط واختر إعدادات النشاط واختر **توجيه** ا،

**نشاطات**: لتحديد نشاط للتوجيه. يحتسب الجهاز مسارات الرحلة الأكثر ملاءمة لنوع النشاط الذي تقوم به.

- <span id="page-28-0"></span>**توجيه إلى الطرق الأكثر ً استخداما**: لاحتساب الطرق ً بناء على الجولات الأكثر شهرة من .Garmin Connect
- **وجهات السير**: يضبط كيف يمكنك الملاحة إلى المسارات باستخدام الجهاز. استخدم خيار اتباع المسار للملاحة في المسار بالضبط كما يظهر من دون إعادة الاحتساب. استخدم خيار استخدام الخريطة للملاحة في المسار باستخدام الخرائط القابلة للبحث، وأعد احتساب الطريق إذا انحرفتَ عن المسار.
	- **طريقة الاحتساب**: يضبط طريقة الاحتساب لتقليل الوقت أو المسافة أو الصعود في المسارات.
		- **تجنبات**: لتحديد الطريق أو أنواع المواصلات لتجنّبها في المسارات.
			- **نوع**: لتعيين سلوك المؤشر الذي يظهر أثناء التوجيه المباشر.

#### **Auto** Lap

#### **تحديد الدورات بالمسافة**

يمكنك استخدام Lap Auto لتحديد دورة عند مسافة محددة تلقائيًا. إن هذه الميزة مفيدة لمقارنة أدائك في أجزاء مختلفة من النشاط (على سبيل المثال، كل ميل أو 5 كيلومترات ).

- **1** اضغط باستمرار على **MENU** .
- **2** اختر **الإعدادات** > **النشاطات والتطبيقات**.
	- **3** اختر ً نشاطا.
- **ملاحظة:** هذه الميزة غير متوفرة لكل الأنشطة.
	- **4** اختر إعدادات النشاط.
	- **5** اختر **Lap Auto** .
		- **6** حدد ً خيارا:
- اختر **Lap Auto** لتشغيل Lap Auto أو إيقاف تشغيله .
	- اختر **مسافة تلقائية** لضبط المسافة بين الدورات.

كلما أكملت دورة، ستظهر رسالة تعرض الوقت المرتبط بها. يُصدر الجهاز ً أيضا إشارة صوتية أو يهتز إذا تم تشغيل النغمات الصوتية (إعدادات النظام[, الصفحة](#page-32-0) 27).

عند الضرورة، يمكنك تخصيص صفحات البيانات لعرض بيانات دورة إضافية ([تخصيص](#page-27-0) شاشات البيانات[, الصفحة](#page-27-0) 22).

## **تخصيص رسالة تنبيه الدورة**

يمكنك تخصيص حقل بيانات أو حقلين يظهران في رسالة تنبيه الدورة.

- **1** اضغط باستمرار على **MENU** .
- **2** اختر **الإعدادات** > **النشاطات والتطبيقات**.
	- **3** اختر ً نشاطا.

**ملاحظة:** هذه الميزة غير متوفرة لكل الأنشطة.

- **4** اختر إعدادات النشاط.
- **5** اختر **Lap Auto** < **تنبيه الدورة**.
	- **6** اختر حقل بيانات لتغييره.
	- **7** اختر **معاينة** (اختياري).

#### **تمكين Pause Auto**

يمكنك استخدام ميزة Pause Auto لإيقاف المؤقت تلقائيًا عندما تتوقف عن الحركة. إن هذه الميزة مفيدة إذا كان نشاطك يتضمن إشارات توقف أو أماكن أخرى حيث يجب عليك التوقف .

**ملاحظة:** لا يتم تسجيل المحفوظات عندما يكون المؤقت متوقفًا عن التشغيل أو متوقفًا عن التشغيل مؤقتًا.

- **1** اضغط باستمرار على **MENU** .
- **2** اختر **الإعدادات** > **النشاطات والتطبيقات**.
	- **3** اختر ً نشاطا.
- **ملاحظة:** هذه الميزة غير متوفرة لكل الأنشطة.
	- **4** اختر إعدادات النشاط.
	- **5** اختر **Pause Auto** .
		- **6** حدد ً خيارا:
- اختر **عند الإيقاف** لإيقاف المؤقت مؤقتًا بشكل تلقائي عندما تتوقف عن الحركة.
- اختر **مخصص** لإيقاف المؤقت مؤقتًا بشكل تلقائي عندما ينخفض إيقاعك أو سرعتك عن القيمة المحددة.

#### **تمكين التسلّق التلقائي**

بمكنك استخدام ميزة التسلّق التلقائي لكشف تغيرات الارتفاع تلقائيًا. يمكنك استخدامها أثناء الشطة مثل التسلّق أو المشي لمسافات طويلة أو الركض أو ركوب الدراجات.

- **1** اضغط باستمرار على **MENU** .
- **2** اختر **الإعدادات** > **النشاطات والتطبيقات**.

- **3** اختر ً نشاطا. **ملاحظة:** هذه الميزة غير متوفرة لكل الأنشطة.
	- **4** اختر إعدادات النشاط.
	- **5** اختر **تسلّق تلقائي** > **الحالة**.
	- **6** اختر **دوما** أو **عند عدم التنقل**.
		- **7** حدد ً خيارا:
- اختر **شاشة الركض** لتحديد أي شاشات البيانات ستظهر أثناء الركض.
	- اختر **شاشة التسلّق** لتحديد أي شاشات البيانات ستظهر أثناء التسلّق.
		- اختر **عكس الألوان** لعكس ألوان العرض عند تغيير الأوضاع.
			- اختر **السرعة العمودية** لتعيين معدل الصعود عبر الوقت.
- اختر **تبديل الوضع** لتعيين كيفية تغيير الجهاز للأوضاع بسرعة. **ملاحظة:** يسمح خيار الشاشة الحالية لك بالتبديل التلقائي إلى آخر شاشة عرضتها قبل حدوث الانتقال إلى التسلّق التلقائي.

#### **السرعة والمسافة ثلاثية الأبعاد**

يمكنك تعيين السرعة والمسافة ثلاثية الأبعاد لحساب سرعتك أو مسافتك باستخدام كل من تغير الارتفاع الخاص بك وحركتك الأفقية على الأرض. يمكنك استخدامها أثناء أنشطة مثل التزلُّج أوَّ التَسْلُق أو الْملاحة أوَّ المشي لمسافات طويلة أو الركض أو ركوب الدراجات.

#### **تشغيل مفتاح الدورة وإيقاف تشغيله**

يمكنك تشغيل إعداد مفتاح الدورة لتسجيل دورة أو راحة أثناء نشاط ما باستخدام LAP . ويمكنك إيقاف تشغيل إعداد مفتاح الدورة لتجنب تسجيل الدورات بفعل الضغط من دون قصد على المفتاح أثناء أحد الأنشطة.

- **1** اضغط باستمرار على **MENU** .
- **2** اختر **الإعدادات** > **النشاطات والتطبيقات**.
	- **3** اختر ً نشاطا.
	- **4** اختر إعدادات النشاط.
		- **5** اختر **مفتاح الدورة**.

نتغير حالة مفتاح الدورة إلى مشغل أو إيقاف التشغيل وفقًا للإعداد الحالمي.

#### **استخدام التمرير التلقائي**

يمكنك استخدام ميزة التمرير التلقائي للتمرير عبر كل شاشات بيانات النشاط تلقائيًا فيما مشغلا.ً يكون المؤقت

- **1** اضغط باستمرار على **MENU** .
- **2** اختر **الإعدادات** > **النشاطات والتطبيقات**.
	- **3** اختر ً نشاطا.
- **ملاحظة:** هذه الميزة غير متوفرة لكل الأنشطة.
	- **4** اختر إعدادات النشاط.
	- **5** اختر **تمرير تلقائي**.
	- **6** اختر عرض السرعة.

#### **UltraTrac**

ميزة UltraTrac عبارة عن إعداد GPS ّ يسجل نقاط مسار وبيانات المستشعر بصورة يقل جودة الأنشطة ّ أقل ً تكرارا. ّ إن تمكين ميزة UltraTrac يزيد عمر البطارية لكنه ل ّ المسجلة. يجب عليك استخدام ميزة UltraTrac للأنشطة التي تتطلب عمر بطارية أطول والتي تكون تحديثات بيانات المستشعر المتكررة أقل أهمية بالنسبة إليها .

#### **إعدادات انتهاء مهلة توفير الطاقة**

تؤثر إعدادات انتهاء المهلة في المدة التي يبقى فيها جهازك في وضع التدريب على سبيل المثال أثناء انتظارك ليبدأ السباق. اضغط باستمرار على **MENU**، واختر **الإعدادات** > ا**لنشاطات والتطبيقات**، اختر نشاطًا، واختر إعدادات النشاط اضغط باستمرار على **انتهاء مهلة توفير الطاقة** لتعديل إعدادات انتهاء المهلة الخاصة بالنشاط.

- **عادي**: لتعيين الجهاز للدخول إلى وضع الطاقة المنخفضة للساعة بعد 5 دقائق من عدم النشاط.
- **ممتد**: لتعيين الجهاز للدخول إلى وضع الطاقة المنخفضة للساعة بعد 25 دقائق من عدم النشاط. قد يؤدي الوضع الممتد إلى تقصير عمر البطارية بين عمليات الشحن.

## **تغيير ترتيب أحد الأنشطة في قائمة التطبيقات**

- **1** اضغط باستمرار على **MENU** .
- **2** اختر **الإعدادات** > **النشاطات والتطبيقات**.
	- **3** اختر ً نشاطا.
	- **4** اختر **إعادة ترتيب**.
- **5** اختر **UP** أو **DOWN** لتعديل موقع النشاط في قائمة التطبيقات .

## **التطبيقات المصغرة**

- <span id="page-29-0"></span>بأتي جهازك محملاً مسبقًا بالتطبيقات المصغرة التي توفر معلومات سريعة. تتطلب بعض التطبيقات المصغرة اتصال Bluetooth إلى هاتف ذكي متوافق .
- إن بعض التطبيقات المصغرة غير مرئية بشكل افتراضي. يمكنك إضافتها إلى حلقة التطبيق المصغر يدويًا (تخصيص حلقة عنصر واجهة المستخدم, الصفحة 24).
	- **البوصلة والبارومتر ومقياس الارتفاع**: لعرض معلومات البوصلة والبارومتر ومقياس الارتفاع معًا.
		- **مناطق زمنية بديلة**: لعرض الوقت الحالي من اليوم في مناطق زمنية إضافية.
			- **التقويم**: لعرض الاجتماعات القادمة من التقويم في هاتفك الذكي.
		- **السعرات الحرارية**: لعرض معلومات عن سعراتك الحرارية لليوم الحالي.
	- <mark>تعقّب الكلب:</mark> لعرض معلومات حول موقع كلبك عندما يكون جهاز تعقّب الكلب المتوافق مقترنًا بجهاز fēnix الخاص بك .
		- **الطوابق التي تم صعودها**: لتعقّب الطوابق التي تم صعودها والتقدم الذي أحرزته نحو هدفك.
	- **مدرب Garmin**: لعرض التمارين المجدولة عند اختيارك خطة تدريب خاصة بمدرب Garmin في حسابك على Connect Garmin .
		- **Golf**: لعرض معلومات عن الجولف لجولتك الأخيرة .
- **معدل نبضات القلب**: لعرض معدل نبضات القلب بعدد النبضات في الدقيقة (bpm (والرسم البياني لمعدل نبضات قلبك.
	- **دقائق الحدة**: لتتبع الوقت الذي أمضيته في ممارسة النشاطات التي تتراوح حدتها بين المتوسطة والعالية وهدف دقائق الحدة الأسبوعي وتقدمك نحو تحقيق هدفك.
	- **R عناصر تحكم inReach** : لتمكينك من إرسال رسائل إلى جهاز inReach المقترن .
- **النشاط الأخير**: لعرض ملخص موجز عن النشاط الذي تم تسجيله ً أخيرا مثل نشاط الركض الأخير أو الجولة الأخيرة أو نشاط السباحة الأخير.
	- **الأنشطة الرياضية الأخيرة**: لعرض ملخص موجز عن آخر نشاط رياضي مسجل.
	- **عناصر التحكم بالموسيقى**: لتوفير عناصر تحكم بمشغل الموسيقى لهاتفك الذكي أو للموسيقى على الجهاز.
- **يومي**: لعرض الملخص الديناميكي لنشاطك اليوم. تتضمن المقاييس الأنشطة المحددة بوقت ودقائق الحدة والطوابق التي تم صعودها والخطوات والسعرات الحرارية التي تم حرقها وغير ذلك.
- **الإشعارات**: لتنبيهك إلى المكالمات الواردة والرسائل النصية وتحديثات الشبكات الاجتماعية رغير ذلك، وفقًا لإعدادات الإشعارات في هاتفك الذكي.
- الأ**داء**: لعرض قياسات الأداء التي تساعدك في تعقّب أنشطتك التدريبية ومستويات أدائك في السباقات وفهمها.
	- **مقياس التأكسج**: لعرض أحدث نسبة مئوية لتشبع الأكسجين في الدم بالإضافة إلى رسم بياني للقراءات.
	- **معلومات المستشعر**: لعرض المعلومات من مستشعر داخلي أو من مستشعر ANT + متصل.
- ا**لخطوات**: لتعقّب عدد الخطوات اليومية وهدف الخطوات والبيانات المسجلة للأيام السابقة.
	- **التوتر**: لعرض مستوى التوتر الحالي ورسم بياني لمستوى التوتر. يمكنك القيام بنشاط التنفس لمساعدتك في الاسترخاء.
		- **الشروق والغروب**: لعرض أوقات الشروق والغروب والشفق المدني.
	- **عناصر تحكم VIRB**: لتوفير عناصر التحكم بالكاميرا حين يكون جهاز VIRB مقترنًا بجهاز fēnix .
		- **أحوال الطقس**: لعرض درجة الحرارة الحالية وتوقعات أحوال الطقس.
- : لعرض معلومات موقع الليزر عندما يتم إقران جهاز Xero متوافق بجهاز **TM جهاز Xero** fēnix الخاص بك .

#### **تخصيص حلقة عنصر واجهة المستخدم**

يمكنك تغيير ترتيب عناصر واجهة المستخدم في حلقة عنصر واجهة المستخدم، وإزالة عناصر واجهة المستخدم، وإضافة عناصر واجهة مستخدم جديدة.

- **1** اضغط باستمرار على **MENU** .
- **2** اختر **الإعدادات** > **تطبيقات مصغرة**.
- **3** اختر عنصر واجهة المستخدم.
	- **4** حدد ً خيارا:
- اختر **إعادة ترتيب** لتغيير موقع عنصر واجهة المستخدم في حلقة عنصر واجهة المستخدم.
	- اختر **إزالة** لإزالة عنصر واجهة المستخدم من حلقة عنصر واجهة المستخدم.
		- **5** اختر **إضافة تطبيقات مصغرة**.
		- **6** اختر عنصر واجهة المستخدم.
		- تمت إضافة عنصر واجهة المستخدم إلى حلقة عنصر واجهة المستخدم.

#### **جهاز التحكم عن بعد inReach**

تتيح لك وظيفة التحكم عن بعد inReach التحكم بجهاز inReach باستخدام جهاز fēnix. انتقل إلى buy.garmin.com لشراء جهاز inReach.

#### **استخدام جهاز التحكم عن بعد** *inReach*

لتتمكن من استخدام وظيفة التحكم عن بعد inReach، عليك تعيين عنصر واجهة المستخدم inReach لعرضه في حلقة عنصر واجهة المستخدم ([تخصيص](#page-29-0) حلقة عنصر واجهة المستخدم[, الصفحة](#page-29-0) 24).

- **1** شغّل جهاز inReach .
- **2** على fēnix جهازك، اختر **UP** أو **DOWN** من وجه الساعة لعرض عنصر واجهة المستخدم inReach .
	- **3** اختر للبحث عن جهاز inReach .
		- **4** اختر لإقران جهاز inReach .
			- **5** اختر ، ثم حدد ً خيارا:

• لإرسال رسالة نداء نجدة، اختر **بدء إرسال نداء النجدة**.

**ملاحظة:** استخدم وظيفة نداء النجدة في حالات الطوارئ الحقيقية فقط.

- لإرسال رسالة نصية، اختر **الرسائل** > **رسالة جديدة**، واختر جهات الاتصال التي تريد إرسال رسالة إليها، وأدخل الرسالة النصية أو حدد خيار الرسائل النصية السريعة.
- ا، اختر **إرسال رسالة معينة مسبقًا**، واختر رسالة من لإرسال رسالة معيّنة مسبقً القائمة.
	- لعرض المؤقت والمسافة التي تم قطعها أثناء ٍ نشاط معيّن، اختر **التعقّب**.

#### **جهاز التحكم عن بعد في VIRB**

تتيح لك VIRB وظيفة التحكم عن بعد التحكم VIRB بكاميرا الحركة باستخدام الجهاز . انتقل إلى [VIRB/com.garmin.www](http://www.garmin.com/VIRB) لشراء كاميرا الحركة VIRB .

#### **التحكم بكاميرا الحركة** *VIRB*

قبل أن تتمكن من استخدام وظيفة التحكم عن بعد في VIRB، عليك تمكين الإعداد عن بعد في كاميرا VIRB. راجع دليل المالك للسلسة *VIRB* للحصول على مزيد من المعلومات . يجدر بك أيضًا تعيين عنصر واجهة المستخدم VIRB لعرضه في حلقة عنصر واجهة المستخدم (تخصيص حلقة عنصر واجهة [المستخدم](#page-29-0), الصفحة 24).

- **1** اعمد إلى تشغيل كاميرا VIRB .
- **2** على fēnix جهازك، اختر **UP** أو **DOWN** من وجه الساعة لعرض عنصر واجهة المستخدم VIRB .
	- **3** انتظر ريثما يتصل الجهاز بكاميرا VIRB .
		- **4** اختر .
		- **5** حدد ً خيارا:
	- لتسجيل مقطع فيديو، اختر **بدء التسجيل**. يظهر عدّاد الفيديو على شاشة fēnix .
	- لالتقاط صورة أثناء تسجيل فيديو، اختر **DOWN** .
		- لإيقاف تسجيل الفيديو، اختر .
		- لالتقاط صورة، اختر **التقاط صورة**.
		- لتغيير إعدادات الفيديو والصور، اختر **الإعدادات**.

#### **التحكم في كاميرا الحركة** *VIRB* **أثناء النشاط**

قبل أن تتمكن من استخدام وظيفة التحكم عن بعد في VIRB، عليك تمكين الإعداد عن بعد في كاميرا VIRB. راجع دليل المالك للسلسة *VIRB* للحصول على مزيد من المعلومات . يجدر بك أيضًا تعيين عنصر واجهة المستخدم VIRB لعرضه في حلقة عنصر واجهة المستخدم (تخصيص حلقة عنصر واجهة [المستخدم](#page-29-0), الصفحة 24).

- **1** اعمد إلى تشغيل كاميرا VIRB .
- **2** على fēnix جهازك، اختر **UP** أو **DOWN** من وجه الساعة لعرض عنصر واجهة المستخدم VIRB .
	- **3** انتظر ريثما يتصل الجهاز بكاميرا VIRB .
	- عند توصيل الكاميرا، تُضاف شاشة بيانات VIRB تلقائيًا إلى تطبيقات الأنشطة .
		- **4** أثناء أحد الأنشطة، اختر **UP** أو **DOWN** لعرض شاشة بيانات VIRB .
			- **5** اضغط باستمرار على **MENU** .
			- **6** اختر **جهاز التحكم عن بعد في VIRB** .
				- **7** حدد ً خيارا:
	- للتحكم في الكاميرا باستخدام مؤقت النشاط، اختر **الإعدادات** > **إيقاف/تشغيل المؤقت**.

ً نشاطا وتنهيه. **ملاحظة:** يبدأ تسجيل الفيديو ويتوقف تلقائيًا عندما تبدأ

• للتحكم في الكاميرا باستخدام خيارات القائمة، اختر **الإعدادات** > **يدوي**.

- لتسجيل الفيديو يدويًا، اختر **بدء التسجيل**. يظهر عدّاد الفيديو على شاشة fēnix .
- لالتقاط صورة أثناء تسجيل فيديو، اختر **DOWN** .
	- لإيقاف تسجيل الفيديو يدويًا، اختر .
		- لالتقاط صورة، اختر **التقاط صورة**.

#### **استخدام تطبيق مصغر لمستوى التوتر**

<span id="page-30-0"></span>يعرض التطبيق المصغر لمستوى التوتر مستوى التوتر الحالي لديك ً ورسما بيانيًّا لمستوى التوتر في الساعات القليلة الماضية. يمكن أن يرشدك ً أيضا أثناء أحد أنشطة التنفس لمساعدتك في الاسترخاء.

**1** عندما تكون ً جالسا أو غير نشط، اختر **UP** أو **DOWN** لعرض عنصر واجهة المستخدم الخاص بمستوى التوتر .

<mark>تلميح:</mark> إذا كنت نشطًا للغاية لدرجة أنه يتعذر على الساعة تحديد مستوى التوتر لديك، فستظهر رسالة بدلاً من رقم مستوى التوتر. يمكنك التحقق من مستوى التوتر لديك مرة أخرى بعد مرور عدة دقائق من عدم القيام بأي نشاط.

- **2** اختر لعرض رسم بياني لمستوى التوتر لديك في الساعات الأربع الماضية.
- تشير الأشرطة الزرقاء إلى فترات الراحة. تشير الأشرطة الصفراء إلى فترات التوتر . تشير الأشرطة الرمادية إلى الفترات التي كنت فيها نشطًا للغاية لدرجة أنه تعذر تحديد مستوى التوتر لديك.
	- **3** لبدء نشاط تنفس، اختر **DOWN** < ، وأدخل مدة لنشاط التنفس بالدقائق.

#### **تخصيص قائمة عناصر التحكم**

يمكنك إضافة خيارات قائمة الاختصارات وحذفها وتغييرها في قائمة عناصر التحكم (عرض قائمة عناصر التحكم[, الصفحة](#page-6-0) 1).

- **1** اضغط باستمرار على **MENU** .
- **2** اختر **الإعدادات** > **عناصر التحكم**.
	- **3** اختر ً اختصارا لتخصيصه.
		- **4** حدد ً خيارا:
- اختر **إعادة ترتيب** لتغيير موقع الاختصار في قائمة عناصر التحكم.
	- اختر **إزالة** لإزالة الاختصار من قائمة عناصر التحكم.
- **5** عند الضرورة، اختر **إضافة جديد** لإضافة اختصار إضافي إلى قائمة عناصر التحكم.

#### **إعدادات وجه الساعة**

يمكنك تخصيص مظهر وجه الساعة من خلال اختيار التخطيط والألوان والبيانات الإضافية . يمكنك ً أيضا تنزيل تصميمات مخصصة للساعة من متجر IQ Connect .

#### **تخصيص وجه الساعة**

قبل أن تتمكن من تفعيل وجه ساعة IQ Connect، يجب أن تثبّت وجه ساعة من متجر IQ Connect) [ميزات](#page-12-0) *[IQ Connect](#page-12-0)*[, الصفحة](#page-12-0) 7).

يمكنك تخصيص معلومات وجه الساعة ومظهرها، أو تفعيل وجه ساعة IQ Connect مثبّت .

- **1** من وجه الساعة، اضغط باستمرار على **MENU** .
	- **2** اختر **وجه الساعة**.
- **3** اختر **UP** أو **DOWN** لاستعراض خيارات وجه الساعة .
- ا. **4** اختر **إضافة جديد** للتمرير عبر تصميمات الساعة الإضافية ّ المحملة سابقً
- 5 اختر ٨٧ **تطبيق** لتفعيل تصميم وجه ساعة محمّل سابقًا أو تصميم وجه ساعة IQ Connect مثبّت .
	- **6** إذا كنت تستخدم وجه ساعة محمّلاً سابقًا، فاختر ٨> تخصيص.
		- **7** حدد ً خيارا:
		- لتغيير نمط أرقام وجه الساعة التناظري، اختر **ميناء**.
		- لتغيير نمط عقارب وجه الساعة التناظري، اختر **العقارب**.
			- لتغيير نمط أرقام وجه الساعة الرقمي، اختر **تخطيط**
		- لتغيير نمط الثواني في وجه الساعة الرقمي، اختر **الثواني**.
	- لتغيير البيانات التي تظهر على وجه الساعة، اختر **البيانات**.
	- لإضافة لون تمييزي لتصميم وجه الساعة، اختر **لون العلامة**.
		- لتغيير لون الخلفية، اختر **لون الخلفية**.
			- لحفظ التغييرات، اختر **تم**.

#### **إعدادات المستشعرات**

#### **إعدادات البوصلة**

اضغط باستمرار على **MENU**، واختر **الإعدادات** > **المستشعرات والملحقات** > **بوصلة**. **معايرة**: لتمكينك من معايرة مستشعر البوصلة يدويًا (معايرة البوصلة يدويًا, الصفحة 26).

- **شاشة العرض**: لتعيين الاتجاه الاتجاهي على البوصلة إلى حروف أو درجات أو مللي راديان.
- **مرجع الشمال**: لتعيين مرجع الشمال في البوصلة (تعيين مرجع الشمال, الصفحة 26).
- **وضع**: لتعيين البوصلة لاستخدام بيانات المستشعر الإلكتروني فقط (مشغل)، أو مجموعة من بيانات GPS وبيانات المستشعر الإلكتروني أثناء الحركة (تلقائي)، أو بياناتGPS فقط (إيقاف التشغيل).

#### **معايرة البوصلة يدويًا**

#### **ملاحظة**

 يجب أن تعاير البوصلة الرقمية في الخارج. وللزيادة من دقة التوجيه, لا تقف جانب العناصر المؤثرة على الحقول المغناطيسية مثل السيارات والمباني وتحت خطوط الكهرباء.

سبق أن تمت معايرة جهازك في المصنع، ويستخدم الجهاز نظام معايرة تلقائي ٍ بشكل افتراضي. إذا كان أداء البوصلة غير منتظم، على سبيل المثال، بعد التنقل لمسافات طويلة أو بعد حصول تغييرات جذرية في درجات الحرارة يمكنك معايرة البوصلة يدويًا.

- **1** اضغط باستمرار على **MENU**.
- **2** اختر **الإعدادات** > **المستشعرات والملحقات** > **بوصلة** > **معايرة** > **بدء**.
- **3** اتبع التعليمات التي تظهر على الشاشة. **تلميح:** ّحرك معصمك بحركة صغيرة على شكل الرقم 8 إلى حين ظهور رسالة.

#### **تعيين مرجع الشمال**

يمكنك تعيين المرجع الاتجاهي المستخدَم في احتساب معلومات الاتجاه.

- **1** اضغط باستمرار على **MENU**.
- **2** اختر **الإعدادات** > **المستشعرات والملحقات** > **بوصلة** > **مرجع الشمال**.
	- **3** حدد ً خيارا:
	- لتعيين الشمال الجغرافي باعتباره مرجع الوجهة، اختر **صحيح**.
	- لتعيين الانحراف المغناطيسي لموقعك تلقائيًا، اختر **مغناطيسي**.
- لتعيين الشمال التربيعي (º000 (باعتباره مرجع الوجهة، اختر **شبكة**.
- لتعيين قيمة التباين المغناطيسي يدويًا، اختر **المستخدم**، وأدخل الاختلاف المغناطيسي، واختر **تم**.

#### **إعداد مقياس الارتفاع**

اضغط باستمرار على **MENU**، واختر **الإعدادات** > **المستشعرات والملحقات** > **مقياس الارتفاع**.

**معايرة**: لتمكينك من معايرة مستشعر مقياس الارتفاع يدويًا.

**معايرة تلقائية**: لتمكين المعايرة الذاتية لمقياس الارتفاع في كل مرة تقوم فيها بتشغيل تعقُّب .GPS

**الارتفاع**: لتعيين وحدات قياس الارتفاع.

## **معايرة مقياس الارتفاع حسب الضغط الهوائي**

سبق أن تمت معايرة جهازك في المصنع، ويستخدم الجهاز نظام معايرة تلقائي عند نقطة بدء GPS ٍ بشكل افتراضي. يمكنك معايرة مقياس الارتفاع البارومتري يدويًا إذا كنت تعرف الارتفاع الصحيح.

- **1** اضغط باستمرار على **MENU**.
- **2** اختر **الإعدادات** > **المستشعرات والملحقات** > **مقياس الارتفاع**.
	- **3** حدد ً خيارا:
- للمعايرة تلقائيًا من نقطة بدء GPS ، اختر **معايرة تلقائية**، ِ وحدّد أحد الخيارات.
	- لإدخال الارتفاع الحالي، اختر **معايرة**.

#### **إعدادات البارومتر**

اضغط باستمرار على **MENU**، واختر **الإعدادات** > **المستشعرات والملحقات** > **بارومتر**. **معايرة**: لتمكينك من معايرة البارومتر يدويًا.

**تخطيط**: لتعيين المقياس الزمني للمخطط في عنصر واجهة المستخدم الخاص بالبارومتر.

**تنبيه العواصف**: لتعيين معدل التغير في ضغط البارومتر الذي يطلق تنبيه العاصفة.

**وضع الساعة**: لتعيين المستشعر المستخدم في وضع الساعة. يستخدم خيار تلقائي كلاً من مقياس الارتفاع والبارومتر وفقًا لحركتك يمكنك استخدام خيار مقياس الارتفاع عندما يتضمن نشاطك تغيرات في الارتفاع، أو خيار بارومتر عندما لا يتضمن نشاطك تغيرات في الارتفاع.

**الضغط**: لتعيين كيفية عرض الجهاز لبيانات الضغط.

#### **معايرة البارومتر**

<span id="page-31-0"></span>سبق أن تمت معايرة جهازك في المصنع، ويستخدم الجهاز نظام معايرة تلقائي عند نقطة بدء GPS ٍ بشكل افتراضي. يمكنك معايرة البارومتر يدويًا إذا عرفت الارتفاع الصحيح أو ضغط مستوى البحر الصحيح.

- **1** اضغط باستمرار على **MENU**.
- **2** اختر **الإعدادات** > **المستشعرات والملحقات** > **بارومتر** > **معايرة**.
	- **3** حدد ً خيارا:
	- لإدخال الارتفاع أو ضغط مستوى البحر الحاليين، اختر **نعم**.
- لإجراء المعايرة تلقائيًا من نموذج الارتفاع الرقمي، اختر **استخدام DEM** .
	- لإجراء المعايرة تلقائيًا من نقطة بدء GPS ، اختر **استخدام GPS** .

#### **إعدادات موقع Xero**

اضغط باستمرار على **MENU**، واختر **الإعدادات** > **المستشعرات والملحقات** > **مواقع XERO** .

**الحالة**: لتمكين عرض معلومات موقع الليزر من جهاز Xero مقترن متوافق . **وضع المشاركة**: لتمكينك من مشاركة معلومات موقع الليزر علنًا أو بثها بشكل خاص.

#### **إعدادات الخريطة**

يمكنك تخصيص كيف تبدو الخريطة على تطبيق الخريطة وشاشات البيانات. اضغط باستمرار على **MENU**، واختر **الإعدادات** > **خريطة**.

- ا**تجاه**: لتعيين اتجاه الخريطة<sub>.</sub> يُظهر الخيار شمالاً نحو الأعلى اتجاه الشمال في أعلى
- الشاشة. يُظهر الخيار المسار نحو الأعلى وجهة رحلتك الحالية في أعلى الشاشة.
	- **مواقع المستخدم**: لإظهار المواقع المحفوظة على الخريطة أو إخفائها.
- **تكبير/تصغير تلقائي**: لاختيار مستوى التكبير/التصغير المناسب للاستخدام المثالي على خريطتك تلقائيًا. عند إلغاء التمكين، عليك التكبير أو التصغير يدويًا.
- **إقفال الطريق**: لتأمين رمز الموقع، الذي يمثل مكانك على الخريطة، على الطريق الأقرب إليك.
- **سجل المسار**: لإظهار سجل المسار، أو الطريق الذي قد قطعته، في صورة خط ملون على الخريطة أو إخفائه.
	- **لون المسار**: لتغيير لون سجل المسار.
- **تفصيل**: لتعيين كمية التفاصيل الظاهرة على الخريطة. يسبب عرض المزيد من التفاصيل إعادة رسم الخريطة ببطء أكبر.
	- **بحري**: لتعيين الخريطة لتعرض البيانات في الوضع البحري (إعداد الخرائط البحرية , الصفحة 26).

**رسم مقاطع**: لإظهار المقاطع في صورة خط ّملون على الخريطة أو إخفائها.

**رسم خطوط كنتور**: لإظهار خطوط الكنتور على الخريطة أو إخفائها.

#### **إعداد الخرائط البحرية**

يمكنك تخصيص طريقة ظهور الخريطة في الوضع البحري.

- اضغط باستمرار على **MENU**، واختر **الإعدادات** > **خريطة** > **بحري**.
- **وضع المخطط البحري**: لتمكين الخريطة الملاحية عند عرض البيانات البحرية. يعرض هذا الخيار ميزات الخريطة المتنوعة بألوان مختلفة لتصبح نقاط POI البحرية أكثر ً وضوحا للقراءة ولتعكس الخريطة نظام رسم المخططات الورقية.
	- **عمق البقعة**: لتمكين قياسات العمق على المخطط.
	- **قطاعات مضيئة**: لعرض مظهر القطاعات المضيئة على المخطط وتكوينه.
- **مجموعة رموز**: لتعيين رموز المخطط في الوضع البحري. يعرض الخيار NOAA رموز مخطط الإدارة الوطنية للمحيطات والغلاف الجوي. يعرض الخيار دولية رموز مخطط الرابطة الدولية لسلطات المنارة.

#### **عرض بيانات الخريطة وإخفاؤها**

إذا كان لديك العديد من الخراط المثبتة على جهازك، فيمكنك اختيار بيانات الخريطة التي تريد عرضها على الخريطة.

- **1** اختر > **خريطة**.
- **2** اضغط باستمرار على **MENU** .
	- **3** اختر إعدادات الخريطة.
- **4** اختر **خريطة** > **تكوين الخرائط**.
- **5** اختر خريطة لتفعيل مفتاح التبديل الذي يُظهر بيانات الخريطة أو يُخفيها.

#### **إعدادات GroupTrack**

#### اضغط باستمرار على **MENU**، واختر **الإعدادات** > **GroupTrack** .

**عرض على الخريطة**: لتمكينك من عرض الاتصالات على شاشة الخريطة أثناء جلسة GroupTrack .

**أنواع النشاطات**: لتمكينك من اختيار أي أنواع نشاط ستظهر على شاشة الخريطة أثناء جلسة GroupTrack .

## **إعدادات الملاحة**

يمكنك تخصيص ميزات الخريطة ومظهرها عند الملاحة إلى وجهة ما.

#### **تخصيص ميزات الخريطة**

#### **1** اضغط باستمرار على **MENU** .

- **2** اختر **الإعدادات** > **ملاحة** > **شاشات البيانات**.
	- **3** حدد ً خيارا:
- اختر **خريطة** لتشغيل الخريطة أو إيقاف تشغيلها.
- اختر **دليل** لتشغيل/إيقاف تشغيل شاشة الدليل التي تعرض اتجاه البوصلة أو المسار الذي يجب اتباعه أثناء الملاحة.
	- اختر **تخطيط الارتفاع** لتشغيل تخطيط الارتفاع أو إيقاف تشغيله.
		- اختر شاشة لإضافتها، أو إزالتها، أو تخصيصها.

#### **إعداد خطأ في الوجهة**

يمكنك إعداد مؤشر وجهة للظهور على صفحات بياناتك أثناء الملاحة. يشير المؤشر إلى وجهتك المستهدفة.

- **1** اضغط باستمرار على **MENU** .
- **2** اختر **الإعدادات** > **ملاحة** > **خطأ في الوجهة**.

#### **تعيين تنبيهات الملاحة**

يمكنك تعيين تنبيهات لمساعدتك في الملاحة إلى وجهتك.

- **1** اضغط باستمرار على **MENU** .
- **2** اختر **الإعدادات** > **ملاحة** > **تنبيهات**.
	- **3** حدد ً خيارا:
- لتعيين ً تنبيها لمسافة محددة من وجهتك الأخيرة، اختر **المسافة الأخيرة**. • لتعيين ً تنبيها للوقت المتبقي المقدَّر حتى تصل إلى وجهتك الأخيرة، اختر **وقت الوصول المقدّر الأخير**.
	- لتعيين ً تنبيها عندما تنحرف عن المسار، اختر **خارج المسار**.
	- لتمكين مطالبات الملاحة لكل انعطاف، اختر **تشغيل المطالبات**.
		- **4** عند الضرورة، اختر **الحالة** لتشغيل التنبيه.
		- **5** عند الضرورة، أدخل قيمة للمسافة أو الوقت، واختر .

#### **إعدادات النظام**

اضغط باستمرار على **MENU**، واختر **الإعدادات** > **نظام**.

**لغة**: لتعيين اللغة المعروضة على الجهاز.

**الوقت**: لضبط إعدادات الوقت (إعدادات الوقت, الصفحة 27).

- **الإضاءة الخلفية**: لضبط إعدادات الإضاءة الخلفية (تغيير إعدادات الإضاءة الخلفية , الصفحة 27).
	- **الأصوات**: لتعيين أصوات الجهاز، مثل نغمات المفاتيح والتنبيهات والاهتزازات.
- **عدم الإزعاج**: لتشغيل أو إيقاف تشغيل وضع عدم الإزعاج. استخدم خيار وقت النوم لتشغيل وضع عدم الإزعاج تلقائيًا أثناء ساعات نومك الاعتيادية. ويمكنك تعيين ساعات نومك الاعتيادية على حساب Connect Garmin .
- **مفاتيح التشغيل السريع**: لتمكينك من تخصيص اختصارات إلى مفاتيح الجهاز (تخصيص مفاتيح التشغيل السريع, الصفحة 27).
- **تأمين تلقائي**: لتمكينك من تأمين المفاتيح تلقائيًا من أجل تفادي الضغط على المفاتيح دون قصد. استخدم خيار خلال النشاط لتأمين المفاتيح أثناء نشاط محدد بوقت. استخدم خيار ليس خلال النشاط لتأمين المفاتيح عندما لا تقوم بتسجيل نشاط محدد بوقت.
	- **وحدات**: لتعيين وحدات القياس المستخدمة على الجهاز (تحديد وحدات القياس , الصفحة 27).
- **تنسيق**: لتعيين تفضيلات التنسيق العامة، مثل الإيقاع والسرعة المعروضين أثناء الأنشطة، وبداية الأسبوع، وتنسيق الموقع الجغرافي، وخيارات المعطيات.
- **تسجيل البيانات**: لتعيين كيفية تسجيل الجهاز لبيانات النشاط. يتيح خيار التسجيل ذكي (الافتراضي) إجراء تسجيلات للنشاط لمدة أطول. يوفر خيار التسجيل كل ثانية إجراء تُسجيلات للّنشاط أكثر تفصيلاً، ولكنه قد لا يسجّل الأنشطة التي تستمر لفترات زمنية طويلة بالكامل.
	- **وضع USB**: لتعيين الجهاز لاستخدام MTP) بروتوكول نقل الوسائط) أو وضع Garmin عند الاتصال بحاسوب .
	- **إعادة ضبط**: لتمكينك من إعادة ضبط بيانات المستخدم وإعداداته (إعادة [ضبط](#page-35-0) جميع الإعدادات [الافتراضية](#page-35-0), الصفحة 30).

<span id="page-32-0"></span>**تحديث البرنامج**: لتمكينك من تثبيت تحديثات البرامج التي يتم تنزيلها باستخدام Garmin Express .

## **إعدادات الوقت**

- اضغط باستمرار على **MENU**، واختر **الإعدادات** > **نظام** > **الوقت**.
- **تنسيق الوقت**: لتعيين الجهاز لعرض الوقت بتنسيق 12 ساعة أو 24 ساعة، أو التنسيق العسكري.
- **تعيين الوقت**: لتعيين المنطقة الزمنية للجهاز. الخيار تلقائي يقوم بتعيين المنطقة الزمنية تلقائيًا بالاستناد إلى موقع .GPS
	- **الوقت**: لتمكينك من ضبط الوقت إذا تم تعيينه إلى الخيار يدوي.
- **تنبيهات**: لتمكينك من تعيين تنبيهات كل ساعة، وكذلك تنبيهات للشروق والغروب تعمل قبل الشروق أو الغروب الفعلي بعدد معين من الدقائق أو الساعات.
- **المزامنة مع GPS**: لتمكينك من مزامنة الوقت يدويًا مع GPS عندما تقوم بتغيير المناطق الزمنية، وللتحديث إلى التوقيت الصيفي .

## **تغيير إعدادات الإضاءة الخلفية**

- **1** اضغط باستمرار على **MENU** .
- **2** اختر **الإعدادات** > **نظام** > **الإضاءة الخلفية**.
	- **3** حدد ً خيارا:
	- اختر **خلال النشاط**.
	- اختر **ليس خلال النشاط**.
		- **4** حدد ً خيارا:
- اختر **المفاتيح** لتشغيل الإضاءة الخلفية عند الضغط على المفاتيح.
	- اختر **تنبيهات** لتشغيل الإضاءة الخلفية للتنبيهات.
- اختر **الإيماءة** لتشغيل الإضاءة الخلفية من خلال رفع ذراعك ولفها للنظر إلى معصمك.
	- اختر **مهلة** لتعيين المدة الزمنية قبل إيقاف تشغيل الإضاءة الخلفية.
		- اختر **السطوع** لتعيين مستوى سطوع الإضاءة الخلفية.

## **تخصيص مفاتيح التشغيل السريع**

يمكنك تخصيص وظيفة الضغط باستمرار للمفاتيح الفردية ومجموعات المفاتيح.

- **1** اضغط باستمرار على **MENU** .
- **2** اختر **الإعدادات** > **نظام** > **مفاتيح التشغيل السريع**.
	- 3 اختر مفتاحًا أو مجموعة مفاتيح لتخصيصها.
		- **4** اختر وظيفة.

## **تحديد وحدات القياس**

يمكنك تخصيص وحدات القياس للمسافة والإيقاع والسرعة والارتفاع والوزن والطول والحرارة.

- **1** اضغط باستمرار على **MENU**.
- **2** اختر **الإعدادات** > **نظام** > **وحدات**.
	- **3** اختر نوع القياس.
	- **4** حدد وحدة قياس.

## **عرض معلومات الجهاز**

يمكنك عرض معلومات الجهاز، مثل معرّف الوحدة وإصدار البرنامج والمعلومات التنظيمية واتفاقية الترخيص.

- **1** اضغط باستمرار على **MENU** .
	- **2** اختر **الإعدادات** > **حول**.

## **عرض المعلومات التنظيمية ومعلومات الامتثال على الملصق الإلكتروني**

ّ إن ملصق هذا الجهاز مقدَّم في صورة إلكترونية. وقد يقدم هذا الملصق الإلكتروني معلومات تنظيمية، مثل أرقام التعريف التي توفّر ها لجنة الاتصالات الفيدرالية (FCC) أو علامات الامتثال الإقليمية، وكذلك معلومات المنتج والترخيص السارية.

- **1** اضغط باستمرار على **MENU** .
- **2** من قائمة الإعدادات، اختر **حول**.

## **المستشعرات اللاسلكية**

يمكن استخدام جهازك مع مستشعرات ANT+ اللاسلكية أو مستشعرات Bluetooth . لمزيد من المعلومات عن توافق المستشعرات الاختيارية وشرائها، انتقل إلى .buy.garmin.com

#### **إقران المستشعرات اللاسلكية**

ِقدم للمرة الأولى على توصيل مستشعر لاسلكي بجهازك باستخدام تقنية ANT+ أو عندما تُ Bluetooth، عليك إقران الجهاز والمستشعر. بعد اكتمال الإقران، يتصل الجهاز بالمستشعر تلقائيًا عندما تبدأ بممارسة أي نشاط ويصبح المستشعر نشطًا وضمن النطاق

**1** إذا كنت تعمل على إقران جهاز مراقبة معدل نبضات القلب، فعليك ارتداؤه ([وضع](#page-15-0) جهاز مراقبة نبضات القلب[, الصفحة](#page-15-0) 10).

لن يبدأ جهاز مراقبة معدل نبضات القلب بإرسال البيانات أو تلقيها إلا بعد أن ترتديه.

- **2** ضع الجهاز على مسافة 3 أمتار ( 10 أقدام) من المستشعر. **ملاحظة:** ابتعد مسافة 10 أمتار ( 33 ً قدما) عن المستشعرات اللاسلكية الأخرى أثناء الإقران.
	- **3** اضغط باستمرار على **MENU**.
	- **4** اختر **الإعدادات** > **المستشعرات والملحقات** > **إضافة جديد**.
		- **5** حدد ً خيارا:
		- اختر **بحث في الكل**.
		- اختر نوع المستشعر الذي تستخدمه.
- بعد إقران المستشعر مع جهازك، تتبدل حالته من جارٍ البحث إلى متصل. تظهر بيانات المستشعر في حلقة شاشة البيانات أو في حقل بيانات مخصص.

#### **وضع العرض الممتد**

يمكنك استخدام وضع العرض الممتد لعرض شاشات البيانات من جهاز fēnix على جهاز Edge متوافق أثناء جولة ركوب الدراجة الهوائية أو أثناء سباق ترياتلون. راجع دليل المالك الخاص بـ Edge للحصول على مزيد من المعلومات .

#### **استخدام سرعة الدراجة الاختيارية أو مستشعر الوتيرة**

يمكنك استخدام سرعة الدراجة الهوائية المتوافقة أو مستشعر الوتيرة لإرسال البيانات إلى جهازك.

- قم بإقران المستشعر مع جهازك (إقران المستشعرات اللاسلكية, الصفحة 28).
	- عيّن حجم العجلة (*حجم العجلة والمحيط*[, الصفحة](#page-39-0) 34).
	- انطلق في جولة على الدراجة الهوائية (بدء النشاط[, الصفحة](#page-7-0) 2).

#### **التدريب باستخدام أجهزة قياس الطاقة**

- انتقل إلى www.garmin.com/intosports للاطّلاع على فائمة بمستشعرات ). TM ANT+ المتوافقة مع جهازك (مثل Vector
	- لمزيد من المعلومات، راجع دليل المالك الخاص بجهاز قياس الطاقة.
	- اضبط [مناطق](#page-21-0) الطاقة بحيث تتوافق مع أهدافك وقدراتك (*تعيين مناطق الطاقة* , [الصفحة](#page-21-0) 16).
- استخدم تنبيهات النطاق ليتم إخطارك عندما تصل إلى منطقة طاقة معينة (*[تعيين](#page-28-0) تنبيه* , [الصفحة](#page-28-0) 23).
	- قم بتخصيص حقول بيانات الطاقة (تخصيص شاشات البيانات[, الصفحة](#page-27-0) 22).

#### **استخدام أجهزة التحويل الإلكترونية**

R قبل أن تتمكن من استخدام أجهزة تحويل إلكترونية متوافقة مثل أجهزة تحويل Shimano ™Di2، يجب عليك إقرانها مع جهازك (*إقران المستشعرات اللاسلكية*, الصفحة 28). ويمكنك تخصيص حقول البيانات الاختيارية (تخصيص شاشات البيانات[, الصفحة](#page-27-0) 22) . يعرض جهاز Plus X/5S5/5 fēnix قيم الضبط الحالية عندما يكون المستشعر في وضع الضبط .

## **الوعي الظرفي**

يمكن استخدام جهاز Varia Vision™ مع جهاز ™Varia Vision وأضواء الدراجات الذكية ورادار الرؤية الخلفية لتحسين الوعي الظرفي. راجع دليل المالك التابع لجهاز TMVaria Varia للحصول على مزيد من المعلومات .

**ملاحظة:** قد تحتاج إلى تحديث برنامج fēnix قبل إقران أجهزة Varia) تحديث [البرنامج](#page-11-0) [باستخدام](#page-11-0) *[Connect Garmin](#page-11-0)* للأجهزة المحمولة[, الصفحة](#page-11-0) 6).

## **جهاز قياس السرعة يثبّت على القدم**

إن جهازك متوافق مع جهاز قياس السرعة الذي يثبّت على القدم. يمكنك استخدام جهاز قياس السرعة الذي يثبّت على القدم لتسجيل الإيقاع والمسافة بدلاً من استخدام GPS أثناء تمارينك في مكان مغلق أو إذا كانت إشارة GPS ضعيفة. إن جهاز قياس السرعة الذي يثبّت على القدم في وضع الاستعداد وجاهز لإرسال البيانات (مثل جهاز مراقبة معدل نبضات القلب).

بعد مرور 30 دقيقة من عدم النشاط، يتوقف جهاز قياس السرعة الذي يثبّت على القدم عن التشغيل للحفاظ على طاقة البطارية. عندما يكون مستوى البطارية ً منخفضا، ستظهر رسالة على الجهاز. يتبقى حوالى 5 ساعات من عمر البطارية.

#### **تحسين معايرة جهاز قياس السرعة الذي يثبّت على القدم**

<span id="page-33-0"></span>لتتمكن من معايرة جهازك، عليك التقاط إشارات GPS وإقران جهازك بجهاز قياس السرعة الذي يثبّت على القدم (إقران المستشعرات اللاسلكية, الصفحة 28). ّ إن جهاز قياس السرعة الذي يثبّت على القدم ذاتي المعايرة، ولكن بإمكانك تحسين دقة

بيانات السرعة والمسافة بعد عدة جولات ركض في الهواء الطلق باستخدام .GPS

- **1** قِف في الخارج لمدة 5 دقائق في موقع مكشوف.
	- **2** ابدأ بنشاط الركض.
- **3** اركض على ٍ مسار بدون توقف لمدة 10 دقائق.
	- **4** أوقف نشاطك، واحفظه.

تتغير قيمة معايرة جهاز قياس السرعة الذي يثبّت على القدم بالاستناد إلى البيانات ّ المسجلة، عند الضرورة. ليس من المفترض أن تحتاج إلى معايرة جهاز قياس السرعة الذي يثبّت على القدم من جديد إلا في حال تغيير أسلوبك في الركض.

#### **معايرة حساس سرعة بالقدم يدويًا**

لتتمكن من معايرة الجهاز، يجب عليك إقران جهازك بحساس السرعة بالقدم (إقران المستشعرات اللاسلكية, الصفحة 28).

يجب المعايرة يدويًا إذا كنت تعرف عامل المعايرة. إذا كنت قد عايرت جهاز قياس السرعة يثبّت على القدم مع منتج Garmin آخر، فقد يكون عامل المعايرة ً متوفرا لديك .

- **1** اضغط باستمرار على **MENU**.
- **2** اختر **الإعدادات** > **المستشعرات والملحقات**.
	- **3** اختر حساس السرعة بالقدم.
	- **4** اختر **عامل المعايرة** > **تعيين قيمة**.
		- **5** ضبط عامل المعايرة:
- اعمل على زيادة عامل المعايرة إذا كانت المسافة منخفضة.
- اعمل على خفض عامل المعايرة إذا كانت المسافة مرتفعة.

#### **تعيين سرعة حساس السرعة بالقدم ومسافته**

قبل أن تتمكن من تخصيص سرعة حساس السرعة بالقدم ومسافته، عليك إقران جهازك .<br>بمستشعر حساس السرعة بالقدم *(إقران المستشعرات اللاسلكية*, الصفحة 28).

يمكنك تعيين جهازك بحيث يحسب السرعة والمسافة باستخدام بيانات حساس السرعة بالقدم بدلاً من بيانات .GPS

- **1** اضغط باستمرار على **MENU** .
- **2** اختر **الإعدادات** > **المستشعرات والملحقات**.
	- **3** اختر حساس السرعة بالقدم.
		- **4** اختر **السرعة** أو **مسافة**.
			- **5** حدد ً خيارا:
- اختر **في الداخل** عند التدريب أثناء إيقاف تشغيل GPS ، عادةً داخل أماكن مغلقة.
- اختر **دوما** لاستخدام بيانات حساس السرعة بالقدم بغض النظر عن إعداد .GPS

#### tempe<sup>™</sup>

ُم إن tempe هو مستشعر حرارة ANT+ لاسلكي. يمكنك تثبيت المستشعر على حزام حكم أو حلقة حيث يكون معرضًا للهواء المحيط، وبالتآلي يوفر مصدرًا متسقًا لبيانات الحرارة الدقيقة. عليك إقران tempe مع جهازك لعرض بيانات الحرارة من tempe .

**معلومات الجهاز**

#### **المواصفات**

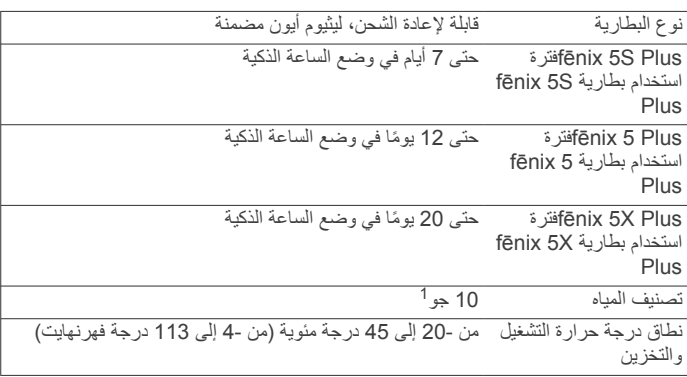

يتحمل الجهاز الضغط حتى عمق 100 متر. لمزيد من المعلومات، انتقل إلى [com.garmin.www](http://www.garmin.com/waterrating) <sup>1</sup> [waterrating./](http://www.garmin.com/waterrating)

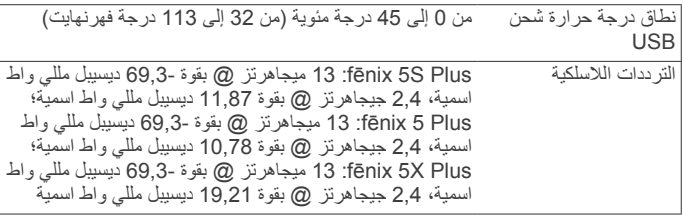

#### **معلومات حول البطارية**

بعنمد عمر البطارية الفعلي على الميزات الممكَّنة على الجهاز ، مثل نعقَّب النشاط، ومعدل نبضات القلب المستندة إلى المعصم، وإشعارات الهاتف الذكي، وGPS، والمستشعرات الداخلية، والمستشعرات المتصلة.

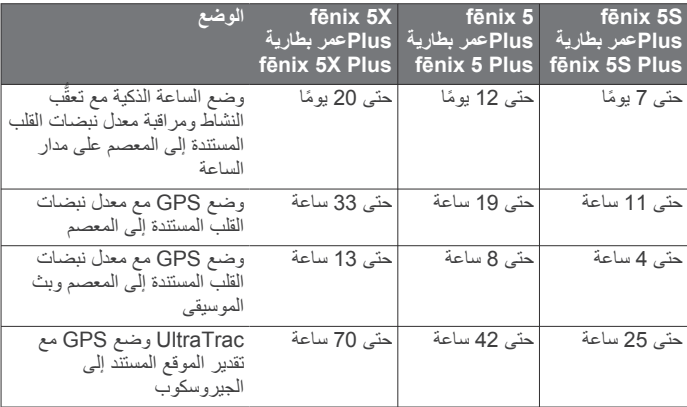

#### **إدارة البيانات**

R **ملاحظة:** لا يتوافق الجهاز مع 95 Windows و 98 و Me و NT Windows R والإصدار 10.3 OS Mac والإصدارات الأقدم منه .

#### **حذف ملفات**

#### **ملاحظة**

إذا لم تكن تعرف الغرض من أي ملف، فلا تقم بحذفه. تحتوي ذاكرة الجهاز على ملفات نظام هامة لا يجب حذفها.

- **1** افتح محرك أقراص **Garmin** أو وحدة التخزين الخاصة به .
	- **2** إذا لزم الأمر، افتح مجلدًا أو وحدة تخزين.
		- **3** حدد ملفًا.
	- **4** اضغط على المفتاح **حذف** على لوحة المفاتيح.

**ملاحظة:** توفر أنظمة تشغيل Mac ً دعما محدودًا لوضع نقل ملفات MTP . يجب فتح محرك أقراص Garmin على نظام تشغيل Windows. يجب استخدام تطبيق Express Garmin لإزالة ملفات الموسيقى من الجهاز.

## **صيانة الجهاز**

**ملاحظة**

## **العناية بالجهاز**

#### لا تستخدم أداة صلبة لتنظيف الجهاز.

تجنب استخدام المنظفات الكيماوية والمواد المذيبة وطاردات الحشرات التي قد تتلف المكونات البلاستيكية والطبقات النهائية.

قم بغسل الجهاز جيدًا بالمياه العذبة بعد تعرضه للكلور أو المياه المالحة أو الكريم الواقي من الشمس أو مساحيق التجميل أو الكحول أو المواد الكيمياوية القوية الأخرى. إن ّ التعرض المطول لهذه المواد قد يؤدي إلى إلحاق الضرر بالهيكل.

تجنب الضغط فوق الأزرار تحت الماء.

حافظ على حزام الجلد جافًا. تجنب السباحة أو الاستحمام بحزام الجلد. يؤدي التعرض للمياه إلى إلحاق الضرر بحزام الجلد.

تجنب الضربات الحادة والاستخدام القوي، فقد يؤدي ذلك إلى تقليل عمر المنتج.

لا تقم بتخزين الجهاز في أماكن ّ تتعرض لدرجات حرارة قصوى لفترة زمنية طويلة، لأن ذلك قد يؤدي إلى حدوث تلف دائم للجهاز.

## **تنظيف الجهاز**

#### <span id="page-34-0"></span>**ملاحظة** إن أصغر الكميات من العرق أو الرطوبة قد تتسبب بتآكل مساحات الاحتكاك الكهربائية لدى اتصالها بالشاحن. قد يمنع التآكل عملية الشحن ونقل البيانات.

**1** امسح الجهاز بواسطة قطعة قماش مبللة بمحلول تنظيف لطيف وغير قوي.

**2** امسحه جيدًا حتى يجف.

بعد تنظيف الجهاز، اتركه ليجف ً تماما.

**تلميح:** لمزيد من المعلومات، انتقل إلى [fitandcare/com.garmin.www](http://www.garmin.com/fitandcare) .

#### **تنظيف الأحزمة الجلدية**

- **1** امسح الأحزمة الجلدية باستخدام قطعة قماش جافة.
	- **2** استخدم مادة ّ ملطفة لتنظيف الأحزمة الجلدية.

## **R تغيير أحزمة QuickFit**

**1** اسحب المزلاج الموجود على حزام QuickFit وقم بإزالة الحزام من الساعة .

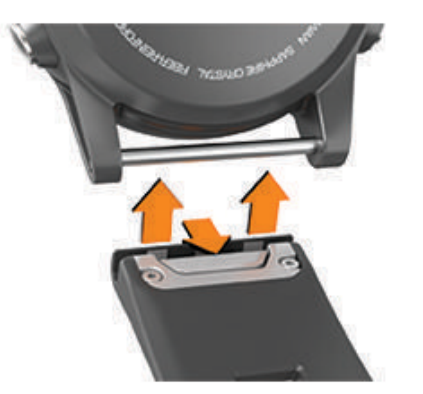

- **2** قم بمحاذاة الحزام الجديد مع الساعة.
- **3** اضغط على الحزام ليثبت في مكانه.

**ملاحظة:** تأكد من تثبيت الحزام بإحكام. يجب أن يغلق المزلاج على دبوس الساعة.

**4** ِّكرر الخطوات من 1 إلى 3 لتغيير الحزام الآخر.

#### **ضبط حزام الساعة المعدني**

إذا كانت ساعتك مزوّدة بحزام معدني، يجب عليك الذهاب بالساعة إلى صائغ أو شخص مهني آخر لضبط طول الحزام المعدني.

## **استكشاف الأخطاء وإصلاحها**

#### **لغة الجهاز غير صحيحة**

يمكنك تغيير اختيار لغة الجهاز إذا قمت باختيار اللغة الخاطئة عن طريق الخطأ على الجهاز.

- **1** اضغط باستمرار على **MENU** .
- **2** ِّمرر إلى أسفل حتى آخر عنصر في القائمة، واختر .
- **3** ِّمرر إلى أسفل حتى العنصر قبل الأخير في القائمة، واختر .
	- **4** اختر .
	- **5** اختر لغة.

#### **هل يُعَدّ هاتفي الذكي متوافقًا مع جهازي؟**

ّ إن جهاز Plus X/5S5/5 fēnix متوافق مع الهواتف الذكية التي تستخدم تقنية Bluetooth اللاسلكية .

انتقل إلى www.garmin.com/ble للحصول على المزيد من معلومات التوافق.

## **يتعذر على هاتفي الاتصال بالجهاز**

إذا تعذر اتصال هاتفك بالجهاز، فالجأ إلى هذه التلميحات.

- أوقف تشغيل هاتفك الذكي وجهازك وشغّلهما من جديد.
	- قم بتمكين تقنية Bluetooth على هاتفك الذكي .
- قم بتحديث تطبيق Connect Garmin إلى الإصدار الأخير .
- قم بإزالة جهازك من تطبيق Connect Garmin لإعادة محاولة عملية الإقران .

إذا كنت تستخدم جهاز Apple، عليك ً أيضا إزالة جهازك من إعدادات Bluetooth على هاتفك الذكي .

- إذا اشتريت هاتفًا ذكيًا جديدًا، فقم بإزالة جهازك من تطبيق Connect Garmin المتوفر على الهاتف الذكي الذي تنوي التوقف عن استخدامه .
	- ضع هاتفك الذكي ضمن مسافة 10 أمتار ( 33 ً قدما) من الجهاز.
- على هاتفك الذكي، افتح تطبيق Connect Garmin، واختر أو ، ثم اختر **أجهزة Garmin** < **إضافة جهاز** للدخول في وضع الإقران.
- select and ,**MENU** hold ,face watch the From **الإعدادات** > **هاتف** > **إقران الهاتف**.

## **هل يمكنني استخدام مستشعر Bluetooth الخاص بي مع ساعتي؟**

يتوافق الجهاز مع بعض مستشعرات Bluetooth. عندما تقوم بتوصيل مستشعر بجهاز Garmin لأول مرة، عليك إقران الجهاز والمستشعر. بعد اكتمال الإقران، يتصل الجهاز بالمستشعر نلقائيًا عندما تبدأ بممارسة أي نشاط ويصبح المستشعر نشطًا وضمن النطاق

- **1** اضغط باستمرار على **MENU** .
- **2** اختر **الإعدادات** > **المستشعرات والملحقات** > **إضافة جديد**.
	- **3** حدد ً خيارا:
	- اختر **بحث في الكل**.
	- اختر نوع المستشعر الذي تستخدمه.

يمكنك تخصيص حقول البيانات الاختيارية (*تخصيص شاشات البيانات*٬ الصفحة 22).

## **يتعذر على سماعة الرأس الاتصال بالجهاز**

إذا كان قد تم في السابق توصيل سماعة الرأس بهاتفك الذكي باستخدام تقنية Bluetooth، فقد تتصل بهاتفك الذكي قبل الاتصال بالجهاز. يمكنك تجربة هذه النصائح .

- أوقف تشغيل تقنية Bluetooth على هاتفك الذكي . راجع دليل المالك الخاص بهاتفك الذكي للحصول على مزيد من المعلومات.
- ابتعد مسافة 10 أمتار ( 33 ً قدما) من هاتفك الذكي أثناء توصيل سماعة الرأس بجهازك.
- أقرن سماعة الرأس بجهازك (توصيل سماعة الرأس [باستخدام](#page-14-0) تقنية *[Bluetooth](#page-14-0)* [,](#page-14-0) [الصفحة](#page-14-0) 9).

## **يحدث تقطع في الموسيقى أو السماعة لا تظل متصلة**

عند استخدام جهاز fēnix متصل بسماعة باستخدام تقنية Bluetooth، تكون الإشارة أقوى ما يمكن عند وجود خط رؤية مباشرة بين الجهاز والهوائي الموجود على السماعة .

- وإذا كانت الإشارة تمر عبر جسمك، فقد تعاني من فقدان الإشارة أو قد تصبح السماعة غير متصلة.
- ويوصى بأن ترتدي السماعة بحيث يكون الهوائي موجودًا على نفس الجانب من جسمك الذي يوجد عليه جهاز fēnix .

#### **إعادة تشغيل الجهاز**

- **1** اضغط باستمرار على **LIGHT** إلى أن يتوقف الجهاز عن التشغيل .
	- **2** اضغط باستمرار على **LIGHT** لتشغيل الجهاز .

#### **إعادة ضبط جميع الإعدادات الافتراضية**

يمكنك إعادة ضبط كل إعدادات الجهاز إلى قيم المصنع الافتراضية.

- **1** اضغط باستمرار على **MENU** .
- **2** اختر **الإعدادات** > **نظام** > **إعادة ضبط**.
	- **3** حدد ً خيارا:
- لإعادة ضبط كل إعدادات الجهاز إلى قيم المصنع الافتراضية وحذف كل المعلومات التي أدخلها المستخدم ومحفوظات الأنشطة، اختر **حذف البيانات وإعادة ضبط الإعدادات**.

**ملاحظة:** إذا قمت بإعداد محفظة Pay Garmin، فسيؤدي هذا الخيار إلى حذف المحفظة من الجهاز . إذا كانت لديك موسيقى مخزَّنة على جهازك، فسيؤدي هذا الخيار إلى حذفها.

• لإعادة ضبط كل إعدادات الجهاز إلى قيم المصنع الافتراضية وحفظ كل المعلومات التي أدخلها المستخدم ومحفوظات الأنشطة، اختر **إعادة ضبط الإعدادات الافتراضية**.

## **التقاط إشارات الأقمار الصناعية**

قد يحتاج الجهاز إلى منظر مكشوف للسماء لالتقاط إشارات الأقمار الاصطناعية. يتم تعيين الوقت والتاريخ تلقائيًا وفقًا لموقع GPS.

- **1** انتقل إلى الخارج إلى مساحة مفتوحة.
- يجب أن تكون الجهة الأمامية من الجهاز متجهة نحو السماء.
- <span id="page-35-0"></span>**2** انتظر فيما يحدد الجهاز موقع الأقمار الصناعية. قد يستغرق تحديد إشارات الأقمار الصناعية بين 30 و 60 ثانية.

#### **تحسين استقبال أقمار GPS**

- يجب مزامنة الجهاز مع حسابك في Connect Garmin ٍ بشكل متكرر :
- اعمد إلى توصيل جهازك بالحاسوب باستخدام كبل USB وتطبيق Garmin Express .
- اعمد إلى مزامنة جهازك مع تطبيق Connect Garmin للهواتف المحمولة باستخدام هاتفك الذكي الممكِّن لـ Bluetooth.
- اعمد إلى توصيل جهازك بحسابك في Connect Garmin باستخدام شبكة Fi‑Wi لاسلكية .

عندما يكون الجهاز متصلاً بحسابك في Connect Garmin، يعمد إلى تنزيل عدة أيام من بيانات الأقمار الصناعية، ما يتيح له تحديد مواقع إشارات الأقمار الصناعية بسرعة .

- انتقل بالجهاز إلى مكان في الهواء الطلق، بعيدًا عن الأشجار والمباني العالية.
	- لا تتحرك لبضع دقائق.

## **قراءة درجة الحرارة ليست دقيقة**

تؤثر درجة حرارة جسمك في قراءة درجة الحرارة بواسطة مستشعر درجة الحرارة الداخلي. للحصول على قراءة درجة الحرارة الأكثر دقة، يجب عليك خلع الساعة من معصمك والانتظار لمدة تتراوح بين 20 و 30 دقيقة.

يمكنك ً أيضا استخدام مستشعر درجة الحرارة tempe الخارجي الاختياري لعرض قراءات دقيقة لدرجة الحرارة المحيطة أثناء ارتداء الساعة .

## **إطالة عمر البطارية**

بإمكانك القيام بعدة إجراءات لإطالة فترة تشغيل البطارية.

- تخفيض مهلة الإضاءة الخلفية (تغيير إعدادات الإضاءة الخلفية[, الصفحة](#page-32-0) 27).
	- تخفيض سطوع الإضاءة الخلفية.
- استخدام وضع UltraTrac في GPS لنشاطك (*[UltraTrac](#page-29-0)*[, الصفحة](#page-29-0) 24).
- إيقاف تشغيل تقنية Bluetooth اللاسلكية عند عدم استخدام الميزات المتصلة ([الميزات](#page-10-0) المتصلة[, الصفحة](#page-10-0) 5).
- عند إيقاف النشاط مؤقتًا لفترة زمنية طويلة، استخدم خيار الاستئناف لاحقًا (*[التوقف](#page-7-0) عن* إجراء النشاط[, الصفحة](#page-7-0) 2).
	- إيقاف تشغيل تعقُّب النشاط (إيقاف تشغيل تعقّب النشاط[, الصفحة](#page-22-0) 17).
		- استخدم تصميم ساعة لا يتم تحديثه كل ثانية.

على سبيل المثال، استخدم وجه ساعة بدون عقرب ثوانٍ (*[تخصيص](#page-30-0) وجه الساعة* , [الصفحة](#page-30-0) 25).

- الحد من عدد إشعارات الهاتف الذكي التي يعرضها الجهاز (إدارة [الإشعارات](#page-10-0) , [الصفحة](#page-10-0) 5).
- إيقاف بث بيانات معدل نبضات القلب إلى أجهزة Garmin المقترنة (بث [بيانات](#page-14-0) معدل [نبضات](#page-14-0) القلب إلى أجهزة *[Garmin](#page-14-0)*[, الصفحة](#page-14-0) 9).
	- إيقاف [تشغيل](#page-15-0) مراقبة معدل نبضات القلب المستندة إلى المعصم (*إيقاف تشغيل جهاز* مراقبة معدل نبضات القلب المستندة إلى المعصم[, الصفحة](#page-15-0) 10).

**ملاحظة:** يتم استخدام مراقبة معدل نبضات القلب بالاستناد إلى المعصم لاحتساب دقائق الحدة العالية وعدد السعرات الحرارية المحروقة.

• إيقاف تشغيل قراءات مقياس التأكسج اليدوية على جهاز Plus X5 fēnix) [تشغيل](#page-20-0) وضع التأقلم اليدوي[, الصفحة](#page-20-0) 15).

#### **تعقّب النشاط**

لمزيد من المعلومات حول دقة تعقّب النشاط، انتقل إلى garmin.com/ataccuracy.

#### **ّ إن عدد خطواتي اليومية لا يظهر**

تتم إعادة ضبط عدد الخطوات اليومية كل ليلة في منتصف الليل. إذا ظهرت شُرَطًا بدلاً من عدد خطواتك اليومية، اسمح للجهاز بالتقاط إشارات الأقمار الصناعية واعمد إلى تعيين الوقت تلقائيًا.

#### **لا يبدو عدد خطواتي دقيقًا**

إذا كان عدد خطواتك لا يبدو دقيقًا، فيمكنك تجربة هذه التلميحات.

- يُنصح بارتداء الجهاز على المعصم غير السائد.
- ضع الجهاز في جيبك عند ّجر عربة الأطفال أو آلة جز العشب.
- ضع الجهاز في جيبك عند استخدام يدَيك أو َ ذراعيك بشكل نشط فقط.

ّل الجهاز بعض الحركات المتكررة، مثل غسل الأطباق أو طي الملابس **ملاحظة:** قد يحل أو التصفيق كخطوات.

## **عدم تطابق عدد الخطوات على جهازي وعلى حساب Connect Garmin**

يتم تحديث عدد الخطوات على حساب Connect Garmin عند مزامنة جهازك .

- **1** حدد ً خيارا:
- قم بمزامنة عدد الخطوات باستخدام تطبيق Connect Garmin) [استخدام](#page-11-0) *[Connect Garmin](#page-11-0)* على الحاسوب[, الصفحة](#page-11-0) 6).
- قم بمزامنة عدد الخطوات باستخدام تطبيق Connect Garmin للهواتف المحمولة (مزامنة [البيانات](#page-11-0) يدويًا مع تطبيق *[Connect Garmin](#page-11-0)* [للأجهزة](#page-11-0) المحمولة[, الصفحة](#page-11-0) 6).
	- **2** انتظر ريثما يقوم الجهاز بمزامنة بياناتك.

قد تستغرق عملية المزامنة عدّة دقائق.

**ملاحظة:** لا تؤدي عملية تحديث تطبيقات Connect Garmin للهواتف المحمولة أو تطبيقات Connect Garmin إلى مزامنة بياناتك أو تحديث عدد خطواتك .

#### **لا يبدو عدد الطوابق التي تم صعودها دقيقًا**

يستخدم جهازك بارومترًا داخليًا لقياس تغييرات الارتفاع خلال صعودك طوابق. يساوي كل طابق يتم صعوده 3 أمتار ( 10 أقدام).

- تجنب الاستعانة بالدَرابزين أو قفز خطوات عند صعود السلالم.
- في البيئات العاصفة، قم بتغطية الجهاز بكمك أو سترتك إذ إن الرياح القوية قد تسبّب قراءات غير منتظمة.

## **الحصول على مزيد من المعلومات**

يمكنك العثور على معلومات إضافية عن هذا المنتج على موقع Garmin الإلكتروني .

- انتقل إلى [com.garmin.support](http://support.garmin.com) للحصول على مزيد من الأدلة والمقالات وتحديثات البرامج .
- انتقل إلى الموقع [com.garmin.buy](http://buy.garmin.com)، أو اتصل بوكيل Garmin للحصول على معلومات عن الملحقات الاختيارية وقطع الغيار .
	- انتقل إلى www.garmin.com/ataccuracy. لا يُعتبر هذا الجهاز ً جهازا طبيًّا.

## **ملحق**

#### **حقول البيانات**

**%FTP**: خرج الطاقة الحالي كنسبة مئوية من طاقة المدخل الوظيفي .

- **% إحتياطي سرعة القلب**: النسبة المئوية من احتياطي معدل نبضات القلب (الحد الأقصى لمعدل نبضات القلب طرح معدل نبضات القلب أثناء الراحة).
	- **% احتياط آ د**: متوسط النسبة المئوية من احتياطي معدل نبضات القلب (الحد الأقصى لمعدل نبضات القلب طرح معدل نبضات القلب أثناء الراحة) في الدورة الأخيرة المكتملة.
- **% من احتياطي معدل ضربات القلب في الدورة**: متوسط النسبة المئوية من احتياطي معدل نبضات القلب (الحد الأقصى لمعدل نبضات القلب طرح معدل نبضات القلب أثناء الراحة) للدورة الحالية.
- **24 ساعة كحد أدنى**: الحد الأدنى لدرجة الحرارة الذي تم تسجيله في الـ 24 ساعة الماضية من مستشعر درجة حرارة متوافق.
	- **24 ساعة كحد أقصى**: الحد الأقصى لدرجة الحرارة الذي تم تسجيله في الـ 24 ساعة الماضية من مستشعر درجة حرارة متوافق.
		- **GCT ف دورة**: متوسط مقدار وقت ملامسة الأرض في الدورة الحالية.
			- **GPS**: قوة إشارة GPS للأقمار الصناعية .
			- للنشاط الحالي . TMFactor Intensity :**Factor Intensity**
				- للنشاط الحالي . TMPower Normalized :**NP**
		- **NP الخاص بالدورة**: متوسط Power Normalized في الدورة الحالية .
	- **NP الخاص بالدورة الأخيرة**: متوسط Power Normalized في الدورة الأخيرة المكتملة .
- **PCO**: مركز قوة منصة الدواسة مركز قوة منصة الدواسة هو الموقع على منصة الدواسة الذي يتم تطبيق القوة عليه .
	- **PCO الدورة**: متوسط مركز قوة منصة الدواسة في الدورة الحالية.
- **PPP اليمنى في الدورة**: متوسط زاوية قوة الدفع القصوى للقدم اليمنى في الدورة الحالية.
	- **Swolf في الدورة**: مجموع swolf في الدورة الحالية.
	- **Swolf في الدورة الأخيرة**: مجموع swolf في الدورة الأخيرة المكتملة.
	- **Swolf في الطول الأخير**: مجموع swolf لطول حوض السباحة الأخير المكتمل.

<span id="page-36-0"></span>**Swolf في الفاصل الزمني**: متوسط مجموع swolf للفاصل الزمني الحالي. للنشاط الحالي . TMScore Stress Training :**TSS**

- **أدنى ارتفاع**: أدنى ارتفاع تم بلوغه منذ عملية إعادة الضبط الأخيرة.
- **أطوال فاصل زمن**: عدد أطوال حوض السباحة المكتملة أثناء الفاصل الزمني الحالي.
- **أقصى% للإحتياطي/الفاصل**: النسبة المئوية القصوى من احتياطي معدل نبضات القلب (الحد الأقصى لمعدل نبضات القلب طرح معدل نبضات القلب أثناء الراحة) في الفاصل الزمني الحالي للسباحة.
- **إجمالي المسافة المقدرة**: المسافة المقدّرة من البداية إلى الوجهة النهائية. يجب أن تكون في وضع الملاحة لكي تظهر هذه البيانات.
	- **إجمالي الهيموجلوبين**: الإجمالي المقدّر للأكسجين في العضلات للنشاط الحالي.
- **إحداثية الوجهة**: النقطة الأخيرة على مسار الرحلة قبل الوصول إلى الوجهة. يجب أن تكون في وضع الملاحة لكي تظهر هذه البيانات.
	- **إيقاع**: الإيقاع الحالي.
	- **إيقاع 500 م في آخر دورة**: متوسط إيقاع التجديف لكل 500 متر في الدورة الأخيرة.
		- **إيقاع الدورة**: متوسط الإيقاع للدورة الحالية.
		- **إيقاع الدورة الأخيرة**: متوسط الإيقاع في الدورة الأخيرة المكتملة.
		- **إيقاع لـ 500 م لدورة**: متوسط إيقاع التجديف لكل 500 متر في الدورة الحالية.
			- **ارتفاع GPS**: ارتفاع موقعك الحالي باستخدام .GPS
			- **الأطوال**: عدد أطوال حوض السباحة المكتملة أثناء النشاط الحالي.
		- **الأمامي**: ناقل الحركة الأمامي في الدراجة من مستشعر موضع ناقل الحركة.
	- **الإحداثية التالية**: النقطة التالية على مسار الرحلة. يجب أن تكون في وضع الملاحة لكي تظهر هذه البيانات.
		- **الإيقاع في الطول الأخير**: متوسط الإيقاع في اجتياز حوض السباحة في المرة الأخيرة المكتملة.
			- **الإيقاع في الفاصل الزمني**: متوسط الإيقاع في الفاصل الزمني الحالي.
			- **الإيقاع لمسافة 500 متر**: إيقاع التجديف الحالي لكل 500 متر.
- **الاتجاه**: الاتجاه من الموقع الحالي إلى الوجهة. يجب أن تكون في وضع الملاحة لكي تظهر هذه البيانات.
	- **الارتفاع**: ارتفاع موقعك الحالي فوق مستوى سطح البحر أو تحته.
	- **التذبذب العمودي**: مقدار الوثب أثناء قيامك بالركض. الحركة العمودية للجزء العلوي من جسمك، ويتم قياسها بالسنتيمترات لكل خطوة.
		- **التذبذب العمودي في الدورة**: متوسط مقدار التذبذب العمودي في الدورة الحالية.
			- **التكرارات**: عدد التكرارات في مجموعة تمارين، أثناء نشاط تدريب القوة.
		- **التوازن في الدورة**: متوسط توازن الطاقة الأيسر/الأيمن في الدورة الحالية.
	- **التوازن وقت ملامسة الأر**: التوازن الأيسر/الأيمن لوقت ملامسة الأرض أثناء الركض.
		- **الحد الأقصى للارتفاع**: أعلى ارتفاع تم بلوغه منذ عملية إعادة الضبط الأخيرة.
		- **الحد الأقصى للسرعة البحرية**: الحد الأقصى للسرعة في النشاط الحالي بالعقدة.
- **الحد الأقصى للصعود**: الحد الأقصى لمعدل الصعود بالقدم لكل دقيقة أو بالمتر لكل دقيقة منذ عملية إعادة الضبط الأخيرة.
- **الحد الأقصى للنزول**: الحد الأقصى لمعدل النزول بالمتر لكل دقيقة أو بالقدم لكل دقيقة منذ عملية إعادة الضبط الأخيرة.
	- **الحركات**: السباحة. إجمالي عدد الحركات للنشاط الحالي.
	- **الحركات**: رياضات التجديف. إجمالي عدد الحركات للنشاط الحالي.
- **الحركات/الطول في الفاصل الزمني**: متوسط عدد الحركات في طول الحوض أثناء الفاصل الزمني الحالي.
	- **الحركات في الدورة**: السباحة. إجمالي عدد الحركات في الدورة الحالية.
	- **الحركات في الدورة**: رياضات التجديف. إجمالي عدد الحركات في الدورة الحالية.
- **الحركات في الدورة الأخيرة**: السباحة. إجمالي عدد الحركات في الدورة الأخيرة المكتملة.
- **الحركات في الدورة الأخيرة**: رياضات التجديف. إجمالي عدد الحركات في الدورة الأخيرة المكتملة.
- **الحركات في الطول الأخير**: إجمالي عدد الحركات في طول حوض السباحة الأخير المكتمل.
	- **السرعة**: المعدل الحالي للمسافة التي تم اجتيازها.
		- **السرعة البحرية**: السرعة الحالية بالعقدة.
	- **السرعة العمودية**: معدل الصعود أو الهبوط عبر الوقت.
	- مسبقً . يجب أن **السرعة العمودية إلى الهدف**: معدل الصعود أو الهبوط إلى ارتفاع محدد ا تكون في وضع الملاحة لكي تظهر هذه البيانات.
		- **السرعة القصوى**: السرعة القصوى للنشاط الحالي.
		- **السعرات الحرارية**: إجمالي عدد السعرات الحرارية التي تم حرقها.

**الشروق**: وقت الشروق استنادًا إلى موقع .GPS

- **الصعود الإجمالي**: إجمالي مسافة الارتفاع التي تم صعودها منذ عملية إعادة الضبط
	- الأخيرة.
	- **الطاقة**: خرج الطاقة الحالي بالواط.
	- **الطاقة القصوى**: أعلى خرج للطاقة في النشاط الحالي.
	- **الطاقة القصوى في الدورة**: أعلى خرج للطاقة في الدورة الحالية.
	- **الطاقة في الدورة**: متوسط خرج الطاقة في الدورة الحالية.
	- **الطاقة في الدورة الأخيرة**: متوسط خرج الطاقة في الدورة الأخيرة المكتملة.
		- **الطاقة للوزن**: الطاقة الحالية بالواط لكل كيلوجرام.
		- **الطوابق التي صعدتها**: إجمالي عدد الطوابق التي تم صعودها في اليوم.
			- **الطوابق التي نزلتها**: إجمالي عدد الطوابق التي تم نزولها في اليوم.
- **العرض/الطول**: الموقع الحالي حسب خطوط الطول والعرض بصرف النظر عن إعداد تنسيق الموقع الذي تم تحديده.
	- َ المنج (خرج الطاقة) بالكيلوجول. **العمل**: العمل المجمع ز
		- **الغروب**: وقت الغروب استنادًا إلى موقع .GPS
- **المسافة إلى الإحداثية التالية**: المسافة المتبقية للوصول إلى الإحداثية التالية على مسار الرحلة. يجب أن تكون في وضع الملاحة لكي تظهر هذه البيانات.
	- **المسافة البحرية**: المسافة التي تم قطعها بالأمتار البحرية أو الأقدام البحرية.
- **المسافة العمودية إلى الوج**: مسافة الارتفاع بين موقعك الحالي والوجهة النهائية. يجب أن تكون في وضع الملاحة لكي تظهر هذه البيانات.
- **المسافة المتبقية**: المسافة المتبقية للوصول إلى الوجهة النهائية. يجب أن تكون في وضع الملاحة لكي تظهر هذه البيانات.
	- **المسافة في الفاصل الزمني**: المسافة التي تم اجتيازها في الفاصل الزمني الحالي.
		- **المسافة لكل حركة**: رياضات التجديف. المسافة التي تم اجتيازها لكل حركة.
- **النزول الإجمالي**: إجمالي مسافة الارتفاع التي تم نزولها منذ عملية إعادة الضبط الأخيرة.
	- **النسبة العمودية**: نسبة التذبذب العمودي إلى طول الخطوة الواسعة.
- **النسبة العمودية في الدورة**: متوسط نسبة التذبذب العمودي إلى طول الخطوة الواسعة في الدورة الحالية.
- **النسبة القصوى لأقصى معدل في الفاصل الزمني**: النسبة المئوية القصوى للحد الأقصى لمعدل نبضات القلب في الفاصل الزمني الحالي للسباحة.
- **النسبة القصوى لمعدل نبضات القلب**: النسبة المئوية للحد الأقصى لمعدل نبضات القلب.
- **النسبة القصوى لمعدل نبضات القلب في الدورة**: متوسط النسبة المئوية للحد الأقصى لمعدل نبضات القلب للدورة الحالية.
- ا**لوتيرة**: ركوب الدراجة الهوائية<sub>.</sub> عدد دورات ذراع الكرنك. يجب أن يكون جهازك منصلاً بملحق وتيرة لكي تظهر هذه البيانات.
	- **الوتيرة**: ركض. عدد الخطوات في الدقيقة (إلى اليمين وإلى اليسار).
- **الوقت المتبقي إلى التالي**: الوقت المتبقي المقدّر قبل الوصول إلى الإحداثية التالية في مسار الرحلة. يجب أن تكون في وضع الملاحة لكي تظهر هذه البيانات.
- **الوقت المنقضي**: إجمالي الوقت المسجل. على سبيل المثال، إذا بدأت تشغيل المؤقت وركضت لمدة 10 دقائق ثم أوقفت المؤقت لمدة 5 دقائق ومن ثم شغّلته وركضت لمدة 20 دقيقة، يكون الوقت المنقضي هو 35 دقيقة.
	- **الوقت في المنطقة**: الوقت المنقضي في كل منطقة من مناطق معدل نبضات القلب أو الطاقة.
- **انحدار**: حساب الارتفاع على المسافة. على سبيل المثال، إذا كنت تتحرك مسافة 60 ًمترا (200 قدم) لكل مسافة 3 أمتار (10 أقدام) تتسلّقها، فإنّ الانحدار يساوي 5%.
	- **بطارية 2Di**: طاقة البطارية المتبقية لمستشعر 2.Di
	- **بطارية خانق السرعة**: حالة بطارية مستشعر موضع ناقل الحركة.
	- **تأثير تدريب الايروبيك**: تأثير النشاط الحالي في مستوى لياقتك للتمارين الهوائية.
	- **تأثير تدريب لاهوائي**: تأثير النشاط الحالي في مستوى لياقتك للتمارين اللاهوائية.
- **تشغيل التكرار**: مؤقت الفاصل الزمني الأخير بالإضافة إلى الراحة الحالية (السباحة في الحوض)
- **تعيين المؤقت**: مقدار الوقت المنقضي في مجموعة التمارين الحالية، أثناء نشاط تدريب القوة.
	- **توازن**: توازن الطاقة الأيسر/الأيمن الحالي
	- **توازن GCT في دورة**: متوسط توازن وقت ملامسة الأرض في الدورة الحالية.
- **خارج المسار**: مسافة الانحراف إلى اليمين أو اليسار عن مسار الرحلة الأصلي. يجب أن تكون في وضع الملاحة لكي تظهر هذه البيانات.
	- **خلفي**: ناقل الحركة الخلفي في الدراجة من مستشعر موضع ناقل الحركة.
- **درجة الحرارة**: حرارة الهواء. تؤثر حرارة جسمك على حرارة المستشعر. يمكنك إقران مستشعر tempe مع جهازك لتوفير مصدر متناسق لبيانات درجة الحرارة الدقيقة .
	- **دورات**: عدد الدورات المكتملة في النشاط الحالي.
		- **سرعة الدورة**: متوسط السرعة للدورة الحالية.
	- **سرعة الدورة الأخيرة**: متوسط السرعة في الدورة الأخيرة المكتملة.
- **سرعة القلب**: معدل القلب بالنبضات للدقيقة (bpm(. يجب أن يكون جهازك متصلاً بجهاز مراقبة معدل نبضات القلب متوافق.
- **سرعة محسنة**: السرعة التي تقترب بها من وجهة معينة على مسار رحلة معين. يجب أن تكون في وضع الملاحة لكي تظهر هذه البيانات.
	- **سلاسة الدواسة**: قياس مدى اتساق الراكب في استخدام القوة على الدواسات طوال كل حركة على الدواسة.
		- **صعود الدورة**: مسافة الصعود الرأسية في الدورة الحالية.
		- **صعود الدورة الأخيرة**: مسافة الصعود الرأسية في الدورة الأخيرة المكتملة.
		- **طول الخطوات في الدورة**: متوسط طول الخطوة الواسعة في الدورة الحالية.
- **طول الخطوة الواسعة**: طول خطوتك الواسعة بين نقطتين متتاليتين لملامسة قدمك الأرض مقيسًا بالمتر .
- **ظروف الأداء**: درجة ظروف الأداء عبارة عن تقييم في الوقت الحقيقي لقدرتك على الأداء.
	- **عدد الطوابق في الدقيقة**: عدد الطوابق التي تم صعودها لكل دقيقة.
		- **فعالية عزم الدوران**: قياس مدى فعالية الراكب في استخدام الدواسة.
	- **قوة الدفع القصوى اليسرى**: زاوية قوة الدفع القصوى الحالية للقدم اليسرى. قوة الدفع القصوى هي نطاق الزاوية الذي يولد عليه الراكب الجزء الأقصى من قوة القيادة.
- **قوة الدفع القصوى اليسرى في الدورة**: متوسط زاوية قوة الدفع القصوى للقدم اليسرى في الدورة الحالية.
- **قوة الدفع القصوى اليمنى**: زاوية قوة الدفع القصوى الحالية للقدم اليمنى. قوة الدفع القصوى هي نطاق الزاوية الذي يولد عليه الراكب الجزء الأقصى من قوة القيادة.
	- **قوة الدفع اليسرى**: زاوية قوة الدفع الحالية للقدم اليسرى. قوة الدفع هي منطقة حركة الدواسة حيث يتم توليد الطاقة الإيجابية.
	- **قوة الدفع اليسرى في الدورة**: متوسط زاوية قوة الدفع للقدم اليسرى في الدورة الحالية.
- **قوة الدفع اليمنى**: زاوية قوة الدفع الحالية للقدم اليمنى. قوة الدفع هي منطقة حركة الدواسة حيث يتم توليد الطاقة الإيجابية.
	- **قوة الدفع اليمنى في الدورة**: متوسط زاوية قوة الدفع للقدم اليمنى في الدورة الحالية.
- **م % القصوى في الفاصل**: متوسط النسبة المئوية للحد الأقصى لمعدل نبضات القلب في الفاصل الزمني الحالي للسباحة.
- **م أقصى النبض في الفاصل**: الحد الأقصى لمعدل نبضات القلب في الفاصل الزمني الحالي للسباحة.
	- **مؤقت**: الوقت الحالي لمؤقت العد العكسي.
	- **مؤقت الراحة**: مؤقت الراحة الحالية (السباحة في الحوض)
	- **متوسط GCT**: متوسط مقدار وقت ملامسة الأرض في النشاط الحالي .
	- **متوسط PCO**: متوسط مركز قوة منصة الدواسة في النشاط الحالي .
- **متوسط Swolf**: متوسط مجموع swolf للنشاط الحالي. إن مجموع swolf هو مجموع عدد المرات لطول واحد زائد عدد الحركات لهذا الطول. ([مصطلحات](#page-8-0) السباحة , [الصفحة](#page-8-0) 3). في السباحة بحرية، يتم استخدام 25 مترًا لاحتساب نقاط swolf.
	- **متوسط إيقاع لـ** :**500** متوسط إيقاع التجديف لكل 500 متر في النشاط الحالي . **متوسط الإيقاع**: متوسط الإيقاع للنشاط الحالي.
		- **متوسط التذبذب العمودي**: متوسط مقدار التذبذب العمودي في النشاط الحالي.
		- **متوسط التوازن**: متوسط توازن الطاقة الأيسر/الأيمن في النشاط الحالي.
	- **متوسط التوازن GCT**: متوسط توازن وقت ملامسة الأرض في الجلسة الحالية .
	- ٍ ثوان. **متوسط التوازن خلال 10 ٍ ثوان**: توازن الطاقة الأيسر/الأيمن بمتوسط حركة 10
	- ٍ ثوان. **متوسط التوازن خلال 30 ثانية**: توازن الطاقة الأيسر/الأيمن بمتوسط حركة 30
	- **متوسط التوازن خلال 3 ٍ ثوان**: توازن الطاقة الأيسر/الأيمن بمتوسط حركة ثلاث ٍ ثوان.
	- **متوسط الحركات/طول**: متوسط عدد الحركات في طول الحوض أثناء النشاط الحالي.
		- **متوسط الخطوة الواسعة**: متوسط طول الخطوة الواسعة في الجلسة الحالية.
			- **متوسط السرعة**: متوسط السرعة للنشاط الحالي.
	- **متوسط السرعة الإجمالية**: متوسط السرعة للنشاط الحالي، بما في ذلك سرعات الحركة والتوقف.
		- **متوسط السرعة البحرية**: متوسط السرعة للنشاط الحالي بالعقدة.
			- **متوسط الطاقة**: متوسط خرج الطاقة في النشاط الحالي.
		- **متوسط الطاقة خلال 10 ثوانٍ:** خرج الطاقة بمتوسط حركة 10 ثوانٍ.
		- ٍ ثوان. **متوسط الطاقة خلال 30 ثانية**: خرج الطاقة بمتوسط حركة 30

ٍ ثوان. **متوسط الطاقة خلال 3 ٍ ثوان**: خرج الطاقة بمتوسط حركة 3

- **متوسط المسافة لكل حركة**: السباحة. متوسط المسافة التي تم اجتيازها لكل حركة أثناء النشاط الحالي.
- **متوسط المسافة لكل حركة**: رياضات التجديف. متوسط المسافة التي تم اجتيازها لكل حركة أثناء النشاط الحالي.
	- **متوسط النسبة العمودية**: متوسط نسبة التذبذب العمودي إلى طول الخطوة الواسعة في الجلسة الحالية.
	- **متوسط النسبة القصوى لمعدل نبضات القلب**: متوسط النسبة المئوية للحد الأقصى لمعدل نبضات القلب للنشاط الحالي.
		- **متوسط الوتيرة**: ركوب الدراجة الهوائية. متوسط الوتيرة في النشاط الحالي.
			- **متوسط الوتيرة**: ركض. متوسط الوتيرة في النشاط الحالي.
			- **متوسط سرعة الحركة**: متوسط السرعة عند الحركة للنشاط الحالي.
		- **متوسط قوة الدفع القصوى**: متوسط زاوية قوة الدفع القصوى للقدم اليمنى في النشاط الحالي.
		- **متوسط قوة الدفع القصوى**: متوسط زاوية قوة الدفع القصوى للقدم اليسرى في النشاط الحالي.
			- **متوسط قوة الدفع اليسرى**: متوسط زاوية قوة الدفع للقدم اليسرى في النشاط الحالي.
		- **متوسط قوة الدفع اليمنى**: متوسط زاوية قوة الدفع للقدم اليمنى في النشاط الحالي.
	- **متوسط مسافة الحركة في الدورة**: السباحة. متوسط المسافة التي تم اجتيازها لكل حركة أثناء الدورة الحالية.
	- **متوسط مسافة الحركة في الدورة الأخيرة**: السباحة. متوسط المسافة التي تم اجتيازها لكل حركة أثناء الدورة الأخيرة المكتملة.
		- **متوسط مسافة الحركة في الدورة الأخيرة**: رياضات التجديف. متوسط المسافة التي تم اجتيازها لكل حركة أثناء الدورة الأخيرة المكتملة.
	- **متوسط معدل الحركات**: رياضات التجديف. متوسط عدد الحركات في الدقيقة أثناء النشاط الحالي.
		- **متوسط معدل نبضات القلب**: متوسط معدل نبضات القلب للنشاط الحالي.
	- **متوسط معدل نبضات القلب في الفاصل الزمني**: متوسط معدل نبضات القلب في الفاصل الزمني الحالي للسباحة.
- **متوسط نسبة احتياطي معدل النبض في الفاصل**: متوسط النسبة المئوية من احتياطي معدل نبضات القلب (الحد الأقصى لمعدل نبضات القلب طرح معدل نبضات القلب أثناء الراحة) في الفاصل الزمني الحالي للسباحة.
	- **متوسط نسبة احتياطي معدل ضربات القلب**: متوسط النسبة المئوية من احتياطي معدل نبضات القلب (الحد الأقصى لمعدل نبضات القلب طرح معدل نبضات القلب أثناء الراحة) للنشاط الحالي.
		- **متوسط وقت الدورة**: متوسط وقت الدورة للنشاط الحالي.
		- **مسافة**: المسافة التي تم اجتيازها للمسار أو النشاط الحالي.
		- **مسافة الدورة**: المسافة التي تم اجتيازها في الدورة الحالية.
		- **مسافة الدورة الأخيرة**: المسافة التي تم اجتيازها في الدورة الأخيرة المكتملة.
			- **مستوى البطارية**: طاقة البطارية المتبقية.
			- **معدل الحركات**: السباحة. عدد الحركات في الدقيقة.
			- **معدل الحركات**: رياضات التجديف. عدد الحركات في الدقيقة.
- **معدل الحركات في الدورة**: السباحة. متوسط عدد الحركات في الدقيقة أثناء الدورة الحالية.
- **معدل الحركات في الدورة**: رياضات التجديف. متوسط عدد الحركات في الدقيقة أثناء الدورة الحالية.
	- **معدل الحركات في الدورة الأخيرة**: السباحة. متوسط عدد الحركات في الدقيقة أثناء الدورة الأخيرة المكتملة.
	- **معدل الحركات في الدورة الأخيرة**: رياضات التجديف. متوسط عدد الحركات في الدقيقة أثناء الدورة الأخيرة المكتملة.
	- **معدل الحركات في الطول الأخير**: متوسط عدد الحركات في الدقيقة أثناء طول حوض السباحة الأخير المكتمل.
	- **معدل الحركات في الفاصل الزمني**: متوسط عدد الحركات في الدقيقة أثناء الفاصل الزمني الحالي.
		- **معدل الصعود**: متوسط مسافة الصعود الرأسية منذ عملية إعادة الضبط الأخيرة.
		- **معدل النزول**: متوسط مسافة النزول الرأسية منذ عملية إعادة الضبط الأخيرة.
			- **معدل نبضات القلب في الدورة**: متوسط معدل نبضات القلب للدورة الحالية.
	- **معدل نبضات القلب في الدورة الأخيرة**: متوسط معدل نبضات القلب في الدورة الأخيرة المكتملة.
	- **م مسافة الحركة/الدورة**: رياضات التجديف. متوسط المسافة التي تم اجتيازها لكل حركة أثناء الدورة الحالية.
- **منطقة الطاقة**: نطاق خرج الطاقة الحالي ( 1 إلى 7 ) ً بناء على FTP أو الإعدادات المخصصة.
- **منطقة معدل نبضات القلب**: النطاق الحالي لمعدل نبضات القلب ( 1 إلى 5 ). تستند المناطق الافتراضية إلى ملف تعريف المستخدم وإلى الحد الأقصى لمعدل نبضات القلب ( 220 طرح عمرك).
	- **موضع ناقل الحركة**: مجموعة ناقلات الحركة الحالية من مستشعر موضع ناقل الحركة. **موقع**: الموقع الحالي باستخدام إعداد تنسيق الموقع الذي تم اختياره.
		- **موقع الوجهة**: موقع الوجهة النهائية.
	- **ناقلات الحركة**: ناقلات الحركة الأمامية والخلفية في الدراجة من مستشعر موضع ناقل الحركة.
	- **نبضات دورة و% أقص**: متوسط النسبة المئوية للحد الأقصى لمعدل نبضات القلب في الدورة الأخيرة المكتملة.
		- **نزول الدورة**: مسافة النزول الرأسية في الدورة الحالية.
		- **نزول الدورة الأخيرة**: مسافة النزول الرأسية في الدورة الأخيرة المكتملة.
		- **نسبة الإنزلاق**: نسبة المسافة الأفقية المقطوعة إلى التغيير في المسافة الرأسية.
- **نسبة الإنزلاق إلى الوجهة**: نسبة الانزلاق المطلوبة للهبوط من موقعك الحالي إلى ارتفاع الوجهة. يجب أن تكون في وضع الملاحة لكي تظهر هذه البيانات.
- **نسبة الترس**: عدد الأسنان في ناقلات الحركة الأمامية والخلفية في الدراجة، كما يكتشفها مستشعر موضع ناقل الحركة.
- **نسبة تشبع الأكسجين في العضلات**: النسبة المئوية المقدّرة لتشبّع الأكسجين في العضلات للنشاط الحالي.
	- **نوع الحركات في الطول الأخير**: نوع الحركات المستخدمة أثناء طول الحوض الأخير المكتمل.
		- **نوع الحركات في هذا الفاصل الزمني**: نوع الحركات الحالي في الفاصل الزمني.
			- **وتيرة الدورة**: ركوب الدراجة الهوائية. متوسط الوتيرة في الدورة الحالية.
				- **وتيرة الدورة**: ركض. متوسط الوتيرة في الدورة الحالية.
- **وتيرة الدورة الأخيرة**: ركوب الدراجة الهوائية. متوسط الوتيرة في الدورة الأخيرة المكتملة.
	- **وتيرة الدورة الأخيرة**: ركض. متوسط الوتيرة في الدورة الأخيرة المكتملة.
		- **وجهة**: الاتجاه الذي تتحرك فيه.
		- **وجهة GPS**: الاتجاه الذي تتحرك فيه ً بناء على .GPS
		- **وجهة البوصلة**: الاتجاه الذي تتحرك فيه ً بناء على البوصلة.
- **وجهة السير**: الاتجاه من موقع البداية إلى وجهة معينة. يمكن عرض المسار كمسار رحلة مخطَّط أو معيّن. يجب أنّ تكون في وضع الملاحة لكي تظهر هذه البيانات.
	- **وقت التوقف**: إجمالي وقت الوقوف في النشاط الحالي.
	- **وقت الجلوس**: الوقت المنقضي في الجلوس أثناء استخدام الدواسة في النشاط الحالي.
	- **وقت الجلوس في الدورة**: الوقت المنقضي في الجلوس أثناء استخدام الدواسة في الدورة الحالية.
		- **وقت الحركة**: إجمالي وقت الحركة في النشاط الحالي.
			- **وقت الدورة**: وقت ساعة الإيقاف للدورة الحالية.
		- **وقت الدورة الأخيرة**: وقت ساعة الإيقاف للدورة الأخيرة المكتملة.
- **وقت الرياضات المتعددة**: إجمالي الوقت لجميع الرياضات في نشاط متعدد الرياضات، بما في ذلك الانتقالات.
- **وقت الطريق المقدّر**: الوقت المتبقي المقدّر حتى بلوغ الوجهة النهائية. يجب أن تكون في وضع الملاحة لكي تظهر هذه البيانات.
	- **وقت الفاصل الزمني**: وقت ساعة الإيقاف للفاصل الزمني الحالي.
- **وقت الوصول المقدّر**: الوقت المقدّر من اليوم لبلوغك الوجهة النهائية (مضبوط حسب التوقيت المحلي للوجهة). يجب أن تكون في وضع الملاحة لكي تظهر هذه البيانات.
- **وقت الوصول ُ المقدَّر إلى التالي**: الوقت المقّدر من اليوم لبلوغك الإحداثية التالية على مسار الرحلة (مضبوط حسب التوقيت المحلي لمنطقة الإحداثية). يجب أن تكون في وضع الملاحة لكي تظهر هذه البيانات.
	- **وقت الوقوف**: الوقت المنقضي في الوقوف أثناء استخدام الدواسة في النشاط الحالي.
- **وقت الوقوف في الدورة**: الوقت المنقضي في الوقوف أثناء استخدام الدواسة في الدورة الحالية.
- **وقت من اليوم**: وقت النهار بالاستناد إلى إعدادات الموقع والوقت الحالية (التنسيق، المنطقة الزمنية، التوقيت الصيفي).
	- **و لمس أرض**: مقدار الوقت لكل خطوة تقضيه على الأرض أثناء الركض ً مقيسا بالمللي ثانية. لا يتم حساب وقت ملامسة الأرض أثناء المشي.

## **المعدلات القياسية للحد الأقصى لاستهلاك الأكسيجين**

تتضمن هذه الجداول تصنيفات قياسية لتقديرات الحد الأقصى لاستهلاك الأكسجين بحسب العمر والجنس.

<span id="page-39-0"></span>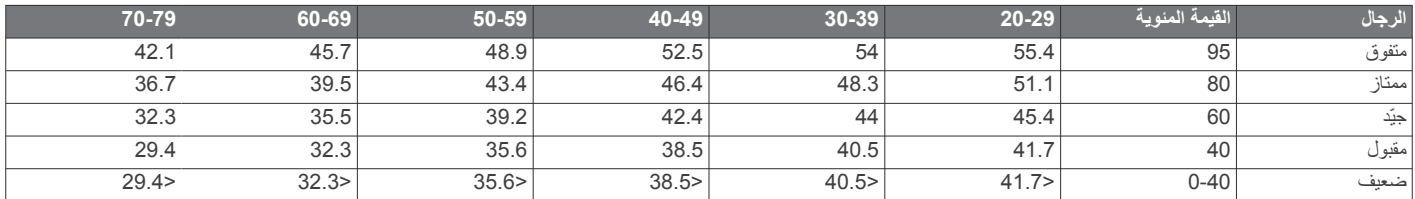

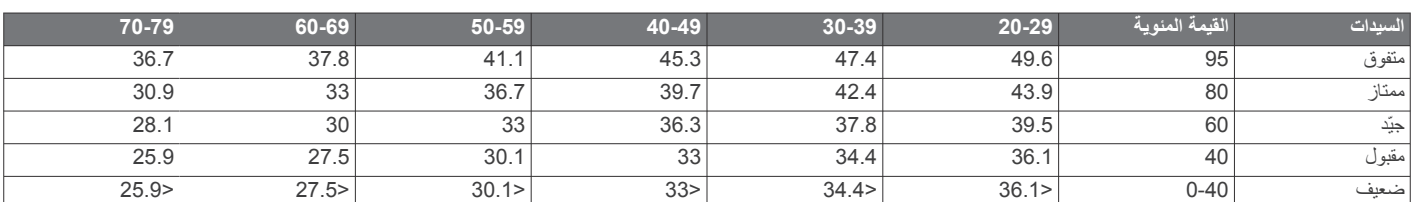

البيانات التي تمت إعادة طباعتها مع إذن من The Cooper Institute. لمزيد من المعلومات،

#### **تصنيفات FTP**

تتضمن هذه الجداول تصنيفات لتقديرات طاقة المدخل الوظيفي (FTP (حسب الجنس.

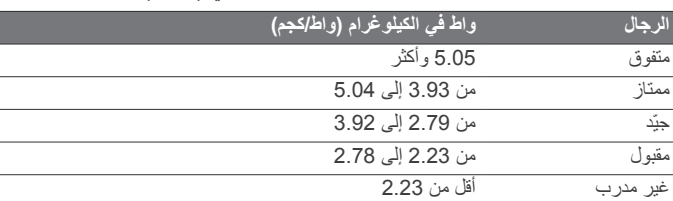

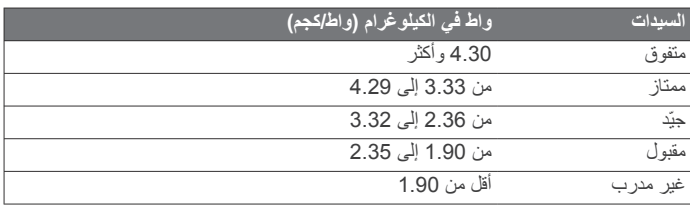

تستند تصنيفات FTP إلى بحث أجراه هانتر ألين والدكتور أندرو كوجان، *Training* .and Racing with a Power Meter (Boulder, CO: VeloPress, 2010)

#### **حجم العجلة والمحيط**

يكتشف مستشعر السرعة تلقائيًا حجم العجلة. يمكنك إدخال محيط العجلة في إعدادات مستشعر السرعة يدويًا، إذا لزم الأمر.

إن حجم الإطار مذكور على جانبيه. هذه ليست لائحة شاملة. يمكنك ً أيضا قياس محيط العجلة أو استخدام إحدى الآلات الحاسبة المتوفّرة على الإنترنت.

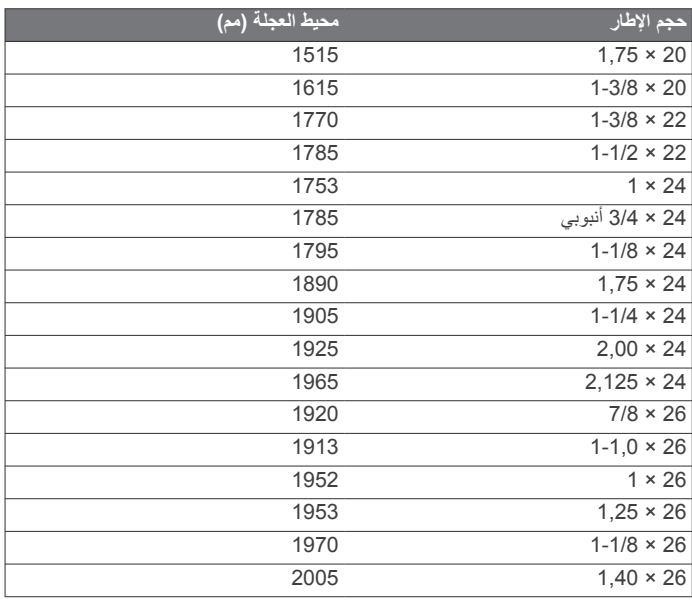

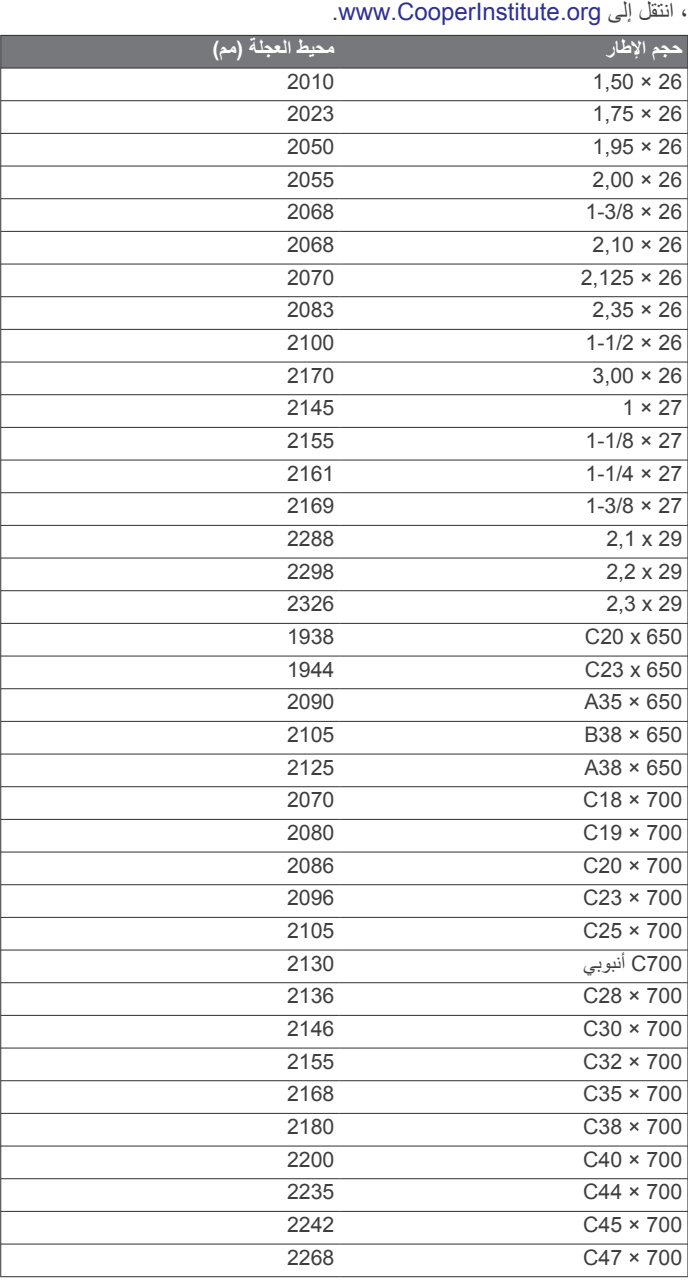

#### **تعريفات الرموز**

قد تظهر هذه الرموز على الجهاز أو ملصقات الملحق.

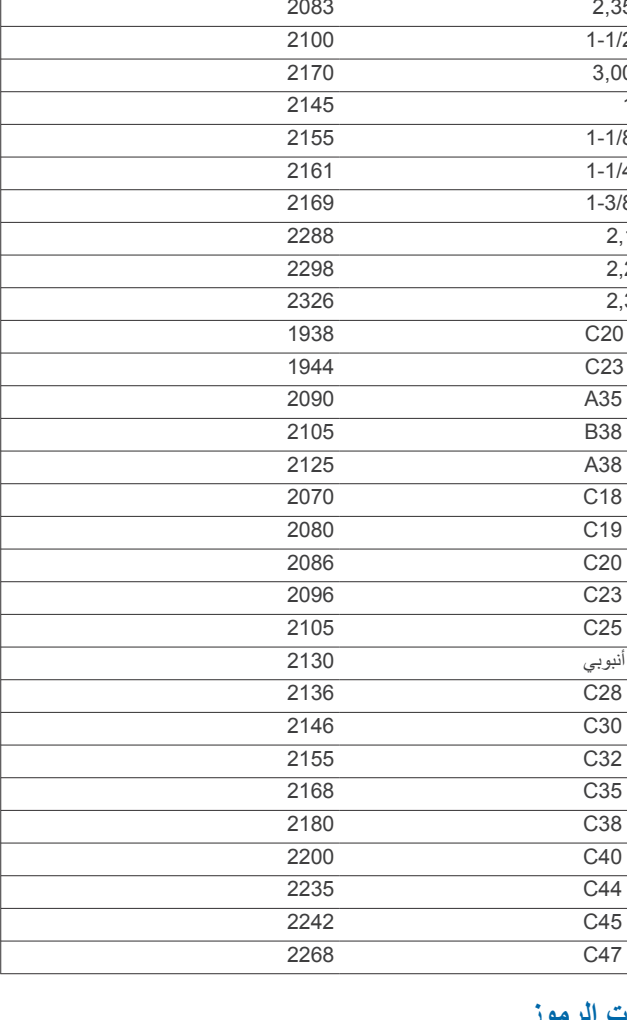

التيار المتناوب. يمكن استخدام التيار المتناوب مع الجهاز.

التيار المستمر. يمكن استخدام التيار المستمر فقط مع الجهاز.

المنصهر. يشير إلى مواصفات منصهر أو موقعه.

رمز إعادة التدوير والتخلص من نفايات المعدات الكهربائية والإلكترونية. تم إرفاق رمز نفايات المعدات الكهربائية والإلكترونية بالمنتج بما يتوافق مع توجيه الاتحاد الأوروبي EU2012/19/ حول نفايات المعدات الكهربائية والإلكترونية (WEEE(. وهو معدّ لتجنب التخلص غير الملائم لهذا المنتج والتشجيع على إعادة الاستخدام وإعادة التدوير.

## **الفهرس**

**ا ,**  اتصال **[5](#page-10-0) ,** اختصارات **[1](#page-6-0) ,[11](#page-16-0) [,15](#page-20-0) [29](#page-34-0)– –** اكتشاف الحوادث **[7](#page-12-0)** استكشاف الأخطاء وإصلاحها **[9](#page-14-0)** الأحزمة الأرقام القياسية الشخصية **[,18](#page-23-0)** حذف **,,[22](#page-27-0)**  الأنشطة **[2](#page-7-0)** حفظ **[2](#page-7-0)** بدء **[2](#page-7-0)** المفضلات **,**  مخصصة **[2](#page-7-0)** الأهداف الإحداثيات الانحناء **[4](#page-9-0)** عرض البرنامج إصدار تحديث **[,1](#page-6-0) [6](#page-11-0)** الترخيص البطارية **,,[24](#page-29-0)**  شحن **[1](#page-6-0)** إطالة فترة تشغيل **[5](#page-10-0)** عمر البوصلة **[,21](#page-26-0),[26](#page-31-0)**  معايرة التدريب في أماكن مغلقة **[2](#page-7-0)** التحديثات , البرنامج التزحلق بألواح الثلج **[3](#page-8-0)** التذبذب العمودي **,[10](#page-15-0)**  التزلج التزحلق بألواح الثلج **[3](#page-8-0)**<br>المنحدرات الجليدية **3** التسابق التصويب والذهاب **-11** التعافي التهديف **[4](#page-9-0)** التعافي **[11–](#page-16-0) [,13](#page-18-0)** الدفعات **,[7](#page-12-0) [8](#page-13-0)** الحد الأقصى لاستهلاك الأكسيجين **[11](#page-16-0)– , , [3](#page-8-0)** الرياضات المتعددة **[2](#page-7-0)** الساعة **,** السباحة **[3](#page-8-0)** السرعة القائمة **[1](#page-6-0)** العرض الممتد القائمة الرئيسية , تخصيص القدرة (القوة) أمتار **,[13](#page-18-0) ,[14](#page-19-0) [,28](#page-33-0)** تنبيهات القياسات **[5](#page-10-0)** مناطق الكشف عن الحادث اللغة اللياقة بدنية **,** المؤقت **[2](#page-7-0)** العد التنازلي **[19](#page-24-0)**<br>المحفظة **[7](#page-12-0)**<br>المخاطر **[4](#page-9-0)**<br>المساعدة **7 ,** المفاتيح **[1](#page-6-0)** تخصيص المقاطع المناطق الزمنية تشغيل **[9](#page-14-0)** تحميل **[8](#page-13-0)** الخدمات الموسيقى **[8](#page-13-0)** المواصفات **[28](#page-33-0)** النسبة العمودية **,[10](#page-15-0)** الهدف **,,[10](#page-15-0)**  الوتيرة **[3](#page-8-0)** تنبيهات مستشعرات الوثب العمودي الوقت إعدادات

المناطق والتنسيقات تنبيهات **أ إ**أطوال **[3](#page-8-0)** أحجام العجلات إحصاءات **[5](#page-10-0)** إحداثيات إشارات الأقمار الصناعية **[30](#page-35-0)**<br>إشعارات **[5](#page-10-0)**<br>رسائل نصية **5**<br>مكالمات هاتفية **5 ,** إضاءة خلفية **[1](#page-6-0)** إعادة ضبط الجهاز **[,24](#page-29-0),[26](#page-31-0),[27](#page-32-0)**  إعدادات **[,15](#page-20-0),[17](#page-22-0) [22](#page-27-0)–** إعدادات النظام إعدادات الوجهة إقران مستشعرات **, [9](#page-14-0)** مستشعرات ANT+ مستشعرات Bluetooth **,**  هاتف ذكي **[1](#page-6-0) ب** بارومتر **[,21](#page-26-0)** معايرة بحري **[26](#page-31-0)**<br>بطاقة تسجيل الأهداف **4** بندول الإيقاع **[3](#page-8-0)** بطاقة تسجيل الأهداف بيانات<br>المشاركة **28** تحميل **[6](#page-11-0)**<br>تخزين **6**<br>صفحات **22** نقل **[6](#page-11-0)** صفحات **ت** بيانات المستخدم , حذف تأثير التدريب تخزين البيانات **[6](#page-11-0)** تحميل البيانات **[6](#page-11-0)** تحليل ضرب الكرة تخصيص الجهاز **[,22](#page-27-0) [25](#page-30-0)– , [,17](#page-22-0)**  تدريب **[5](#page-10-0)** خطط **[17](#page-22-0)**<br>تدريب ترياتلون **3** تسل تلقائي **[23](#page-28-0)** ّق تدريب ترياتلون الأكسجين تشبّع **,**  هاتف ذكي **[1](#page-6-0)** تطبيقات **[5](#page-10-0)–[7](#page-12-0)** تصاميم الساعة **[7](#page-12-0) , [,10](#page-15-0),[15](#page-20-0),[24](#page-29-0) , [9](#page-14-0) , [7](#page-12-0)** تعق النشاط **[,16](#page-21-0)**  ّب تعق **[,7](#page-12-0) [15](#page-20-0)** ّب تطبيقات مصغرة **[1](#page-6-0) , , [7](#page-12-0) , [5](#page-10-0)** تقنية Bluetooth **[3](#page-8-0) ,** سماعة الرأس **[9](#page-14-0)** تقويم **, , [4](#page-9-0)** تمارين **[3](#page-8-0)** تحميل تنبيه **[3](#page-8-0)** تمرير تلقائي تنبيهات **[,19](#page-24-0),[22](#page-27-0) [,23](#page-28-0)** معدل نبضات القلب تنظيف الجهاز **10, [29](#page-34-0)**<br>ج<br>جهات اتصال لحالة الطوارئ 7 جهات الاتصال , إضافة **[7](#page-12-0)** جهات اتصال لحالة الطوارئ جهاز التحكم عن بعد inReach

جهاز التحكم عن بعد inReach جهاز المشي **[2](#page-7-0)** جهاز التحكم عن بعد في VIRB

جهاز قياس السرعة يثبّت على القدم **[28](#page-33-0)**<br>ح<br>حاسوب **[8](#page-13-0)** 

حالة الأداء **[,12](#page-17-0)** حالة التدريب

<span id="page-41-0"></span>حذف الأرقام القياسية الشخصية كل بيانات المستخدم **خ**حقول البيانات **[7](#page-12-0)** حفظ الأنشطة **[2](#page-7-0)** حركات **[3](#page-8-0)** محفوظات خرائط **[,22](#page-27-0)** 

تحديث **[1](#page-6-0)** استعراض ملاحة **,[20](#page-25-0) د**خريطة **[,21](#page-26-0),[23](#page-28-0)** 

درجة الحرارة **,[28](#page-33-0)**  دقائق الحدة **س**رسائل نصية **[5](#page-10-0) <sup>ر</sup>**ديناميكيات الركض **[,10](#page-15-0)**

ساعات الشروق والغروب ساعة إيقاف سعرة حرارية , تنبيهات سقوط شخص في البحر (MOB( اتصال **[9](#page-14-0)** سماعة الرأس **,** تقنية Bluetooth **[9](#page-14-0)**

## **ش**<br>شاشة **27**

شحن **[1](#page-6-0)** شاشة **ط**شدة التدريب

**ع**طول الخطوة الواسعة **,[10](#page-15-0)**  عتبة اللاكتيت **,[12](#page-17-0) ,**  عداد المسافات **[5](#page-10-0)** عرض المسلحة الخضراء , موقع مؤشر التحديد **[4](#page-9-0)**<br>عناصر التحكم بالموسيقى **[9](#page-14-0)**<br>فواصل زمنية **[3](#page-8-0)** 

تمارين **,[17](#page-22-0)** 

**ق**

# قائمة عناصر التحكم **1, [25](#page-30-0)**<br>قياس التسديدة **[4](#page-9-0)**<br>م

م<sup>ُ</sup>وَقت العد تنازلي **[19](#page-24-0)**<br>مجموع swolf **[3](#page-8-0)**<br>محترف القفز **3** محفوظات إرسال إلى الحاسوب حذف مرجع الشمال مسارات مسارات رحلة إعدادات مسافة تنبيهات **[,23](#page-28-0) ,[27](#page-32-0)** مستشعرات ANT+ إقران مستشعرات Bluetooth **,[27](#page-32-0)**  إقران مستشعرات الدراجة الهوائية مستشعرات السرعة والوتيرة مستوى التوتر **[,14](#page-19-0)** مشاركة بيانات معايرة البوصلة مقياس الارتفاع معدل التوتر معدل نبضات القلب **,** إقران المستشعرات **[9](#page-14-0)** تنبيهات **[,10](#page-15-0)**

 **–** جهاز مراقبة **[9](#page-14-0)** معلومات الأمان **[7](#page-12-0)** الوحدة **[27](#page-32-0)** ِّ معرفمناطق **[,12](#page-17-0),[15](#page-20-0) [,16](#page-21-0)** مقاوم للمياه مقياس الارتفاع **[,21](#page-26-0)** معايرة مقياس التأكسج **9, [15](#page-20-0)**<br>مكالمات هاتفية **[5](#page-10-0) ,[22](#page-27-0)**  ملاحة **[20–](#page-25-0)** التصويب والذهاب توقف ملاعب<br>إنشاء **20** تشغيل **[4](#page-9-0)** اختيار **[4](#page-9-0)** إنشاء ملحقات **,[27](#page-32-0) [,28](#page-33-0),[30](#page-35-0)** ملفات تعريف **[2](#page-7-0)** ملف تعريف المستخدم المستخدم مناطق الطاقة الوقت معدل نبضات القلب **,[15](#page-20-0)**  منبهات **,[19](#page-24-0)**  مواقع تحرير حذف حفظ **[,19](#page-24-0)**

#### **ن**

**,** نغمات **[3](#page-8-0) [,20](#page-25-0)** نقاط الاهتمام (POI( نقاط الخريطة. راجع نقاط الاهتمام (POI( نقاط اهتمام

# support.garmin.com

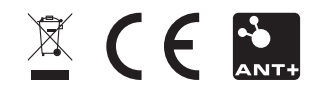